# SMARTWATCH SM-R805FZSAXEF SAMSUNG

## MANUEL D'UTILISATION

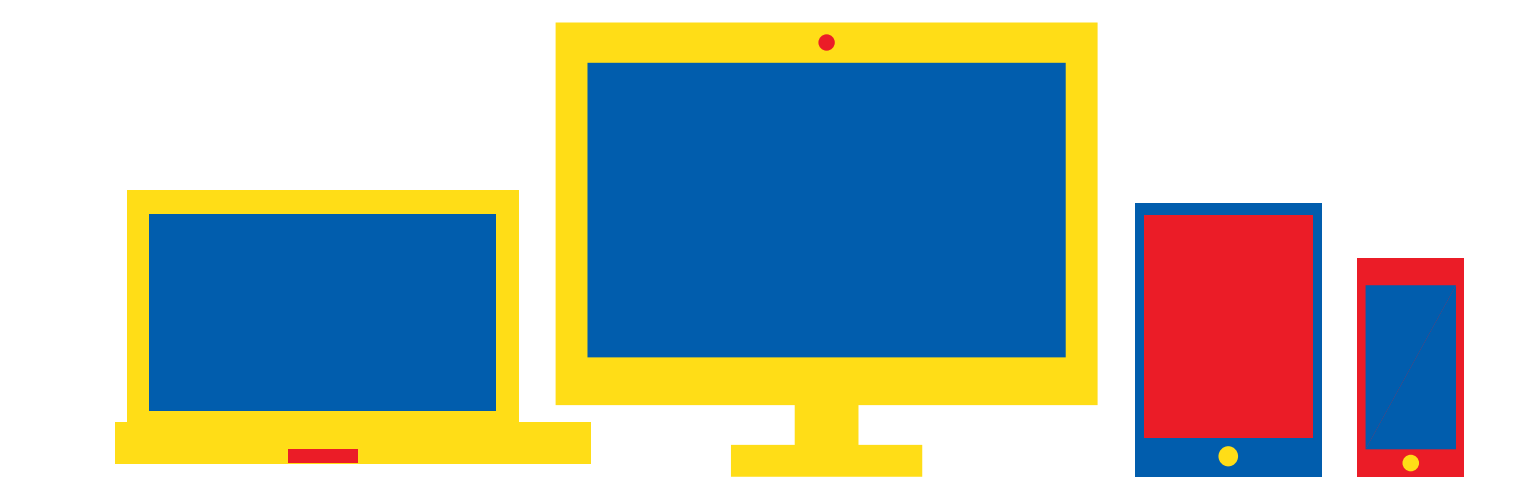

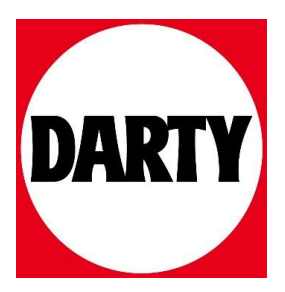

## **SAMSUNG**

SM-R800 SM-R805F SM-R810 SM-R815F

# Mode d'emploi

French. 10/2018. Rev.1.1 [www.samsung.com](http://www.samsung.com)

## **Table des matières**

#### **Démarrage**

- **À propos de la Galaxy Watch**
- **À lire avant utilisation**
- **[Présentation de l'appareil](#page-11-0)**
	- [Contenu du coffret](#page-11-0)
	- [Galaxy Watch](#page-12-0)
	- [Station de chargement sans fil](#page-15-0)

#### **[Batterie](#page-15-0)**

- [Charger la batterie](#page-15-0)
- Conseils et précautions pour le chargement de la batterie
- Mode Économie d'énergie

#### **Porter la Galaxy Watch**

- Mettre la Galaxy Watch au poignet
- Conseils et précautions à propos du bracelet
- Remplacer le bracelet

#### **Allumer et éteindre la Galaxy Watch**

#### **Connecter la Galaxy Watch à un appareil mobile**

- Installer l'application pour appareil portable Galaxy
- Connecter la Galaxy Watch à un appareil mobile via Bluetooth
- Connexion à distance

#### **Utiliser la Galaxy Watch sans un appareil mobile**

#### **Commander l'écran**

- Disposer les éléments à l'écran
- Allumer et éteindre l'écran
- Passer d'un écran à l'autre
- Utiliser le cadran
- Écran tactile
- Volet d'accès rapide
- Écran de verrouillage

#### **Horloge**

- Écran Horloge
- Modifier l'écran Horloge
- Utiliser la fonction Montre toujours allumée
- Mode Horloge seule

#### **Notifications**

- Volet des raccourcis
- Afficher les notifications entrantes
- Sélectionner des applications pour la réception des notifications

#### **Saisir du texte**

- Introduction
- Utiliser la saisie vocale
- Utiliser des émoticônes
- Utiliser le mode de saisie manuscrite ou le clavier

#### **Applications et fonctions**

#### **Messages**

**Téléphone**

- Introduction
- Recevoir des appels
- Passer des appels
- Options en cours d'appel
- **Contacts**

#### **Samsung Health**

- Introduction
- Calories
- Pas
- Étages
- Exercice
- Sommeil
- Fréq. car.
- Stress
- Alim.
- Eau
- Caféine
- Partage
- Param.
- Informations complémentaires
- **GPS**
- **Altimètre baro.**

#### **Musique**

- Introduction
- Écouter de la musique
- Importer de la musique
- Écouter de la musique avec la Galaxy **Watch**
- Écouter de la musique sur votre appareil mobile
- Écouter de la musique sans se connecter à un appareil mobile
- **Reminder**
- **Calendrier**
- **Météo**
- **Alarme**
- **Horloge mondiale**
- **Galerie**
	- Importer et exporter des images
	- Afficher des photos
	- Supprimer des photos
- **News Briefing**
- **Rech. mon tél.**
- **Rechercher ma montre**
- **Messages SOS**
- **E-mail**

#### **Contrôleur PPT**

- Introduction
- Connecter votre Galaxy Watch à un ordinateur via Bluetooth
- [Paramétrer les fonctions d'alarme](#page-102-0)

#### **[Samsung Flow](#page-103-0)**

- [Introduction](#page-103-0)
- [Établir une connexion Bluetooth](#page-103-0)
- [Déverrouiller l'ordinateur ou la tablette](#page-104-0)

#### **[Galaxy Apps](#page-105-0)**

#### **[Paramètres](#page-105-0)**

- [Introduction](#page-105-0)
- [Cadrans](#page-105-0)
- [Son et vibreur](#page-106-0)
- [Affichage](#page-107-0)
- [Avancés](#page-107-0)
- [Connexions](#page-109-0)
- [Applications](#page-114-0)
- [Sécurité](#page-116-0)
- [Compte et sauvegarde \(Compte\)](#page-117-0)
- [Accessibilité](#page-117-0)
- [Général](#page-118-0)
- [Batterie](#page-119-0)
- [À propos de montre](#page-120-0)
- [Connexion au nouveau tél.](#page-120-0)
- [Connexion au téléphone](#page-121-0)

#### **[Application pour appareil](#page-122-0)  [portable Galaxy](#page-122-0)**

- **[Introduction](#page-122-0)**
- **[INFOS](#page-123-0)**
- **[CADRANS](#page-124-0)**

#### **[PARAMÈTRES](#page-125-0)**

- [Notifications](#page-125-0)
- [Applications](#page-126-0)
- [Widgets](#page-127-0)
- [Son et vibreur](#page-127-0)
- [Affichage](#page-128-0)
- [Avancés](#page-128-0)
- [Ajout de contenu à votre montre](#page-129-0)
- [Envoi de demandes SOS](#page-130-0)
- [Rechercher ma montre](#page-130-0)
- [Connexion de la montre](#page-131-0)
- [Galaxy Apps](#page-131-0)
- [Samsung Health](#page-131-0)
- [SmartThings](#page-132-0)
- [Réseaux mobiles](#page-132-0)
- [À propos de montre](#page-132-0)
- [À propos de Galaxy Wearable](#page-134-0)

#### **[Utiliser la Galaxy Watch](#page-135-0)**

#### **[Introduction](#page-135-0)**

- **[Bénéficier d'un organisateur de](#page-135-0)  [tâches](#page-135-0)**
	- [Vérifier les informations du jour](#page-135-0)
	- [Gérer mon quotidien](#page-137-0)
	- [Utiliser une double horloge à l'étranger](#page-139-0)
	- [Enregistrer facilement un rappel](#page-140-0)

#### **[Bénéficier d'un coach personnel pour](#page-141-0) [votre santé](#page-141-0)**

- [Gérer votre stress et la qualité de votre](#page-141-0)  [sommeil](#page-141-0)
- Atteindre votre objectif d'apport calorique
- Expérimenter des exercices améliorés

#### **Utiliser comme simple appareil de déverrouillage**

 Déverrouiller rapidement et facilement votre ordinateur

#### **Annexe**

- **Dépannage**
- **Retirer la batterie**

## **Démarrage**

## **À propos de la Galaxy Watch**

La Galaxy Watch est une montre intelligente capable d'analyser vos exercices physiques et de gérer votre santé, tout en vous permettant d'utiliser un grand nombre d'applications pratiques pour passer des appels et écouter de la musique. Il suffit de tourner le cadran pour accéder facilement et rapidement à ces fonctions pratiques. Vous pouvez également changer de cadran en fonction de vos goûts.

Connectez votre Galaxy Watch à votre appareil mobile pour enrichir votre expérience, ou utilisez la Galaxy Watch seule, sans la connecter à un appareil mobile.

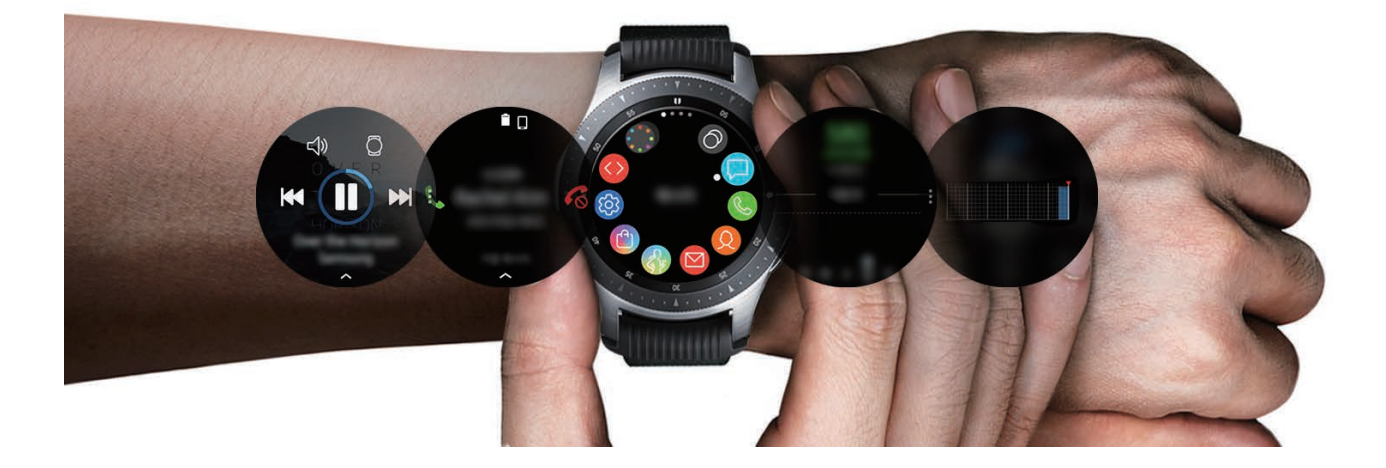

## **À lire avant utilisation**

Veuillez lire attentivement ce mode d'emploi, afin de pouvoir utiliser l'appareil correctement et en toute sécurité.

- Les descriptions sont basées sur les paramètres par défaut de votre appareil.
- En fonction de votre zone géographique, de votre opérateur, des caractéristiques du modèle ou de la version logicielle, certains contenus peuvent différer par rapport à votre appareil.
- Les contenus de qualité élevée nécessitant une forte utilisation du processeur et de la mémoire vive peuvent avoir une incidence sur les performances générales de l'appareil. Les applications en rapport avec ces contenus peuvent ne pas fonctionner correctement selon les caractéristiques de l'appareil et les conditions d'utilisation.
- Samsung ne peut être tenu responsable des problèmes de performance relatifs aux applications fournies par des prestataires autres que Samsung.
- Samsung ne peut être tenu responsable des problèmes de performance ou des incompatibilités découlant de la modification des paramètres de registre par l'utilisateur. Toute tentative de personnalisation du système d'exploitation peut entraîner des problèmes de fonctionnement de la Galaxy Watch ou de ses applications.
- Les logiciels, sons, fonds d'écran, images, ainsi que les autres contenus multimédia fournis avec cette Galaxy Watch sont concédés sous licence et leur usage est soumis à une utilisation limitée. L'extraction et l'utilisation de ces éléments à des fins commerciales ou autres constituent une infraction au regard des lois sur les droits d'auteur. Les utilisateurs sont entièrement responsables de toute utilisation illégale d'un contenu multimédia.
- Les services de données tels que l'envoi ou la réception de messages, le téléchargement ou le chargement de données, la synchronisation automatique ou l'utilisation de services de localisation peuvent occasionner des frais supplémentaires, en fonction de l'offre à laquelle vous avez souscrit dans le cadre de votre forfait. Pour les transferts de données volumineux, il est recommandé d'utiliser la fonction Wi-Fi.
- Les applications fournies par défaut avec la Galaxy Watch peuvent être modifiées ou ne plus être disponibles, et ce, sans préavis. Si vous avez des questions à propos d'une application fournie avec la Galaxy Watch, contactez un centre de service après-vente Samsung. Pour les applications installées par l'utilisateur, contactez les opérateurs.
- Toute modification du système d'exploitation de la Galaxy Watch ou installation de logiciels non officiels peut entraîner des dysfonctionnements de la Galaxy Watch et corrompre vos données. Ces actions constituent des violations de l'accord de licence Samsung et annuleront votre garantie.
- Les illustrations de ce mode d'emploi sont basées sur les modèles SM-R800 et SM-R805F.
- Suivant le fabricant et le modèle de l'appareil mobile que vous connectez à la Galaxy Watch, il est possible que certaines fonctions ne soient pas conformes à la description qu'en fait ce mode d'emploi.

#### **Conserver la résistance de l'appareil à l'eau et à la poussière**

Votre appareil est résistant à l'eau et à la poussière. Pour conserver la résistance de l'appareil à l'eau et à la poussière, suivez les conseils présentés ci-dessous. Leur non-respect peut endommager l'appareil.

- N'exposez pas l'appareil à de l'**eau dont la pression serait importante**.
- N'utilisez pas l'appareil lorsque vous plongez dans l'eau, lorsque vous faites de la plongée avec un tuba ou pratiquez tout autre sport aquatique en eaux vives.
- Si vos mains sont humides, séchez-les soigneusement avant de manipuler l'appareil.
- Si l'appareil est exposé à de l'eau douce, séchez-le soigneusement avec un chiffon propre et doux. Si l'appareil est exposé à un autre liquide, tel que de l'eau de mer salée, de l'eau de piscine, de l'eau savonneuse, de l'huile, du parfum, un nettoie-main sans eau ou un produit chimique, comme un cosmétique, rincez-le immédiatement à l'eau douce et séchez-le soigneusement avec un chiffon propre et doux. Si vous ne respectez pas ces instructions, les performances et l'apparence de l'appareil peuvent en être affectées.
- **En cas de chute de l'appareil ou de choc**, la résistance de l'appareil à l'eau et à la poussière risque d'être altérée.
- Ne démontez pas votre appareil. L'étanchéité de l'appareil à l'eau et à la poussière risque d'être altérée.
- N'exposez pas votre appareil à un changement brusque de température ambiante ou de l'eau.
- Ne séchez pas votre appareil à l'aide d'un dispositif de chauffage, par exemple un sèchecheveux.
- L'étanchéité de l'appareil à l'eau risque d'être altérée dans un sauna.
- Certaines autres fonctions comme l'écran tactile peuvent ne pas fonctionner correctement **si l'appareil est utilisé immergé dans l'eau**.
- **Votre appareil a été testé dans un environnement contrôlé et certifié résistant à l'eau et à la poussière dans des situations et des conditions spécifiques (Il répond aux exigences de résistance à l'eau dans une eau de 50 m de profondeur comme décrit par la norme internationale ISO 22810:2010 et votre appareil peut être utilisé dans les eaux peu profondes. Il répond aux exigences de résistance à la poussière comme décrit dans la classification IEC 60529 IP6X.).**

#### **Icônes**

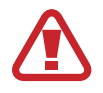

**Avertissement** : situations susceptibles de vous blesser ou de blesser autrui

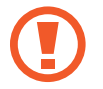

**Attention** : situations susceptibles d'endommager votre appareil ou d'autres équipements

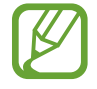

**Information** : remarques, conseils d'utilisation ou informations complémentaires

#### **Nettoyer et gérer la Galaxy Watch**

Respectez les conseils ci-dessous pour garantir le bon fonctionnement de la Galaxy Watch et lui conserver son apparence. Le non-respect de ces conseils peut endommager la Galaxy Watch et entraîner des irritations cutanées.

- Évitez d'exposer l'appareil à la poussière, la sueur, de l'encre, de l'huile et des produits chimiques tels que des cosmétiques, vaporisateurs antibactériens, nettoyants pour les mains, détergents et insecticides. Les pièces externes et internes de la Galaxy Watch pourraient être endommagées ou des problèmes de performance risquent de survenir. Si votre Galaxy Watch a été exposée à l'une des substances mentionnées précédemment, utilisez un chiffon doux non pelucheux pour la nettoyer.
- N'utilisez pas de savon, d'agents nettoyants, de matériaux abrasifs et d'air comprimée pour nettoyer votre Galaxy Watch, et ne la nettoyez pas avec des ondes ultrasoniques ou des sources de chaleur externes. Ceci pourrait endommager la Galaxy Watch. Les irritations cutanées peuvent être causées par des dépôts de savons, de désinfectants pour les mains ou d'agents nettoyants laissés sur la Galaxy Watch.
- Nettoyez votre poignet et le bracelet de la montre après tout entraînement afin d'ôter les traces de transpiration. Nettoyez la Galaxy Watch avec de l'eau douce, frottez-la avec de l'alcool à friction et séchez-la soigneusement.
- Pour enlever les traces de crème solaire, de lotion ou d'huile, utilisez un détergent sans savon, puis rincez et séchez soigneusement la Galaxy Watch.
- Pour enlever les taches et les traces d'autres matériaux, frottez la Galaxy Watch avec une brosse à dents à poils souples humidifiée.

#### **Prenez toutes les précautions qui s'imposent si vous êtes allergique à des matériaux de la Galaxy Watch**

- Samsung a fait procéder à des tests sur les composés de la Galaxy Watch pouvant s'avérer nocifs par des autorités de certification internes et externes, y compris des tests de tous les matériaux en contact avec la peau, des tests de toxicité et des test de port de la Galaxy Watch.
- La Galaxy Watch contient du nickel. Prenez toutes les précautions qui s'imposent si votre peau est hypersensible ou si vous êtes allergique à l'un des composants de la Galaxy Watch.
	- **Nickel** : la Galaxy Watch contient une faible quantité de nickel, en deçà de la valeur de référence limite établie par la réglementation REACH européenne. Vous ne pouvez pas être exposé au nickel contenu à l'intérieur de la Galaxy Watch, et la Galaxy Watch a réussi les tests de certification internationaux correspondants. Toutefois, si vous êtes sensible au nickel, prenez toutes les précautions qui s'imposent quand vous utilisez la Galaxy Watch.
- Seuls des matériaux respectant les normes de la Commission américaine pour la sécurité des produits de consommation (CPSC), les réglementations des pays membres de la Communauté européenne et les autres normes internationales ont été utilisés pour fabriquer la Galaxy Watch.
- Pour en savoir plus sur la gestion des produits chimiques par Samsung, consultez le site Web Samsung [\(https://www.samsung.com/uk/aboutsamsung/sustainability/environment/](https://www.samsung.com/uk/aboutsamsung/sustainability/environment/)).

## <span id="page-11-0"></span>**Présentation de l'appareil**

#### **Contenu du coffret**

Reportez-vous au guide de prise en main rapide pour connaître le contenu de l'emballage.

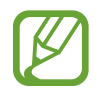

- Les bracelets disponibles peuvent varier selon les modèles. Utilisez le bracelet correspondant à chaque taille de modèle.
- Les éléments fournis avec la Galaxy Watch et les accessoires disponibles peuvent varier en fonction de votre zone géographique ou de votre opérateur.
- Les accessoires fournis ont été spécialement conçus pour votre Galaxy Watch et peuvent ne pas fonctionner avec d'autres appareils.
- L'aspect et les caractéristiques du produit peuvent faire l'objet de modifications sans préavis.
- Vous pouvez acheter d'autres accessoires auprès de votre revendeur Samsung. Avant tout achat, assurez-vous qu'ils sont compatibles avec votre Galaxy Watch.
- À l'exception de la Galaxy Watch, certains accessoires, comme les stations d'accueil, peuvent ne pas présenter les mêmes garanties en termes de résistance à l'eau et à la poussière.
- Utilisez exclusivement des accessoires homologués par Samsung. L'utilisation d'accessoires non homologués peut entraîner des problèmes de performances, ainsi que des dysfonctionnements non couverts par la garantie.
- La disponibilité de l'ensemble des accessoires dépend entièrement des fabricants. Pour plus d'informations sur la disponibilité des accessoires, consultez le site Web Samsung.

#### <span id="page-12-0"></span>**Galaxy Watch**

#### ► **SM-R800, SM-R805F**

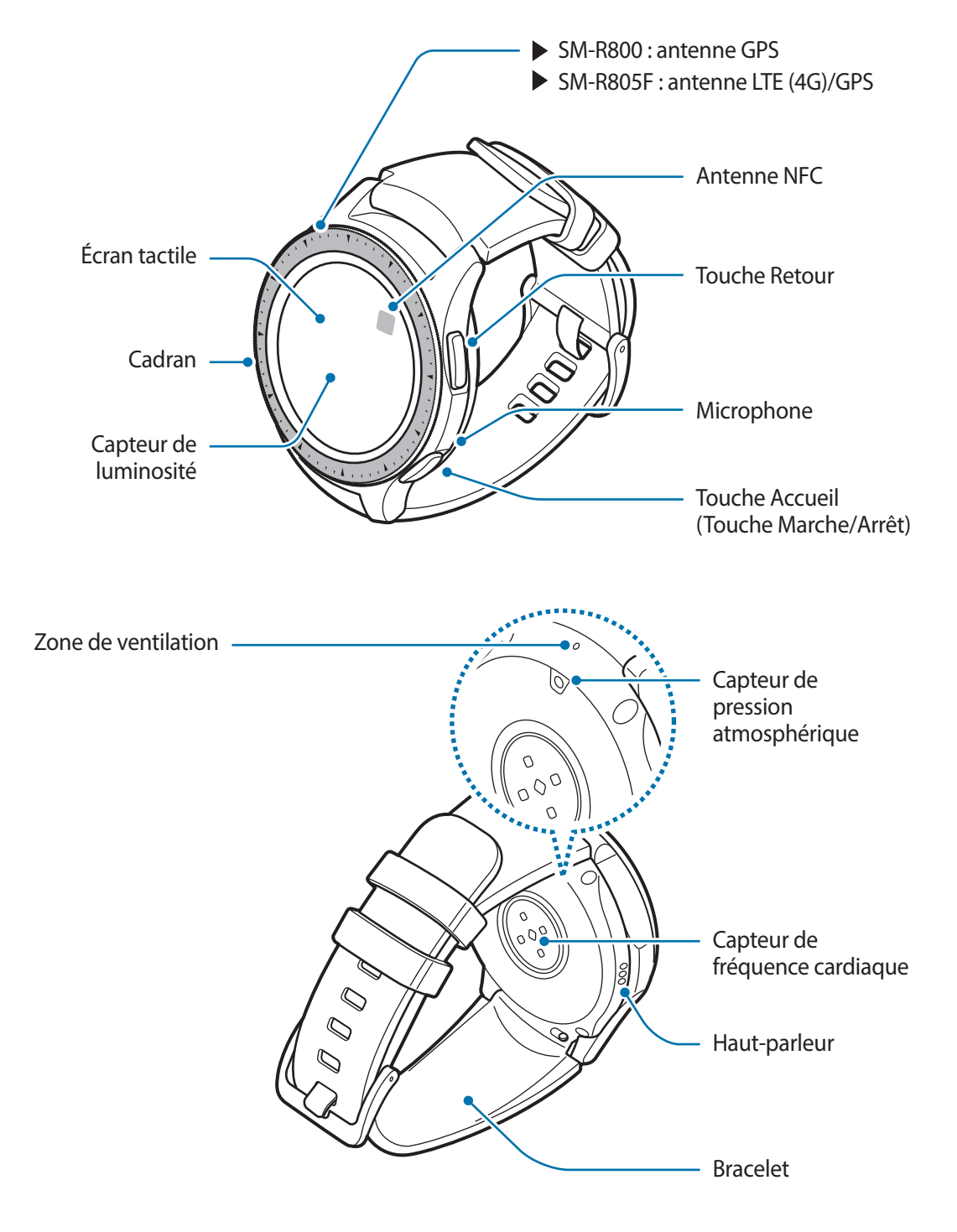

#### ► **SM-R810, SM-R815F**

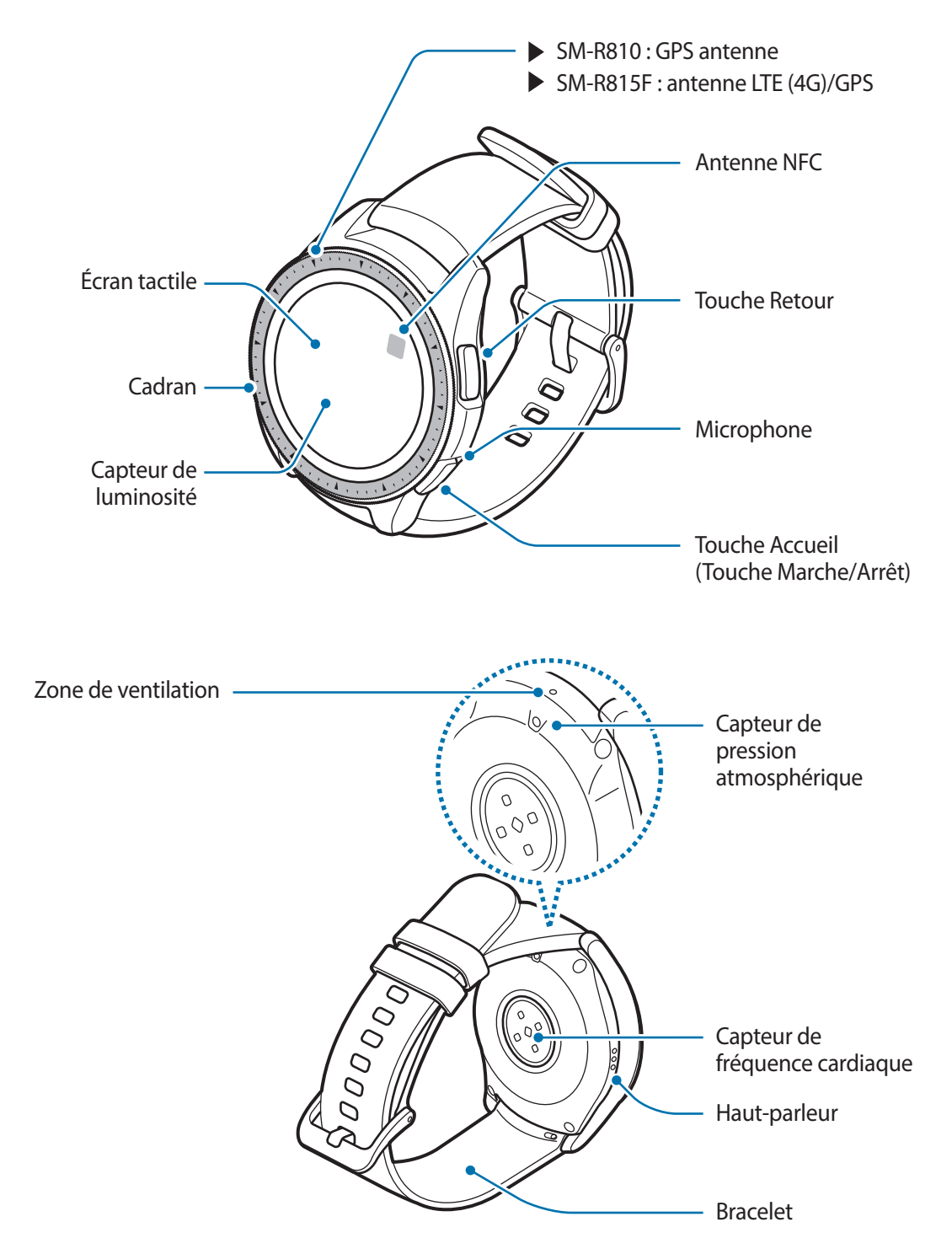

- Assurez-vous de garder le bracelet propre. Tout contact avec de la poussière ou des colorants peut provoquer des taches sur le bracelet qui pourraient ne pas s'éliminer complètement.
	- N'introduisez pas d'objets pointus dans le capteur de pression atmosphérique, la zone de ventilation, le haut-parleur ou le microphone. Cela risquerait d'altérer la résistance à l'eau de la Galaxy Watch.
- 
- Des problèmes de connectivité et de déchargement de la batterie peuvent survenir dans les situations suivantes :
	- Si vous fixez des autocollants métalliques sur la zone de l'antenne de la Galaxy **Watch**
	- Si vous recouvrez la zone de l'antenne de la Galaxy Watch avec vos mains ou avec tout autre objet lors de l'utilisation de certaines fonctions, comme les appels ou la connexion de données
- Lorsque vous parlez dans le microphone de la Galaxy Watch, assurez-vous qu'il n'est pas obstrué.
- La zone de ventilation garantit que les pièces internes et les capteurs de la Galaxy Watch fonctionnent correctement lorsque vous utilisez la Galaxy Watch dans un environnement où la pression atmosphérique change.

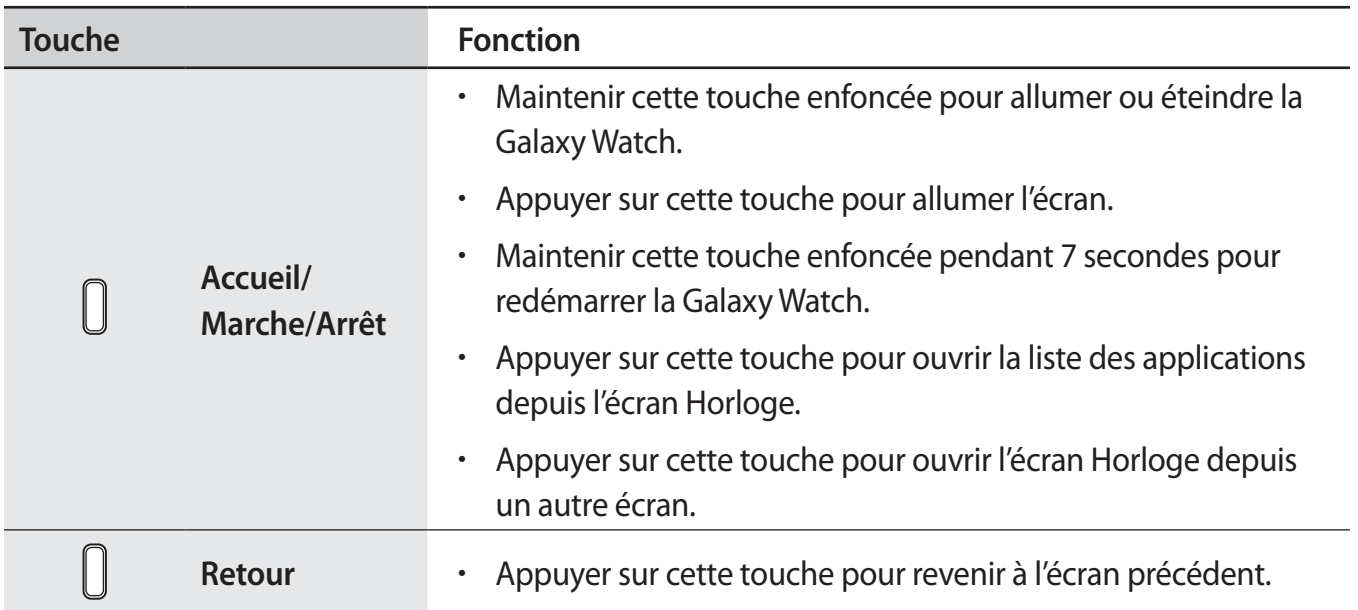

#### **Touches**

#### <span id="page-15-0"></span>**Station de chargement sans fil**

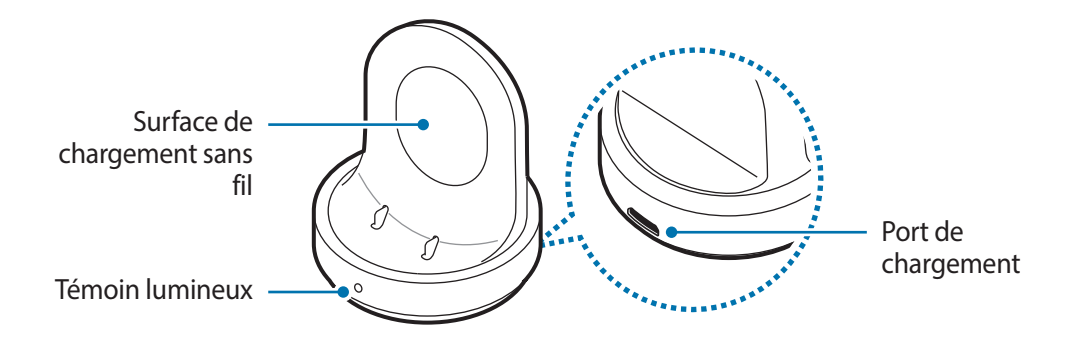

N'exposez pas la station de chargement sans fil à l'eau, car celle-ci n'a pas la même certification de résistance à l'eau et à la poussière que votre Galaxy Watch.

## **Batterie**

#### **Charger la batterie**

Chargez la batterie avant d'utiliser l'appareil pour la première fois ou lorsque vous ne l'avez pas utilisé depuis un certain temps.

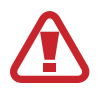

Utilisez uniquement des chargeurs, des batteries et des câbles homologués par Samsung. L'utilisation de chargeurs ou de câbles non homologués peut provoquer l'éclatement de la batterie ou endommager la Galaxy Watch.

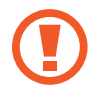

- Utilisez la station de chargement sans fil et le chargeur fournis. La Galaxy Watch ne peut pas être correctement rechargée avec un chargeur d'un autre fabricant.
- Un branchement incorrect du chargeur peut sérieusement endommager l'appareil. Les dégâts résultant d'une mauvaise utilisation ne sont pas couverts par la garantie.
- Pour économiser l'énergie, débranchez le chargeur lorsque vous ne l'utilisez pas. Le chargeur n'étant pas muni d'une touche Marche/Arrêt, vous devez le débrancher de la prise de courant pour couper l'alimentation. L'appareil doit rester à proximité de la prise en cours de chargement.
	- Le socle de prise de courant doit être installé à proximité du matériel et doit être aisément accessible.

1 Branchez la fiche micro-USB du chargeur sur le port de chargement de la station de chargement sans fil et l'autre extrémité sur une prise de courant.

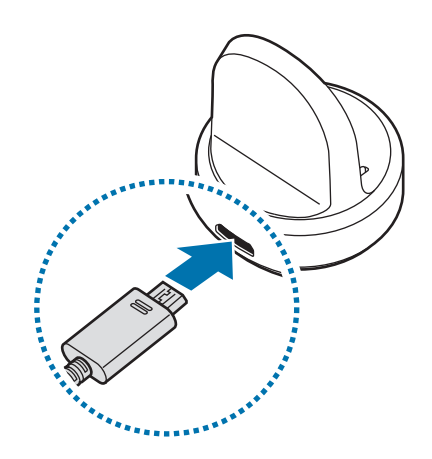

- 2 Placez la Galaxy Watch sur la station de chargement sans fil en centrant le dos de votre Galaxy Watch sur la station de chargement sans fil.
- Lorsque vous utilisez la Galaxy Watch avec le bracelet métallique (vendu séparément), appuyez au bas de la Galaxy Watch, à l'endroit indiqué par la flèche sur l'illustration cidessous, après l'avoir placée sur la station de chargement sans fil, afin de vous assurer qu'elle est correctement connectée. Si la Galaxy Watch et la station de chargement sans fil ne sont pas correctement connectées, la mise en charge de la Galaxy Watch risque de ne pas se faire correctement.

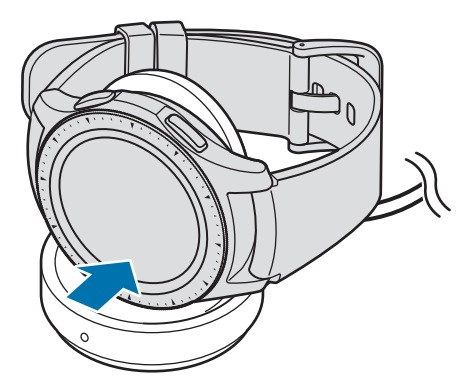

#### **Vérifier le statut du chargement de la batterie**

Lorsque vous connectez la Galaxy Watch et la station de chargement sans fil, le témoin lumineux de la station clignote dans différentes couleurs, pour indiquer le statut du chargement.

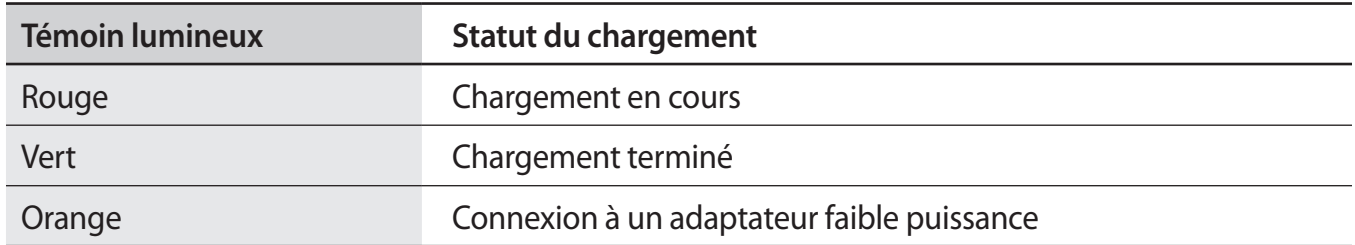

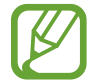

En cas d'erreur sur la station de chargement sans fil, le témoin lumineux clignote en rouge. Débranchez la Galaxy Watch de la station de chargement sans fil, attendez que le témoin lumineux cesse de clignoter et rebranchez les deux. Si l'erreur se reproduit, contactez un centre de service après-vente Samsung pour obtenir de l'aide.

#### **Conseils et précautions pour le chargement de la batterie**

- En cas d'obstacles entre la Galaxy Watch et la station de chargement sans fil, la Galaxy Watch peut ne pas se charger correctement. Évitez tout contact de la Galaxy Watch et du chargeur sans fil avec de la sueur, des liquides ou de la poussière.
- Lorsque le niveau de charge est faible, l'icône de la batterie est vide.
- Si la batterie est complètement déchargée, vous ne pouvez pas allumer la Galaxy Watch, même si le chargeur est branché. Rechargez la batterie pendant quelques minutes avant d'allumer la Galaxy Watch.
- Si vous utilisez plusieurs applications à la fois, la batterie se déchargera rapidement. Pour éviter toute perte d'alimentation lors d'un transfert de données, utilisez toujours ces applications lorsque la batterie est parfaitement chargée.
- Si vous utilisez une source d'alimentation autre que le chargeur, comme un ordinateur, la vitesse de chargement risque d'être ralentie.
- Si vous rechargez la Galaxy Watch en même temps que d'autres appareils avec un chargeur multiple, le chargement risque de prendre plus de temps.
- La Galaxy Watch peut être utilisée en cours de chargement, mais dans ce cas, le chargement complet de la batterie risque de prendre plus de temps.
- Lorsque la Galaxy Watch est en cours de chargement, il est possible que l'écran tactile ne fonctionne pas en raison de l'instabilité de l'alimentation électrique. Si tel est le cas, déconnectez la Galaxy Watch de la station de chargement sans fil.
- Il est possible que la Galaxy Watch chauffe lorsqu'elle est en cours de chargement. Ce phénomène est normal et n'affecte ni la durée de vie, ni les performances de la Galaxy Watch. Si la température de la batterie devient trop élevée, le chargement risque de s'interrompre.
- Si la Galaxy Watch ne se charge pas correctement, apportez-la dans un centre de service aprèsvente Samsung.
- Évitez d'utiliser un câble USB tordu ou endommagé. Si le câble USB est endommagé, ne l'utilisez pas.

#### **Mode Économie d'énergie**

Activez le mode Économie d'énergie afin de prolonger la durée d'utilisation de la batterie.

- Cette fonction affiche les couleurs à l'écran en nuances de gris.
- Elle désactive toutes les fonctionnalités hormis les appels d'urgence (lors de l'utilisation du modèle réseau mobile), et seules les notifications produites par les applications qui ne nécessitent pas de connexion réseau mobile restent disponibles. Toutefois, le téléphone, la messagerie et les notifications sont disponibles lorsque la Galaxy Watch est connectée à un appareil mobile via Bluetooth.
- Ce mode désactive le réseau Wi-Fi et le réseau mobile.
- Cette fonction limite les performances du processeur de la Galaxy Watch.

Dans la liste des applications, appuyez sur (**Paramètres**) → **Batterie** → **Économie d'énergie** →  $\checkmark$ . Vous pouvez également appuyer sur  $\bar{\omega}$   $\to \checkmark$  dans le volet d'accès rapide pour activer le mode Économie d'énergie. Pour en savoir plus sur le volet d'accès rapide reportez-vous à la section [Volet](#page-37-0)  [d'accès rapide](#page-37-0).

Pour désactiver ce mode, appuyez sur **DÉSACTIVER** au bas de l'écran du mode Économie d'énergie et appuyez sur ✓. Vous pouvez également appuyer sur  $\Omega \rightarrow \bigtriangledown$  dans le volet d'accès rapide pour désactiver le mode Économie d'énergie.

## **Porter la Galaxy Watch**

#### **Mettre la Galaxy Watch au poignet**

Ouvrez la boucle et mettez le bracelet autour du poignet. Ajustez le bracelet à votre poignet, et refermez la boucle.

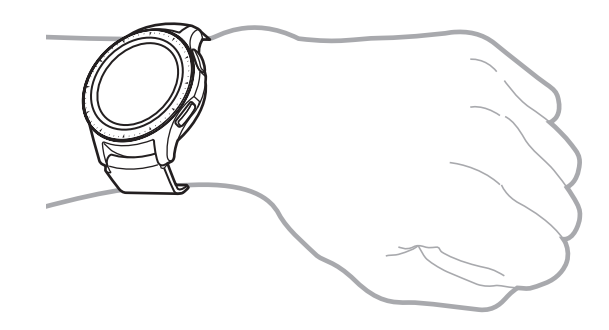

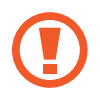

Ne pliez pas le bracelet de manière excessive. Ceci pourrait endommager la Galaxy Watch.

- Pour mesurer de façon plus précise votre fréquence cardiaque à l'aide de la Galaxy Watch, serrez correctement la Galaxy Watch juste au-dessus de votre poignet. Pour en savoir plus, reportez-vous à la section [Porter correctement la Galaxy Watch.](#page-62-0)
	- Si certains matériaux sont en contact avec l'arrière de la Galaxy Watch, elle risque de l'interpréter comme si vous portiez votre Galaxy Watch au poignet.
	- Si votre Galaxy Watch n'enregistre aucun mouvement pendant plus de 10 minutes, elle risque de l'interpréter comme si vous ne portiez pas votre Galaxy Watch au poignet.

#### **Conseils et précautions à propos du bracelet**

- Si vous portez la Galaxy Watch pendant une durée prolongée ou lors d'un exercice physique de forte intensité, des irritations cutanées peuvent survenir en raison du frottement et de la pression. Si vous avez porté la Galaxy Watch pendant une durée prolongée, enlevez-la de votre poignet et ne la portez plus pendant quelques heures.
- Des irritations cutanées peuvent survenir en raison d'une allergie, de facteurs environnementaux et de bien d'autres éléments, ou si votre peau a été exposée pendant une durée prolongée à du savon ou à de la sueur. Si cela se produit, arrêtez d'utiliser la Galaxy Watch, et attendez 2 ou 3 jours que les symptômes s'améliorent. Si les symptômes persistent ou s'aggravent, consultez immédiatement un médecin.
- Assurez-vous que votre peau est sèche avant de mettre votre Galaxy Watch au poignet. Si vous portez une Galaxy Watch humide pendant une durée prolongée, votre peau peut en être affectée.
- Si vous utilisez la Galaxy Watch dans l'eau, enlevez tous les résidus déposés sur votre peau ou la Galaxy Watch, et séchez le tout soigneusement afin d'éviter toute irritation cutanée.
- N'utilisez aucun des accessoires dans l'eau, à l'exception de la Galaxy Watch.

#### **Remplacer le bracelet**

Détachez le bracelet de la Galaxy Watch pour le remplacer par un autre.

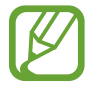

L'aspect du bracelet peut varier selon le modèle.

Faites glisser la barrette à ressort du bracelet vers l'intérieur.

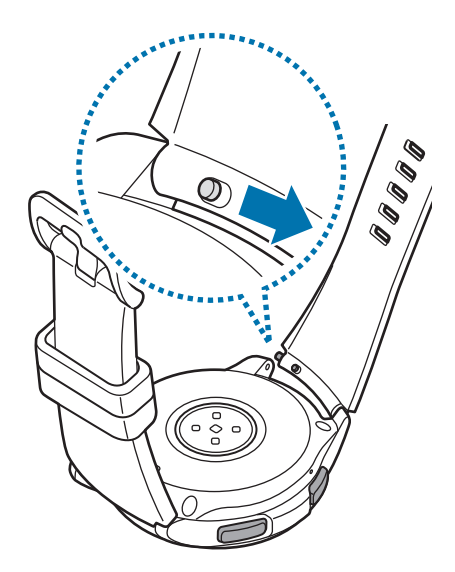

2 Ôtez le bracelet de la Galaxy Watch.

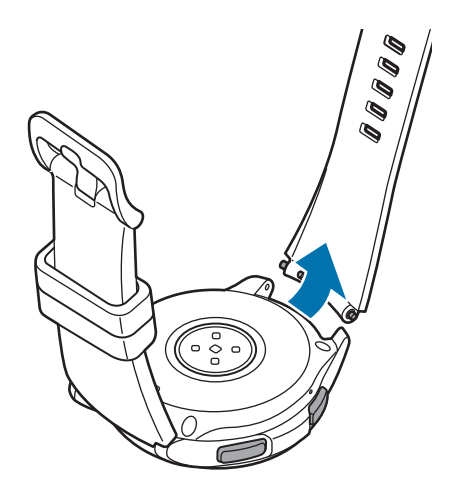

3 Insérez l'une des extrémités de la barrette à l'endroit prévu à cet effet sur la Galaxy Watch.

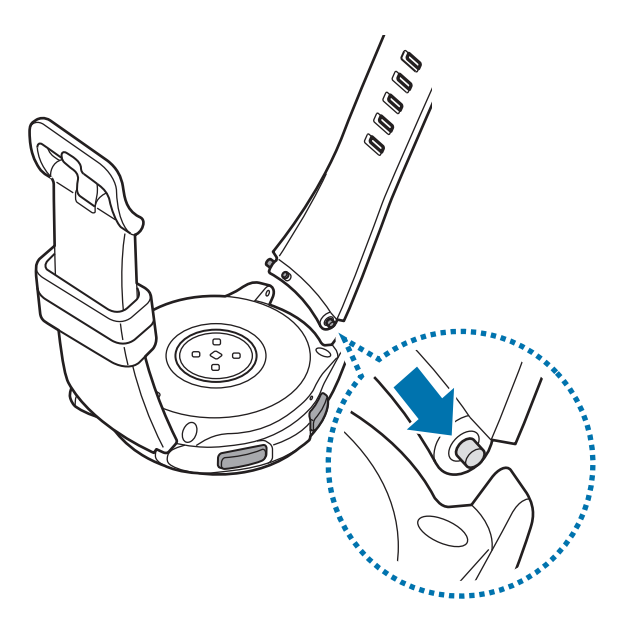

4 Faites coulisser la barrette à ressort vers l'intérieur, puis fixez le bracelet.

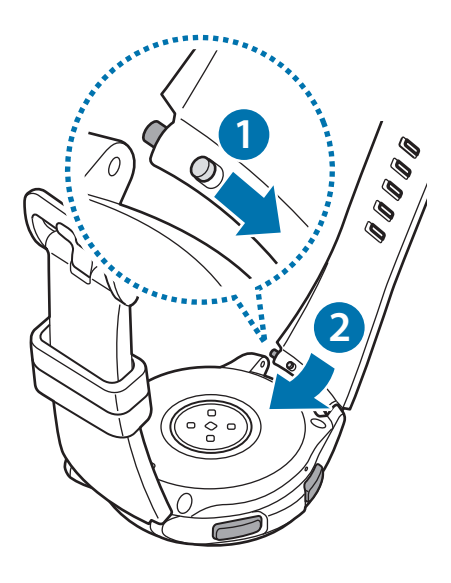

## **Allumer et éteindre la Galaxy Watch**

Pour allumer la Galaxy Watch, maintenez la touche Accueil (touche Marche/Arrêt) enfoncée pendant quelques secondes.

Lorsque vous allumez la Galaxy Watch pour la première fois ou que vous la réinitialisez, des instructions à l'écran s'affichent pour télécharger et installer l'application pour appareil portable Galaxy sur votre appareil mobile. Pour en savoir plus, reportez-vous à la section [Connecter la Galaxy](#page-24-0)  [Watch à un appareil mobile](#page-24-0).

Pour éteindre la Galaxy Watch, maintenez la touche Accueil (touche Marche/Arrêt) enfoncée, puis appuyez sur **Éteindre**.

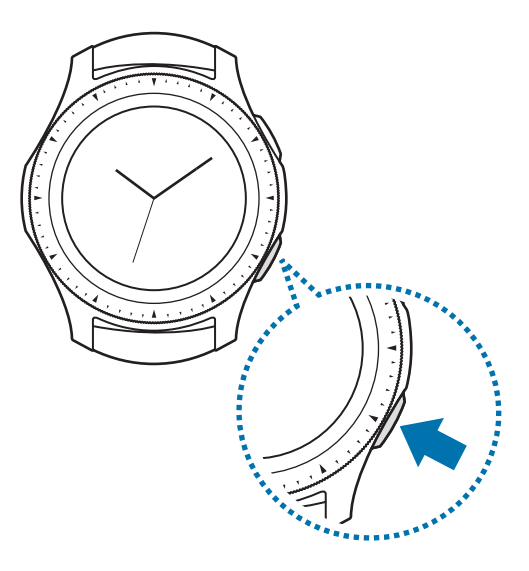

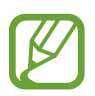

Respectez toutes les consignes de sécurité et directives formulées par le personnel compétent dans les lieux où l'utilisation d'appareils mobiles est interdite, comme par exemple dans les avions et les hôpitaux.

#### **Redémarrer la Galaxy Watch**

Si la Galaxy Watch se bloque et ne répond plus, maintenez la touche Accueil (touche Marche/Arrêt) enfoncée pendant plus de 7 secondes pour la redémarrer.

## <span id="page-24-0"></span>**Connecter la Galaxy Watch à un appareil mobile**

#### **Installer l'application pour appareil portable Galaxy**

Vous pouvez utiliser d'autres fonctions après avoir connecté la Galaxy Watch à un appareil mobile. Pour connecter votre Galaxy Watch à un appareil mobile, installez l'application pour appareil portable Galaxy sur l'appareil mobile.

Selon l'appareil mobile utilisé, vous pouvez télécharger l'application pour appareil portable Galaxy sur les sites suivants :

- Appareils Android Samsung : **Galaxy Apps**, **Play Store**
- Autres appareils Android : **Play Store**

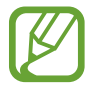

Vous ne pouvez pas installer l'application pour appareil portable Galaxy sur des appareils mobiles ne prenant pas en charge la synchronisation avec une Galaxy Watch. Assurez-vous que votre appareil mobile est compatible avec la Galaxy Watch.

#### **Connecter la Galaxy Watch à un appareil mobile via Bluetooth**

#### **Galaxy Watch**

1 Allumez la Galaxy Watch.

Un écran relatif au téléchargement et à l'installation de l'application pour appareil portable Galaxy apparaît.

2 Appuyez sur  $\bigoplus$  et sélectionnez la langue à utiliser.

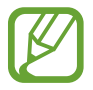

Si vous comptez utiliser la Galaxy Watch sans la connecter à un appareil mobile, reportezvous à la section [Utiliser la Galaxy Watch sans un appareil mobile](#page-28-0).

#### **Appareil mobile**

3 Démarrez l'application **Galaxy Wearable**.

Le cas échéant, mettez à jour l'application pour appareil portable Galaxy dans sa version la plus récente.

4 Appuyez sur **DÉMARRER**.

#### Démarrage

5 Sélectionnez votre appareil à l'écran.

Si le type de votre appareil n'apparaît pas, appuyez sur **LA MIENNE EST ABSENTE**.

6 Appuyez sur **ACTIVER** lorsque la fenêtre de demande d'activation Bluetooth apparaît.

Suivez les instructions qui s'affichent à l'écran pour établir la connexion.

Lors de l'établissement de la connexion, un didacticiel apparaît sur l'écran de la Galaxy Watch et de l'appareil mobile. Suivez les instructions qui s'affichent à l'écran pour découvrir les commandes de base de la Galaxy Watch.

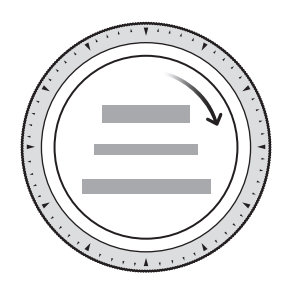

- La méthode de connexion et l'écran peuvent varier selon le type d'appareil et la version logicielle.
	- La Galaxy Watch étant plus petite que la plupart des appareils mobiles, la qualité du réseau peut être moins bonne que la normale, tout particulièrement dans des zones de mauvaise réception. Si vous utilisez la Galaxy Watch sans la connecter à un appareil mobile ou si aucune connexion Bluetooth n'est disponible, cela peut signifier que le signal de votre réseau cellulaire ou de votre connexion Internet est faible ou interrompu.
	- Lorsque vous connectez votre Galaxy Watch à un appareil mobile pour la première fois après l'avoir réinitialisée, il est possible que la batterie de la Galaxy Watch se décharge plus rapidement lors de la synchronisation des données, par exemple les contacts.
	- La prise en charge des appareils mobiles et des fonctions peut varier selon votre zone géographique, votre opérateur et le fabricant de l'appareil.

#### **Activer le réseau mobile de la Galaxy Watch**

Vous pouvez recevoir des appels et des messages sur votre Galaxy Watch même si vous ne disposez pas d'appareil mobile, mais aussi utiliser divers autres services à travers le réseau mobile après l'avoir activé.

Commencez par vous connecter à votre Galaxy Watch à l'appareil mobile. Pour en savoir plus, reportez-vous à la section [Connecter la Galaxy Watch à un appareil mobile.](#page-24-0)

- Vérifiez que l'opérateur de votre Galaxy Watch et de votre appareil mobile est le même. La méthode de connexion peut varier en fonction de l'opérateur et de la région.
	- L'appareil mobile doit être connecté à un réseau Wi-Fi ou mobile.
	- Vous pouvez activer le réseau mobile uniquement sur un appareil mobile fonctionnant sous le système d'exploitation Android 5.0 ou ultérieur et doté d'au moins 1,5 Go de mémoire vive.
	- Si le réseau mobile ne s'active pas correctement, contactez votre opérateur.
- Lors de la connexion de votre Galaxy Watch à l'appareil mobile, activez le réseau mobile sur l'écran **Service mobile pour votre montre**.
- Dans la liste des applications de la Galaxy Watch, appuyez sur (**Paramètres**) → **Connexions** → **Réseaux mobiles** et suivez les instructions à l'écran afin d'établir la connexion.
- Démarrez l'application **Galaxy Wearable** sur votre appareil mobile, appuyez sur **PARAMÈTRES** → **Réseaux mobiles**, puis suivez les instructions à l'écran afin d'établir la connexion.

#### **Connecter la Galaxy Watch à un nouvel appareil mobile**

Lorsque vous connectez la Galaxy Watch à un nouvel appareil mobile, il vous est demandé de réinitialiser la Galaxy Watch. Assurez-vous de sauvegarder les données importantes stockées sur votre Galaxy Watch avant de la connecter à un nouvel appareil mobile. Pour en savoir plus sur la sauvegarde des données de votre Galaxy Watch, reportez-vous à la section [Sauvegarder et restaurer](#page-134-1)  [des données](#page-134-1).

1 Depuis la liste des applications, appuyez sur (**Paramètres**) <sup>→</sup> **Connexion au nouveau tél.** <sup>→</sup>  $\checkmark$ .

La connexion entre la Galaxy Watch et l'appareil mobile est interrompue. Après une réinitialisation rapide, elle passe automatiquement en mode appairage Bluetooth.

2 Sur votre nouvel appareil mobile, lancez l'**Galaxy Wearable** pour établir une connexion avec votre Galaxy Watch.

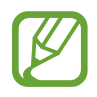

Si l'appareil mobile auquel vous souhaitez vous connecter est déjà connecté à un autre appareil, démarrez l'application **Galaxy Wearable** sur votre appareil mobile, puis appuyez sur • **Connecter nouvel appareil** pour établir une connexion avec un nouvel appareil.

#### **Connexion à distance**

La Galaxy Watch et l'appareil mobile sont connectés via la fonction Bluetooth. Si aucune connexion Bluetooth n'est disponible, vous pouvez établir une connexion à distance entre la Galaxy Watch et l'appareil mobile à l'aide de votre compte Samsung via le réseau mobile ou le réseau Wi-Fi. Cela vous permet de continuer à recevoir les notifications de votre appareil mobile.

Cette fonction est automatiquement activée lorsque vous connectez votre appareil mobile via Bluetooth pour la première fois.

Si cette fonction n'est pas activée, lancez l'**Galaxy Wearable** sur votre appareil mobile, appuyez sur **PARAMÈTRES** → **Connexion de la montre**, puis appuyez sur le curseur **Connexion à distance**.

## <span id="page-28-0"></span>**Utiliser la Galaxy Watch sans un appareil mobile**

Vous pouvez utiliser la Galaxy Watch sans la connecter à un appareil mobile. Utilisez la Galaxy Watch plus facilement sans la connecter à un appareil mobile lorsque vous pratiquez des activités de plein air, comme gravir une montagne ou faire de l'exercice. Vous pouvez paramétrer la Galaxy Watch pour pouvoir l'utiliser sans appareil mobile lorsque vous l'allumez pour la première fois ou lorsque vous la réinitialisez.

- 
- Certaines fonctions ne sont pas disponibles lorsque vous utilisez votre Galaxy Watch sans être connecté à un appareil mobile.
- Visitez le site [www.samsung.com](http://www.samsung.com) pour consulter les mentions légales lors du premier paramétrage sans connexion téléphonique.
- 1 Allumez la Galaxy Watch.
- 2 Appuyez sur  $\bigoplus$  et sélectionnez la langue à utiliser.
- $\beta$  Appuyez sur  $\Omega$ , faites défiler l'écran vers le bas, puis appuyez sur **ici**.
- 4 Vérifiez l'avertissement et appuyez sur **Continuer >**.
- 5 Lisez les conditions générales, puis appuyez sur **SUIVANT** pour les accepter.
- $6$  Connectez-vous avec votre compte Samsung.
- 7 Si vous avez besoin de restaurer des données, restaurez les données d'une autre Galaxy Watch enregistrées sur votre compte Samsung.
- 8 Connectez-vous à un réseau mobile.

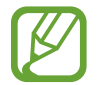

Cette étape n'apparaît pas lorsque vous utilisez le modèle Bluetooth.

- Définissez un fuseau horaire.
- 10Définissez un code PIN pour restaurer ou sauvegarder les données.

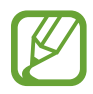

Depuis la liste des applications, appuyez sur (**Paramètres**) → **Connexion au téléphone** →  $\checkmark$  et saisissez le code PIN pour connecter la Galaxy Watch à un appareil mobile lorsque la Galaxy Watch ne l'est pas encore.

## **Commander l'écran**

#### **Disposer les éléments à l'écran**

L'écran Horloge est le point de départ pour accéder aux nombreux écrans de la Galaxy Watch.

Vous pouvez afficher les autres écrans en appuyant sur une touche, en tournant le cadran ou en balayant l'écran du doigt.

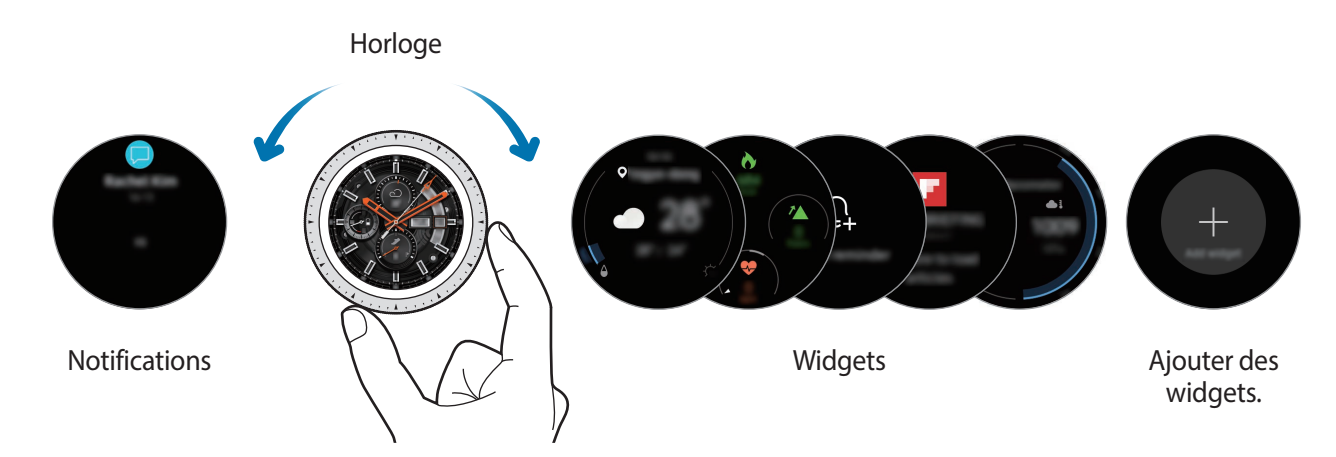

Les widgets et les notifications disponibles, ainsi que leur disposition peuvent varier en fonction de votre version logicielle.

#### **Ajouter des widgets**

Vous pouvez ajouter des widgets supplémentaires à l'écran d'accueil.

Faites défiler l'écran vers la gauche, appuyez sur  $\bigoplus$ , puis sélectionnez un widget. Le widget sélectionné s'affiche dans un nouveau volet.

#### **Déplacer des widgets**

Maintenez le doigt appuyé sur un widget, puis faites-le glisser jusqu'à l'emplacement souhaité.

#### **Supprimer des widgets**

Maintenez le doigt appuyé sur un widget, puis appuyez sur  $\left(\frac{1}{n}\right)$ .

#### **Allumer et éteindre l'écran**

Pour allumer l'écran, tournez le cadran. Vous pouvez également appuyer sur la touche Accueil ou la touche Retour.

Si l'écran ne s'allume pas lorsque vous tournez le cadran, appuyez sur (**Paramètres**) depuis la liste des applications et sur **Avancés** → **Réveil par le cadran**, puis appuyez sur le curseur **Réveil par le cadran** pour activer la fonction.

Pour éteindre l'écran, recouvrez-le avec la paume de votre main. L'écran s'éteint automatiquement si vous n'utilisez pas la Galaxy Watch pendant un certain temps.

Vous pouvez également allumer l'écran à l'aide de la fonction Mouvement. Depuis la liste des applications, appuyez sur (**Paramètres**) → **Avancés** → **Mouvement d'activation**, puis appuyez sur le curseur **Mouvement d'activation** pour activer la fonction.

### **Passer d'un écran à l'autre**

#### **Passer de l'écran Horloge à la liste des applications**

Pour ouvrir la liste des applications depuis l'écran Horloge, appuyez sur la touche Accueil.

Pour revenir à l'écran Horloge, appuyez sur la touche Accueil.

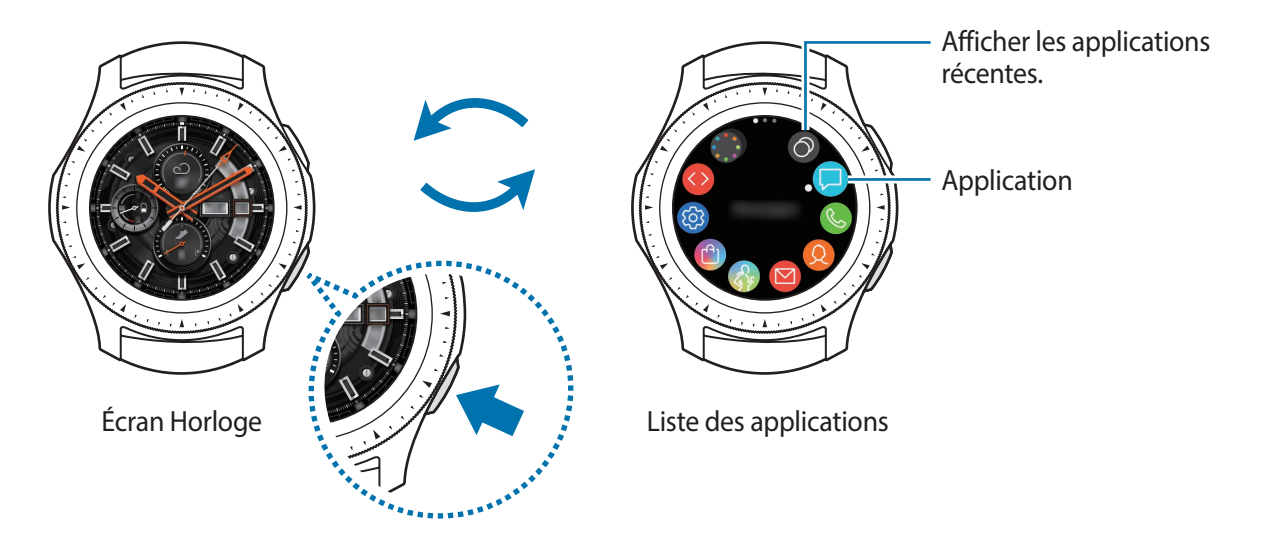

#### **Liste des applications**

Dans la liste des applications sont affichées les icônes de toutes les applications.

Pour afficher d'autres volets, tournez le cadran ou balayez l'écran vers la gauche ou la droite.

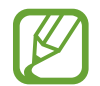

Les applications disponibles peuvent varier selon la version du logiciel.

#### **Ouvrir des applications**

Depuis la liste des applications, appuyez sur une icône pour ouvrir l'application correspondante.

Pour ouvrir une application à partir de la liste des applications récemment utilisées, appuyez sur  $\odot$ (**Applis récentes**) depuis la liste des applications.

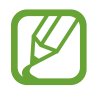

Vous pouvez lancer des applications directement lorsque vous ajouter des applications fréquemment utilisées au widget **Raccourcis apps** widget. Appuyez sur  $\Box$  et ajoutez l'application de votre choix. S'il n'y pas assez d'espace pour ajouter l'application fréquemment utilisée, maintenez le doigt appuyé sur l'écran, appuyez sur **MODIFIER**, puis  $\mathsf{sur} \bigoplus$  sur l'application précédemment ajoutée pour ajouter une autre application.

#### **Fermer des applications**

- 1 Depuis la liste des applications, appuyez sur <sup>1</sup> (Applis récentes).
- 2 Tournez le cadran ou balayez l'écran vers la gauche ou la droite pour mettre en surbrillance l'application que vous souhaitez fermer.
- $3$  Appuyez sur  $\circledast$ .

Pour fermer toutes les applications, appuyez sur **TOUT FERMER**.

#### **Revenir à l'écran précédent**

Pour revenir à l'écran précédent, appuyez sur la touche Retour.

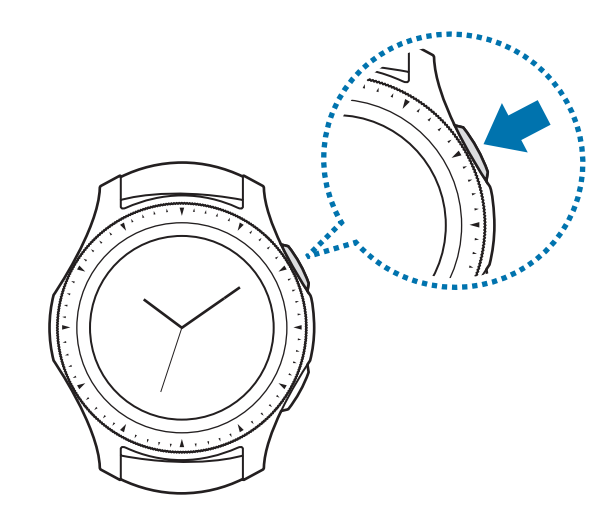

#### **Utiliser le cadran**

Tournez le cadran pour commander facilement les diverses fonctions de la Galaxy Watch.

- Assurez-vous de l'absence de corps étrangers (poussière ou sable) à proximité du cadran.
- N'utilisez pas le cadran à proximité de champs magnétiques car ils peuvent provoquer des interférence avec les aimants internes du cadran et, par conséquent, un dysfonctionnement de celui-ci.

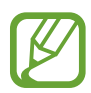

Si le cadran ne tourne pas, apportez votre Galaxy Watch dans un centre de service aprèsvente Samsung sans la démonter.

#### **Parcourir les écrans**

Tournez le cadran pour accéder aux différents écrans. Depuis l'écran Horloge, tournez le cadran dans le sens inverse des aiguilles d'une montre pour afficher les notifications.

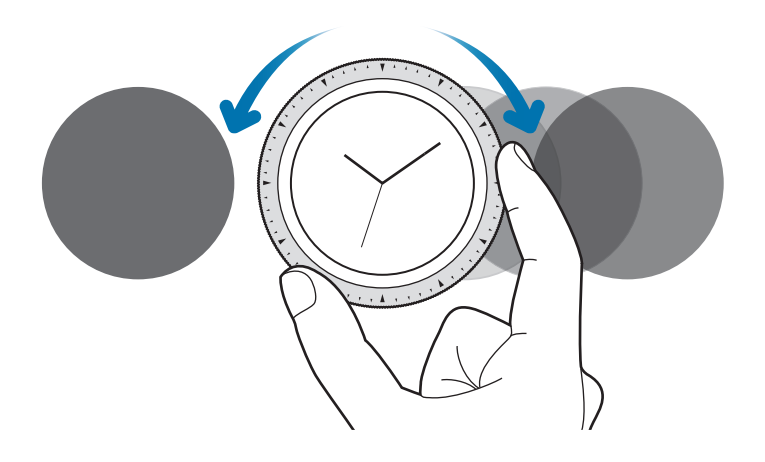

#### **Sélectionner un élément**

Tournez le cadran pour passer d'un élément à un autre. Lorsque vous tournez le cadran, le voyant de mise en surbrillance se déplace dans la même direction et l'élément est mis en surbrillance.

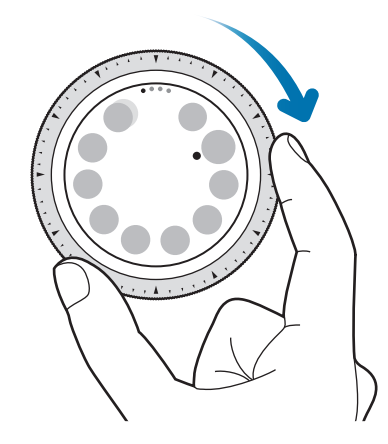

#### **Régler des valeurs**

Tournez le cadran pour régler le volume ou la luminosité. Pour régler la luminosité, tournez le cadran dans le sens des aiguilles d'une montre pour obtenir un écran plus lumineux.

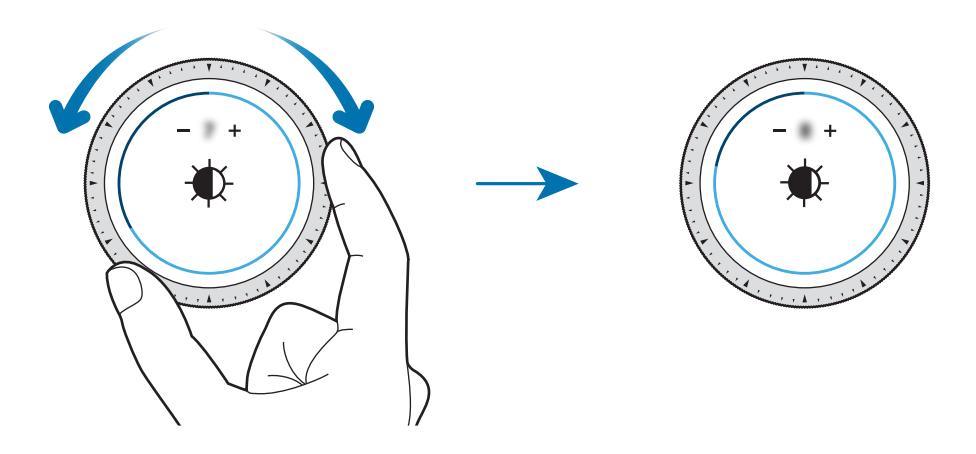

#### **Utiliser la fonction de téléphone ou d'alarme**

Pour accepter un appel entrant ou interrompre une alarme, tournez le cadran dans le sens des aiguilles d'une montre. Pour refuser un appel entrant ou activer la fonction de répétition d'alarme, tournez le cadran dans le sens inverse des aiguilles d'une montre.

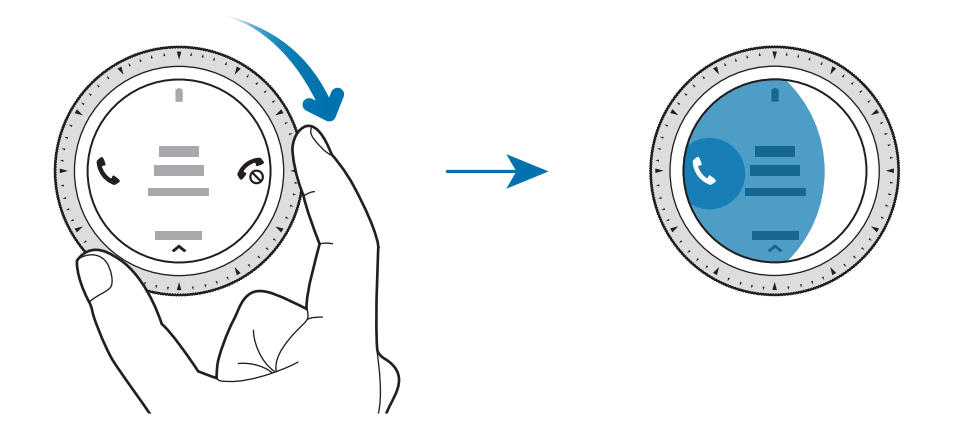

#### **Écran tactile**

- Évitez tout contact de l'écran tactile avec d'autres appareils électriques. Les décharges électrostatiques peuvent provoquer des dysfonctionnements de l'écran tactile.
	- Pour éviter d'endommager l'écran tactile, n'appuyez pas dessus avec un objet pointu et n'exercez aucune pression excessive avec vos doigts.
- Il se peut que la Galaxy Watch ne reconnaisse pas la saisie tactile près des bords de l'écran, hors de la zone de saisie dédiée.
	- Il est recommandé d'utiliser l'écran tactile avec les doigts.
	- L'écran tactile peut ne pas être disponible lorsque le mode Verrouillage dans l'eau est activé.

#### **Appuyer**

Pour ouvrir une application, sélectionner un élément de menu ou appuyer sur une touche à l'écran, appuyez à l'aide d'un doigt.

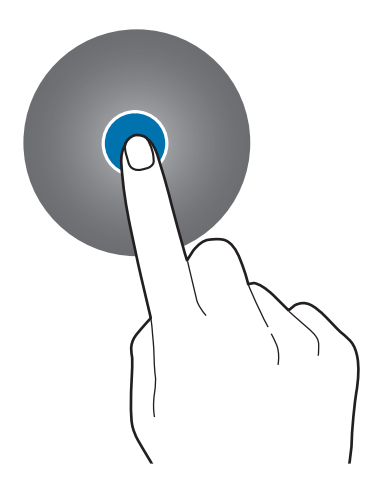

#### **Maintenir appuyé**

Maintenez le doigt appuyé sur l'écran pendant au moins deux secondes pour accéder au mode d'édition ou afficher les options disponibles.

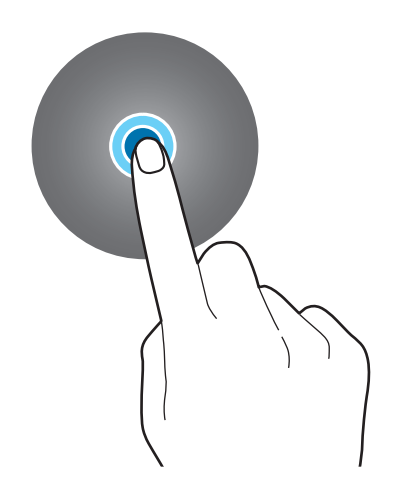
#### **Faire glisser**

Pour déplacer un élément, maintenez-y votre doigt appuyé et faites-le glisser vers un nouvel emplacement.

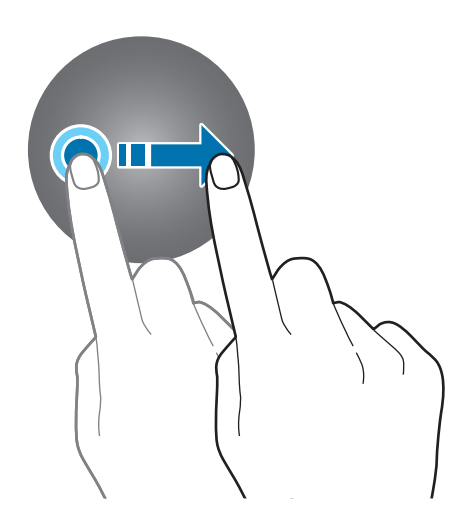

#### **Appuyer deux fois**

Pour effectuer un zoom avant, appuyez deux fois sur l'image. Appuyez de nouveau à deux reprises pour annuler le zoom.

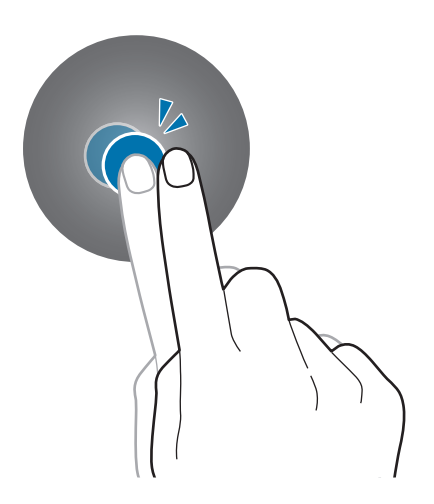

#### **Balayer**

Balayez l'écran vers la gauche ou la droite pour afficher d'autres volets.

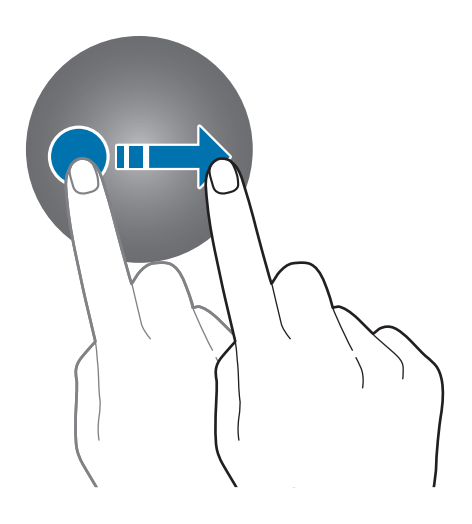

# **Volet d'accès rapide**

Ce volet vous permet d'afficher l'état actuel de la Galaxy Watch et de configurer les paramètres de base.

Balayez l'écran de haut en bas.

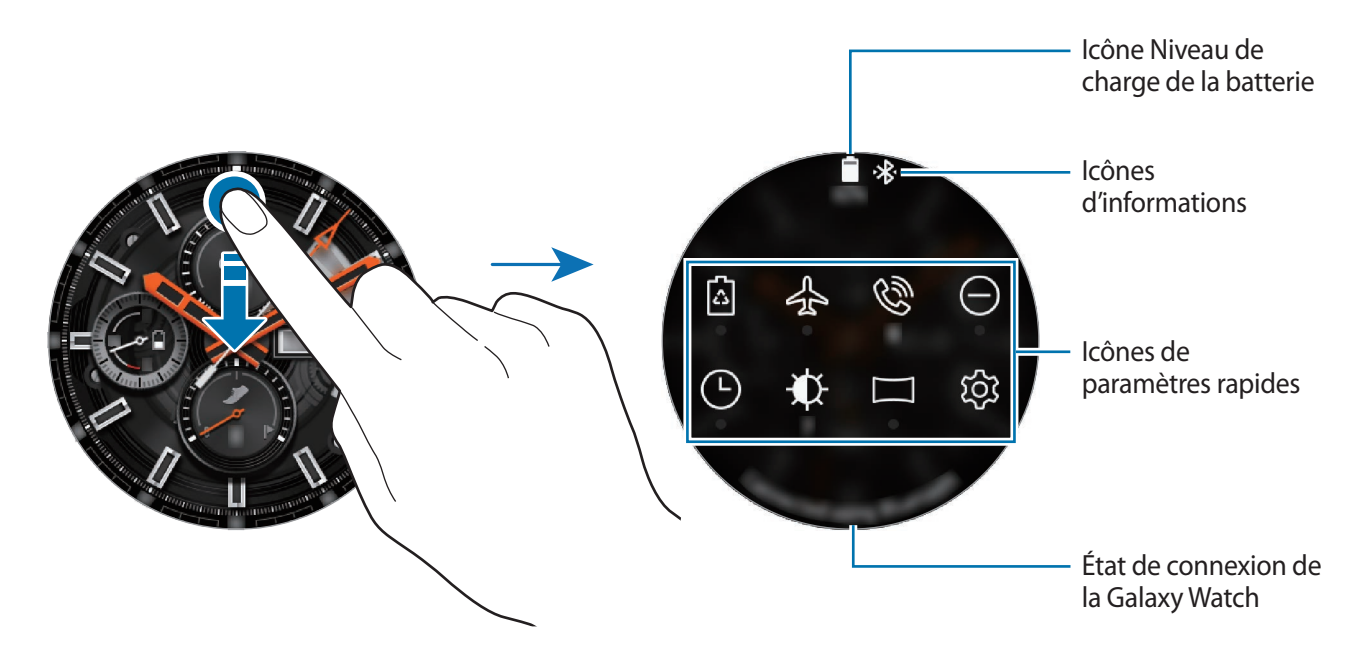

#### **Icônes d'information**

Ces icônes s'affichent dans la partie supérieure du volet d'accès rapide et vous informent de l'état actuel de la Galaxy Watch. Les icônes répertoriées dans le tableau ci-dessous sont les plus courantes.

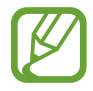

Ces icônes peuvent varier en fonction de votre zone géographique.

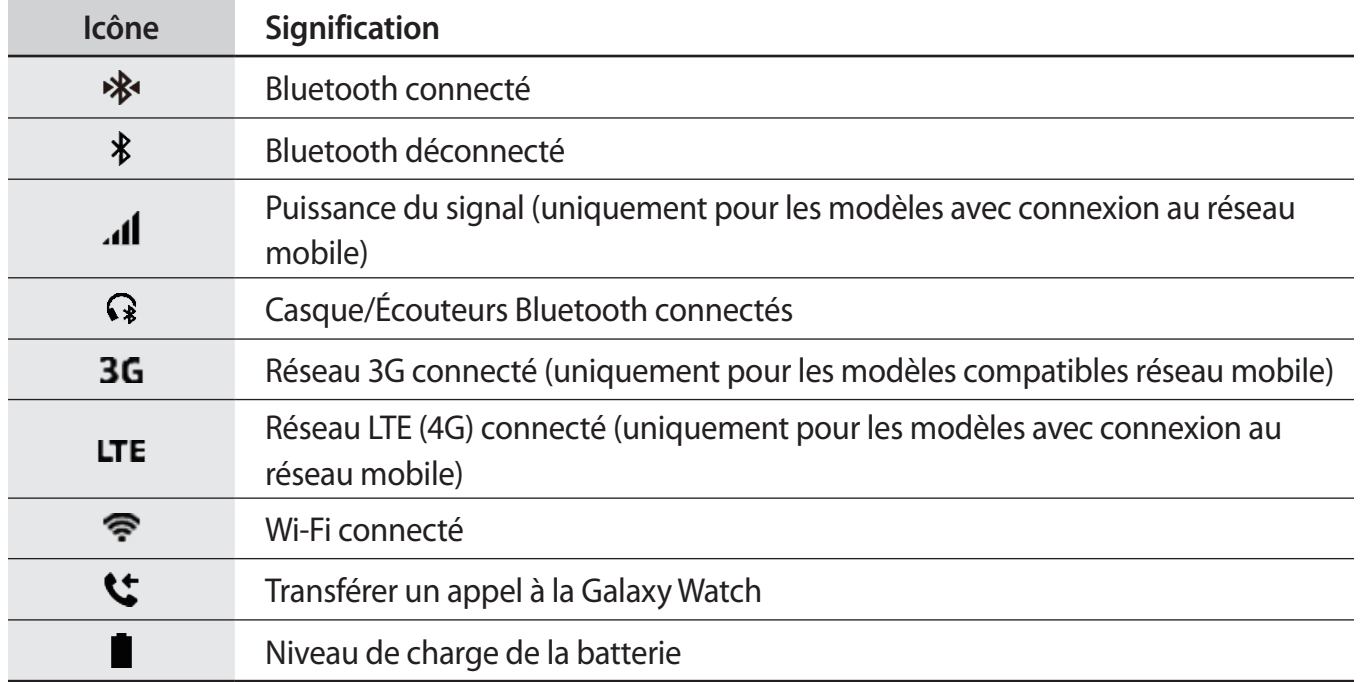

#### **Vérifier les icônes de paramétrage rapide**

Des icônes de paramétrage rapide sont affichées sur le volet d'accès rapide. Appuyez sur l'icône pour modifier les paramètres de base ou démarrer la fonction plus facilement. Il est possible d'afficher jusqu'à huit icônes de paramétrage rapide sur le volet d'accès rapide.

Pour ajouter les nouvelles icônes sur le volet d'accès rapide, reportez-vous à la section [Modifier les](#page-39-0)  [icônes de paramétrage rapide](#page-39-0).

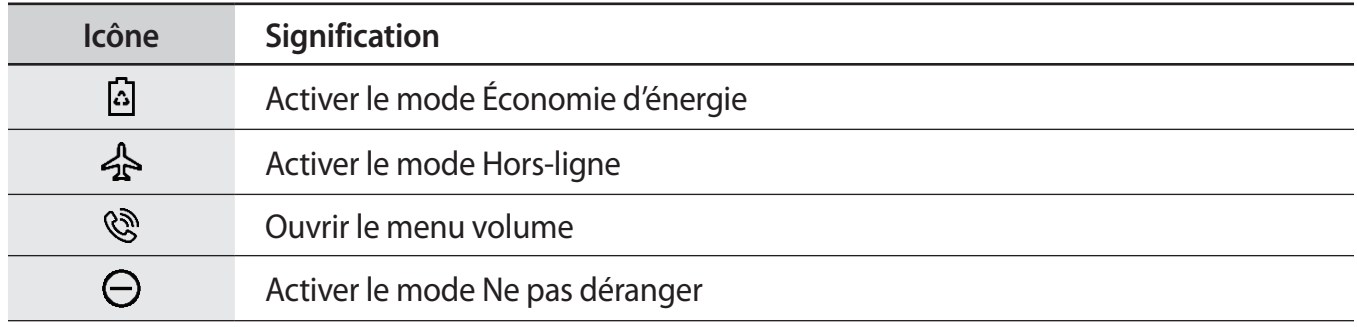

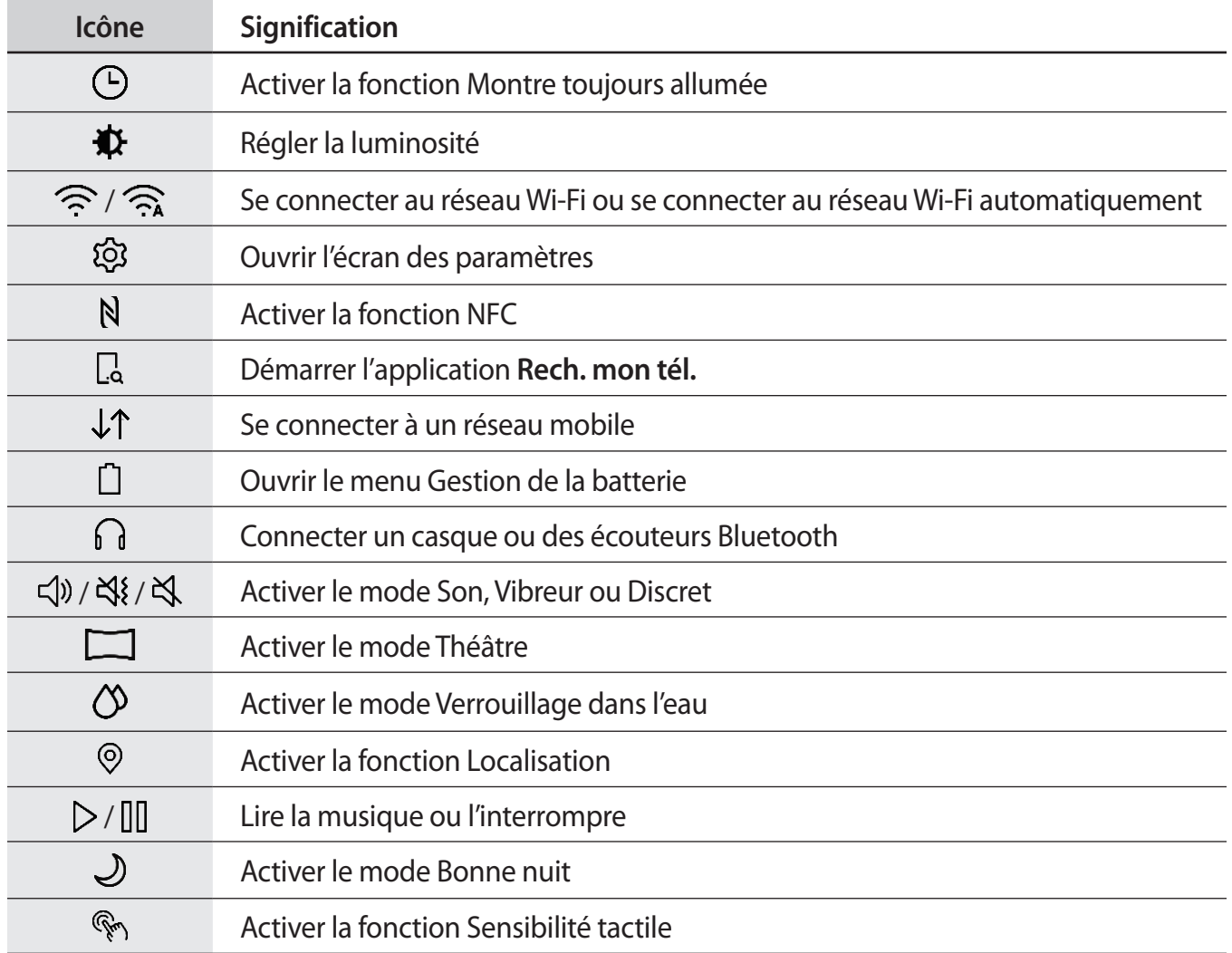

#### <span id="page-39-0"></span>**Modifier les icônes de paramétrage rapide**

Vous pouvez modifier les icônes et ajouter jusqu'à huit icônes d'accès rapide. Vous pouvez ajouter une nouvelle icône uniquement si vous supprimez une des huit icônes déjà existantes.

**Supprimer l'icône d'un paramètre rapide**

Maintenez le doigt appuyé sur une icône que vous souhaitez supprimer du volet d'accès rapide, puis appuyez sur  $\ominus$ .

L'icône du paramètre rapide est supprimée.

#### **Ajout de l'icône d'un paramètre rapide**

Maintenez le doigt appuyé sur l'icône d'un paramètre rapide que vous souhaitez ajouter et appuyez sur  $\bigoplus$ , puis sélectionnez une fonction que vous souhaitez ajouter au volet d'accès rapide.

L'icône de la fonction sélectionnée est ajoutée au volet d'accès rapide.

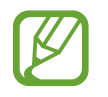

Vous pouvez également modifier le volet d'accès rapide en appuyant sur (**Paramètres**) → **Avancés** → **Modifier les raccourcis**.

#### **Activer le mode Économie d'énergie**

Activez le mode Économie d'énergie pour limiter certaines fonctions de la Galaxy Watch et réduire l'utilisation de la batterie.

Dans le volet d'accès rapide, appuyez sur  $\Omega$ .

Une fois le mode activé, les couleurs apparaissent en nuances de gris.

Pour en savoir plus, reportez-vous à la section [Mode Économie d'énergie.](#page-18-0)

#### **Activer le mode Hors-ligne**

Vous pouvez activer le mode Hors-ligne lorsque vous embarquez à bord d'un avion. L'activation de cette fonction limite les applications qui nécessitent une connexion réseau, mais vous permet d'utiliser d'autres applications et fonctions normalement.

Dans le volet d'accès rapide, appuyez sur  $\mathcal{A}$ .

L'icône  $\bullet$  s'affiche en haut de l'écran Horloge.

#### **Ouvrir le menu volume**

Réglez le volume de la sonnerie, des contenus multimédia, des notifications et du système.

Dans le volet d'accès rapide, appuyez sur  $\mathbb{R}$ .

Réglez le volume en tournant le cadran, ou en appuyant sur  $+$  ou  $-$ .

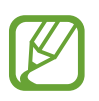

- L'écran sonnerie n'apparaît pas si vous utilisez le modèle Bluetooth sans vous connecter à un appareil mobile.
- Lorsque la fonctionnalité Voice Assistant est activée, vous pouvez également régler le volume d'accessibilité.

#### **Activer le mode Ne pas déranger**

Lors de la réception d'une notification, à l'exception d'une alarme, vous pouvez régler votre Galaxy Watch pour qu'elle ne vibre pas et que l'écran ne s'allume pas.

Dans le volet d'accès rapide, appuyez sur  $\ominus$  et activez le mode Ne pas déranger.

 $L'$ icône  $\bigcirc$  s'affiche en haut de l'écran Horloge.

#### **Activer la fonction Montre toujours allumée**

Vous pouvez régler l'écran pour qu'il soit allumé même si vous ne portez pas la Galaxy Watch.

Dans le volet d'accès rapide, appuyez sur  $\Box$ .

Si vous activez cette fonction, la batterie se décharge plus rapidement.

#### **Régler la luminosité**

Vous pouvez régler la luminosité de l'écran de la Galaxy Watch pour l'adapter à l'environnement ambiant.

Depuis le volet d'accès rapide, appuyez sur  $\bigoplus$  et réglez la luminosité en tournant le cadran, ou appuyez sur  $+$  ou  $-$ .

#### **Établir une connexion à un réseau Wi-Fi**

Établissez une connexion à un réseau Wi-Fi manuellement ou configurez le réseau Wi-Fi pour que la connexion s'établisse automatiquement.

Dans le volet d'accès rapide, appuyez sur  $\widehat{\mathbb{R}}$  ou  $\widehat{\mathbb{R}}$ .

Le réseau Wi-Fi est connecté ou déconnecté. Pour configurer le réseau Wi-Fi afin d'établir une connexion automatique, appuyez sur l'icône Wi-Fi jusqu'à ce qu'apparaisse l'icône  $\widehat{\mathcal{R}}$ .

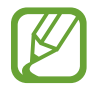

 n'apparaît pas et le réseau Wi-Fi ne se connecte pas automatiquement si vous utilisez la Galaxy Watch sans vous connecter à un appareil mobile.

#### **Ouvrir l'écran des paramètres**

Ouvrez l'écran des paramètres pour configurer les diverses fonctions et applications de la Galaxy Watch.

Dans le volet d'accès rapide, appuyez sur ...

L'écran des paramètres apparaît.

#### **Activer la fonction NFC**

Activez la fonction NFC.

Dans le volet d'accès rapide, appuyez sur  $N$ .

La fonction NFC peut être utilisée de façon pratique à l'aide de l'antenne NFC. Pour en savoir plus, reportez-vous à la section [NFC](#page-112-0).

#### **Démarrer l'application Rech. mon tél.**

Démarrez l'application **Rech. mon tél.** et retrouvez votre appareil mobile si vous l'avez égaré.

Dans le volet d'accès rapide, appuyez sur  $\Box$ .

L'appareil mobile émet un son et l'écran s'allume. Pour en savoir plus, reportez-vous à la section [Rechercher ma montre](#page-130-0).

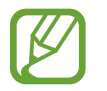

Cette fonction n'apparaît pas si vous utilisez la Galaxy Watch sans la connecter à un appareil mobile.

#### **Établir une connexion à un réseau mobile**

Connectez ou déconnectez le réseau mobile.

Dans le volet d'accès rapide, appuyez sur  $\downarrow \uparrow$ .

Le réseau mobile est connecté et vous pouvez recevoir des appels téléphoniques et des messages.

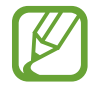

Cette fonction n'apparait pas sur le modèle Bluetooth.

#### **Ouvrir le menu Gestion de la batterie**

Ouvrez le menu Gestion de la batterie pour contrôler facilement la consommation de la batterie.

Dans le volet d'accès rapide, appuyez sur  $\bigcap$ .

Le menu Gestion de la batterie apparaît.

#### **Connecter un casque ou des écouteurs Bluetooth**

Connectez un casque ou des écouteurs Bluetooth pour écouter de la musique et établir une conversation téléphonique.

Dans le volet d'accès rapide, appuyez sur  $\bigcap$ .

La fonction Bluetooth est activée et une recherche est lancée dans la liste des casque ou des écouteurs Bluetooth disponibles. Si le Bluetooth utilisé précédemment est disponible, il se connectera automatiquement.

#### **Activer le mode Son, Vibreur ou Discret**

Activez le mode Son, Vibreur ou Discret.

Dans le volet d'accès rapide, appuyez sur  $\triangleleft$ ),  $\triangleleft$ { ou  $\triangleleft$ .

#### **Activer le mode Théâtre**

Activez le mode Théâtre pour regarder des films.

Dans le volet d'accès rapide, appuyez sur  $\Box$ .

L'icône S'affiche en haut de l'écran Horloge. L'écran reste éteint, le son est coupé et la fonction Mouvement et la fonction Montre toujours allumée sont désactivées automatiquement.

#### **Activer le mode Verrouillage dans l'eau**

Vous pouvez activer le mode Verrouillage dans l'eau lorsque vous effectuez un exercice dans l'eau.

Dans le volet d'accès rapide, appuyez sur  $\mathcal{D}$ .

L'écran tactile, la fonction Mouvement et la fonction Montre toujours allumée sont désactivés.

Maintenez la touche Accueil enfoncée jusqu'à ce que le cercle disparaisse pour désactiver le mode Verrouillage dans l'eau.

#### **Activer la fonction Localisation**

Activez les informations de localisation afin d'utiliser les données GPS et les données de localisation avec certaines applications.

Dans le volet d'accès rapide, appuyez sur ...

#### **Lire la musique ou l'interrompre**

Vous pouvez lire de la musique ou l'interrompre.

Dans le volet d'accès rapide, appuyez sur  $\triangleright$  ou  $\parallel \parallel$ .

Vous pouvez lire ou interrompre la musique sur la Galaxy Watch et l'appareil mobile connecté. Vous pouvez écouter de la musique après avoir raccordé un casque ou des écouteurs Bluetooth.

#### **Activer le mode Bonne nuit**

Activez le mode Bonne nuit pour dormir.

Dans le volet d'accès rapide, appuyez sur  $\mathcal{D}$ .

L'icône  $\bigcirc$  s'affiche en haut de l'écran Horloge. Tous les sons, à l'exception des sons et alarmes tactiles, sont coupés et la fonction Mouvement et la fonction Montre toujours allumée sont désactivées automatiquement.

#### **Activer la fonction Sensibilité tactile**

Activez la fonction Sensibilité tactile pour utiliser l'écran tactile avec des gants.

Dans le volet d'accès rapide, appuyez sur  $\mathbb{Q}_2$ .

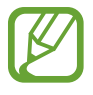

En fonction du type de gants, il est possible que l'écran tactile ne reconnaisse pas votre toucher et que la fonction soit inopérante.

# **Écran de verrouillage**

Utilisez la fonction de verrouillage automatique de l'écran pour protéger vos données personnelles en empêchant d'autres personnes à accéder à votre Galaxy Watch. Après avoir activé la fonction écran de verrouillage, la Galaxy Watch exige la saisie d'un code de déverrouillage à chaque déverrouillage.

#### **Paramétrer un verrouillage de l'écran**

Depuis la liste depuis la liste des applications, appuyez sur (**Paramètres**) → **Sécurité** → **Verrouillage** → **Type** et sélectionnez la méthode de verrouillage.

- **Modèle** : tracez un modèle reliant au moins quatre points pour déverrouiller l'écran.
- **Code PIN** : saisissez un code PIN composé d'au moins quatre chiffres pour déverrouiller l'écran.

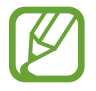

Vous pouvez saisir le code PIN à l'aide du cadran. Tournez le cadran pour vous déplacer vers le chiffre que vous souhaitez saisir. Après le changement de couleur du chiffre, celui-ci est saisi.

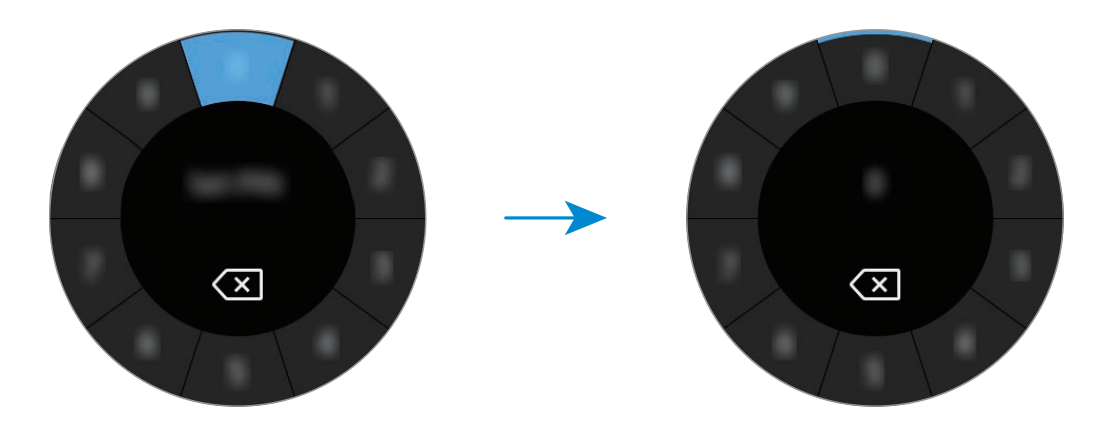

# **Horloge**

# **Écran Horloge**

Consultez l'heure actuelle. Lorsque vous vous trouvez sur un écran autre que l'écran Horloge, appuyez sur la touche Accueil pour revenir à l'écran Horloge.

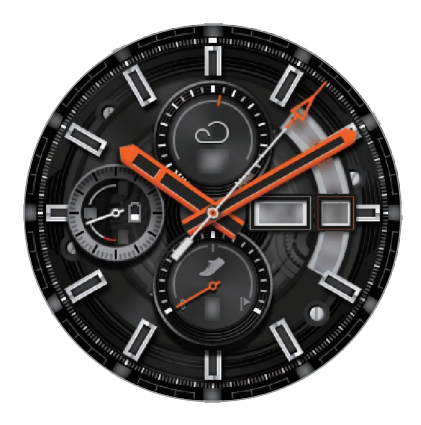

# **Modifier l'écran Horloge**

Maintenez le doigt appuyé sur l'écran de la montre et tournez le cadran, ou balayez l'écran vers la gauche ou la droite, puis sélectionnez un cadran de montre. Vous pouvez aussi personnaliser la montre en appuyant sur **PERSONNAL.** Pour télécharger davantage de cadrans depuis l'application **Galaxy Apps**, appuyez sur **Galaxy Apps**.

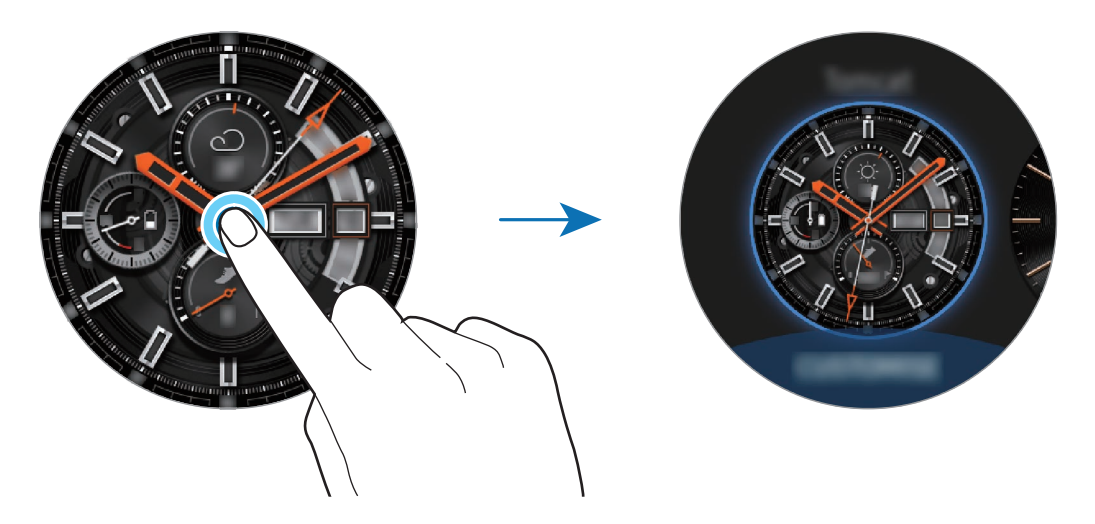

Maintenez le doigt appuyé sur l'écran Horloge et tournez rapidement le cadran. Les cadrans disponibles s'affichent à l'écran afin de vous permettre de les sélectionner rapidement. La fonction **PERSONNAL.** n'est cependant pas accessible.

Il est également possible de modifier le cadran de la Galaxy Watch depuis votre appareil mobile. Lancez l'**Galaxy Wearable** sur votre appareil mobile et appuyez sur **CADRANS**. Pour télécharger davantage de cadrans depuis **Galaxy Apps**, lancez l'**Galaxy Wearable** et appuyez sur **INFOS** → **VOIR PLUS** de la carte **MEILLEURS CADRANS**.

#### **Personnaliser un cadran avec une photo**

Choisissez une vos photos comme décor de cadran après l'avoir importée depuis votre appareil mobile. Pour en savoir plus sur l'importation de photos depuis un appareil mobile, reportez-vous à la section [Importer des images depuis votre appareil mobile](#page-94-0).

- 1 Maintenez le doigt appuyé sur l'écran Horloge et tournez le cadran, ou balayez l'écran vers la gauche ou la droite, puis appuyez sur **PERSONNAL.** sur le décor de cadran **Photo+**.
- 2 Appuyez sur l'écran, puis sur **Ajouter une photo**.
- $3$  Sélectionnez une photo devant servir de décor de cadran, puis appuyez sur  $\alpha \kappa \rightarrow \alpha \kappa$ .

Vous pouvez faire un zoom avant ou arrière sur la photo en tournant le cadran. Lorsque vous faites un zoom avant sur la photo, balayez l'écran pour faire apparaître une partie de la photo à l'écran.

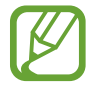

Pour ajouter d'autres photos, tournez le cadran dans le sens des aiguilles d'une montre, ou balayez l'écran vers la gauche et sélectionnez **Ajouter une photo**. Vous pouvez ajouter jusqu'à vingt photos. Les photos ajoutées s'affichent en alternance.

4 Balayez l'écran pour modifier la couleur ou la police, puis appuyez sur **OK**.

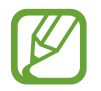

Sur certains cadrans analogiques, vous pouvez activer le son du tic-tac d'une horloge. Depuis l'écran **Tic-tac**, activez ou désactivez le tic-tac en tournant le cadran.

### **Utiliser la fonction Montre toujours allumée**

Vous pouvez paramétrer la Galaxy Watch afin que l'heure soit affichée à l'écran même si celui-ci est éteint lorsque vous portez votre Galaxy Watch au poignet.

Dans le volet d'accès rapide, appuyez sur  $\bigcirc$ . Une autre solution consiste, depuis la liste des applications, à appuyer sur (**Paramètres**) → **Cadrans**, puis sur le curseur **Montre toujours allumée** pour activer la fonction.

### **Mode Horloge seule**

Vous pouvez activer le mode Horloge seule. En mode Horloge seule, seule l'horloge est affichée et toutes les autres fonctions sont désactivées.

Depuis la liste des applications, appuyez sur (**Paramètres**) → **Batterie** → **Montre seulement**.

# **Notifications**

### **Volet des raccourcis**

Vérifiez une notification (nouveau message ou appel manqué par exemple) dans le volet des raccourcis. Depuis l'écran Horloge, tournez le cadran dans le sens inverse des aiguilles d'une montre ou balayez l'écran vers la droite pour ouvrir le volet des raccourcis. Lorsque des notifications n'ont pas été vérifiées, un point orange est visible sur l'écran Horloge.

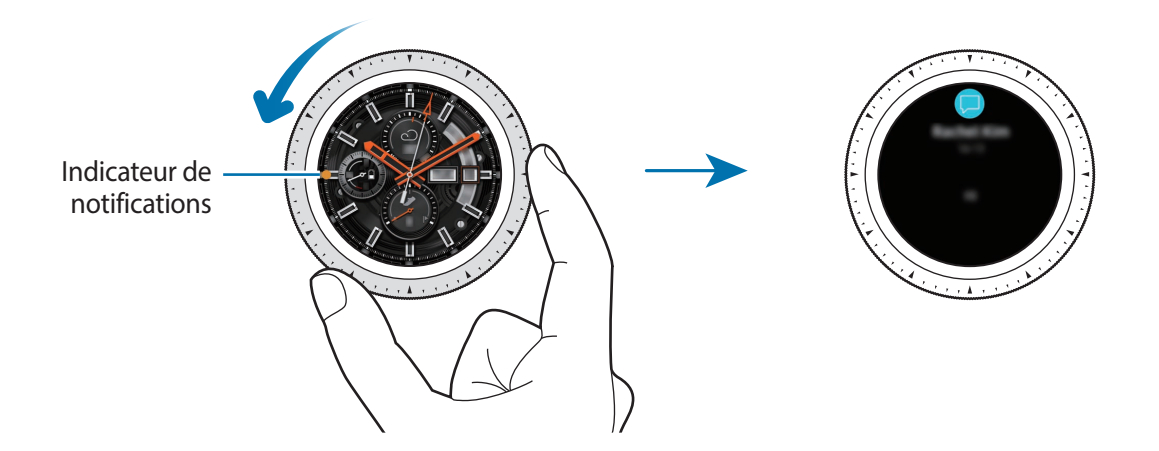

## **Afficher les notifications entrantes**

Lorsque vous recevez une notification, les informations la concernant, comme son type ou l'heure à laquelle vous l'avez reçue, s'affichent à l'écran. Si vous avez reçu plus de deux notifications, tournez le cadran pour afficher les autres notifications.

Appuyez sur la notification pour en afficher les détails.

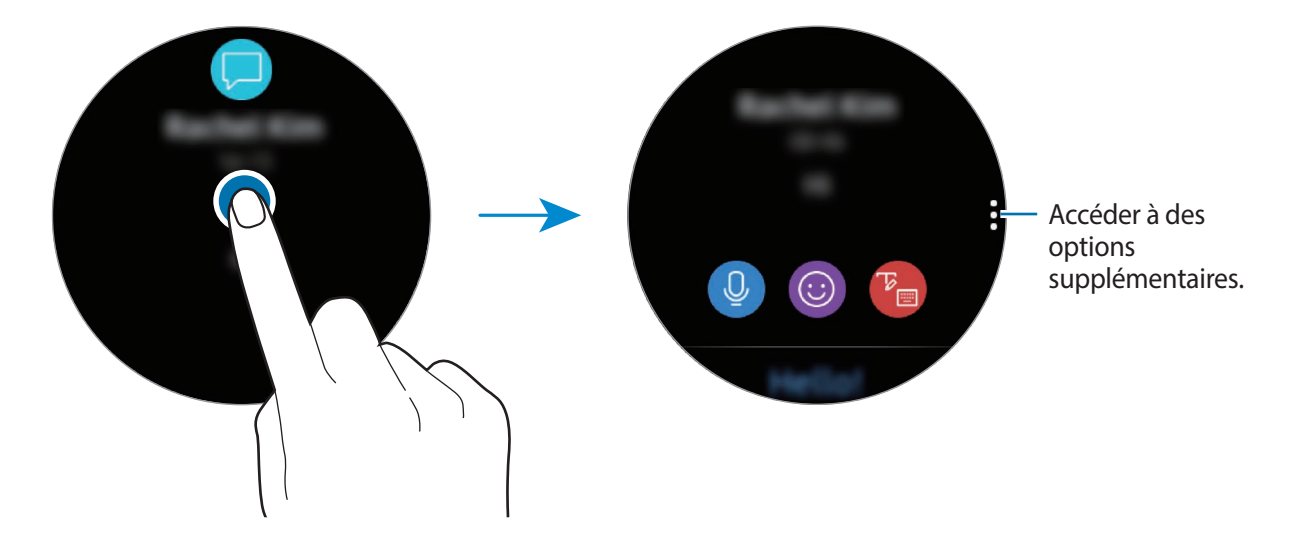

#### **Supprimer des notifications**

Supprimez une notification en balayant l'écran de bas en haut lorsque la notification est affichée.

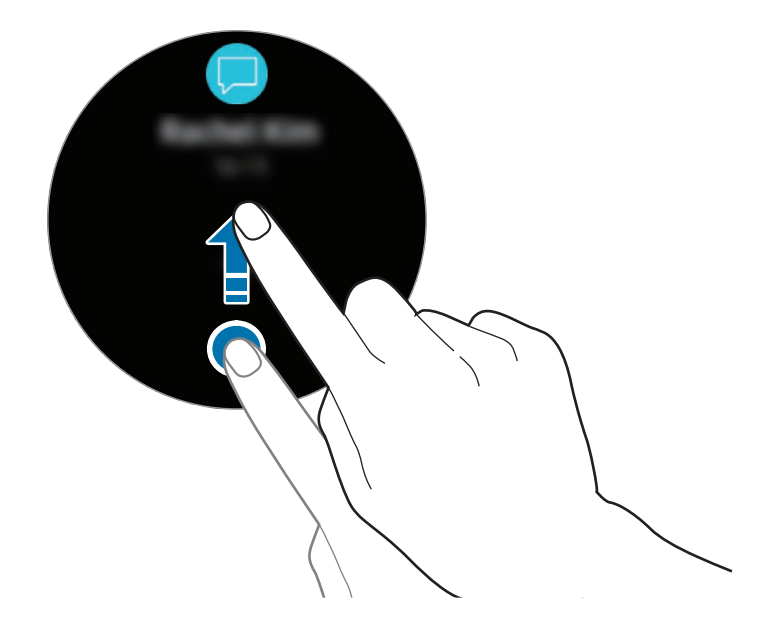

# **Sélectionner des applications pour la réception des notifications**

Sélectionnez une application sur votre appareil mobile pour recevoir les notifications.

- 1 Lancez l'**Galaxy Wearable** sur votre appareil mobile et appuyez sur **PARAMÈTRES** <sup>→</sup> **Notifications**, puis sur le curseur.
- 2 Appuyez sur **Gérer les notifications**, puis sur le curseur situé à côté des applications pour lesquelles vous souhaitez recevoir les notifications sur la Galaxy Watch.

# **Saisir du texte**

# **Introduction**

Un écran de saisie de texte s'affiche lorsque vous pouvez saisir du texte.

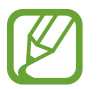

- La présentation de cet écran varie en fonction de l'application utilisée.
- Lorsque la Galaxy Watch est connectée à un appareil mobile via la fonction Bluetooth, les paramètres de langue appliqués sur l'appareil mobile s'appliquent également à la Galaxy Watch.

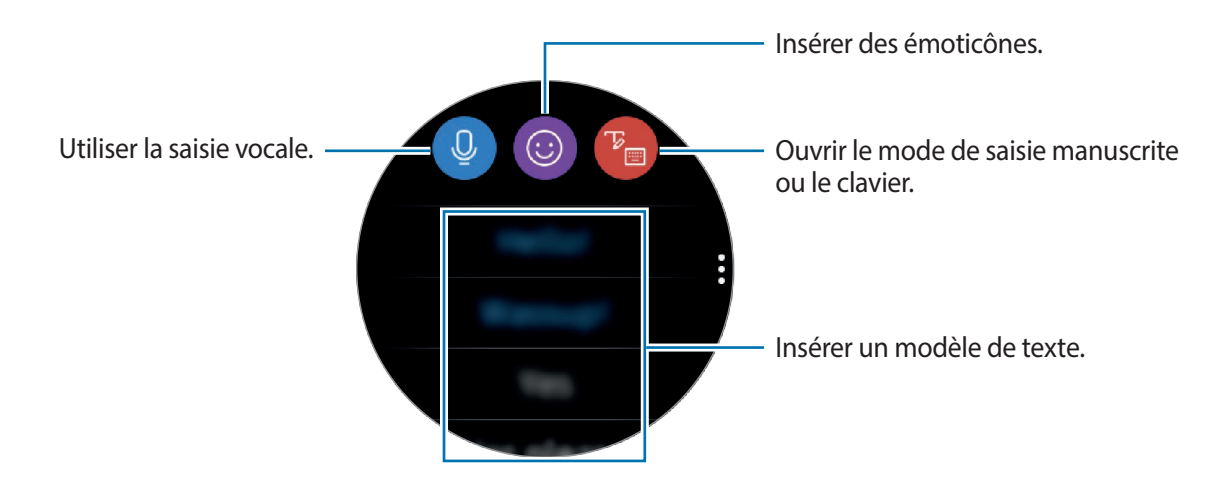

# **Utiliser la saisie vocale**

Appuyez sur  $\overline{\mathbb{Q}}$  et énoncez votre message. Pour modifier la langue identifiée, appuyez sur • → **Langues de saisie**.

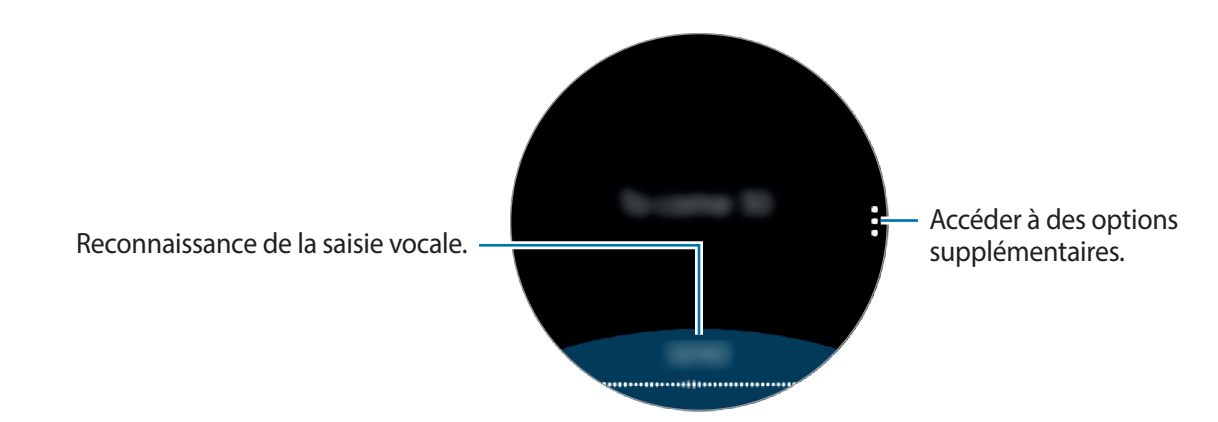

- Cette fonction n'est pas prise en charge dans certaines langues.
- **Conseils pour améliorer la reconnaissance vocale :**
	- Parlez clairement.
	- Parlez dans des endroits calmes.
	- N'utilisez pas de langage injurieux ni d'argot.
	- Évitez de parler avec un accent local.

Selon l'environnement où vous vous trouvez ou la manière dont vous parlez, il se peut que la Galaxy Watch ne reconnaisse pas le message dicté.

# **Utiliser des émoticônes**

Appuyez sur  $\odot$  et sélectionnez la catégorie. La liste des émoticônes de la catégorie sélectionnée s'affiche.

Pour dessiner, appuyez sur **Doodle** en haut de l'écran, puis dessinez votre message.

Tournez le cadran dans le sens inverse des aiguilles d'une montre pour effacer le dessin trait par trait. Pour récupérer un trait, tournez le cadran dans le sens des aiguilles d'une montre.

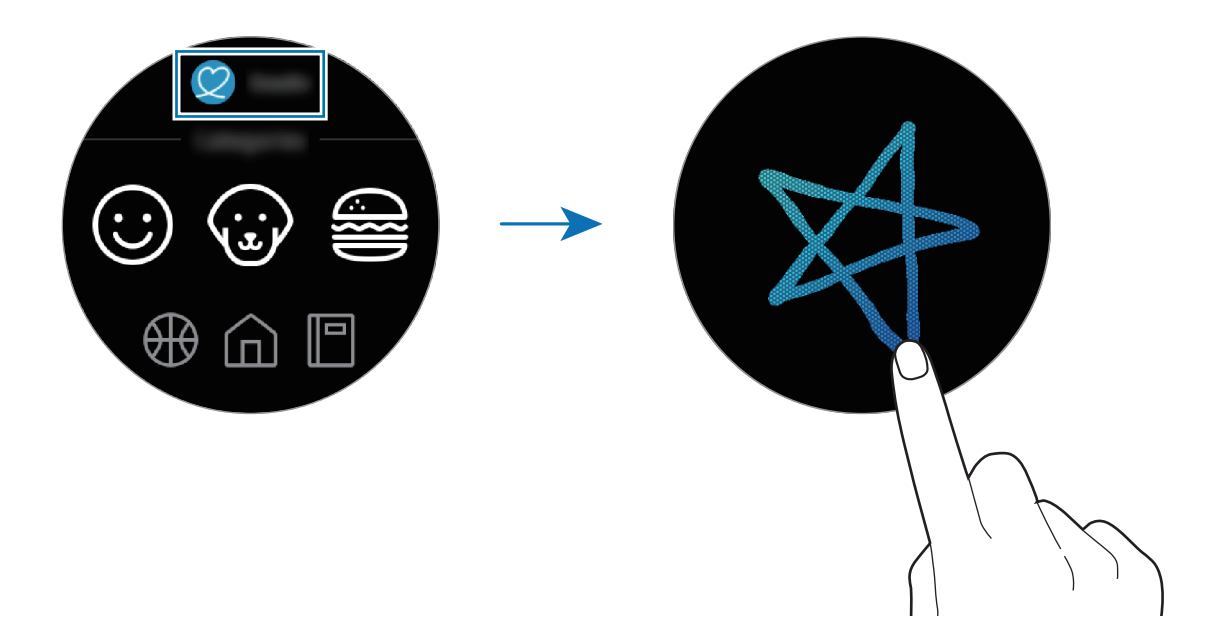

# **Utiliser le mode de saisie manuscrite ou le clavier**

Appuyez sur **P**our ouvrir le mode de saisie manuscrite et écrivez sur l'écran.

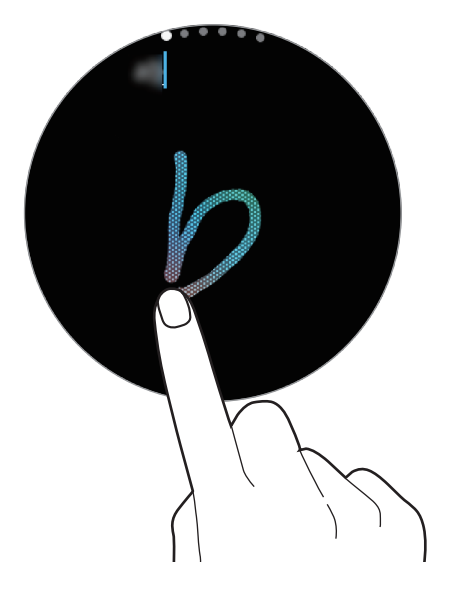

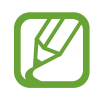

La disponibilité de cette fonction dépend de votre zone géographique.

#### **Changer de mode de saisie**

Tournez le cadran pour changer le mode de saisie. Vous pouvez basculer entre le mode Saisie manuscrite, Caractères, Chiffres, Ponctuation, Émoticônes et Saisie vocale.

#### **Modifier la langue de saisie**

Faites glisser la touche d'espace vers la gauche ou la droite pour modifier la langue de saisie.

Pour ajouter davantage de langues, passez en mode chiffres, en mode ponctuation ou en mode émoticônes. Ensuite, appuyez sur  $\overline{\mathbb{Q}}$  → Sélect. langues saisie et sélectionnez la langue souhaitée. Vous pouvez ajouter jusqu'à deux langues.

#### **Utiliser le clavier**

Tournez le cadran pour saisir un texte à l'aide du clavier.

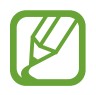

- La saisie de texte est impossible dans certaines langues. Pour saisir du texte, vous devez sélectionner une des langues prises en charge.
- La disposition du clavier peut être différente selon votre zone géographique.

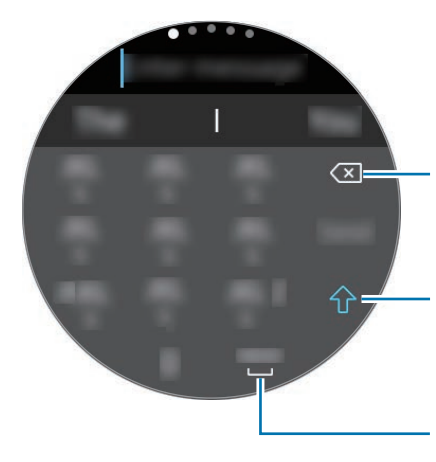

Supprimer le caractère précédent.

Insérer une espace. Saisir des majuscules. Pour saisir l'ensemble de votre texte en majuscules, appuyez deux fois sur cette touche.

# **Applications et fonctions**

# **Messages**

Affichez des messages afin d'y répondre à l'aide de la Galaxy Watch.

#### **Lire les messages**

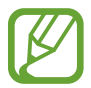

La réception de messages en dehors de la zone couverte par votre opérateur peut occasionner des frais supplémentaires.

1 Depuis la liste des applications, appuyez sur (**Messages**). Vous pouvez également balayer l'écran Horloge vers la droite ou tourner le cadran dans le sens inverse des aiguilles d'une montre lorsque vous recevez une nouvelle notification de message.

2 Faites défiler la liste des messages, puis sélectionnez un contact dont vous souhaitez visualiser les conversations.

Pour afficher un message sur l'appareil mobile, appuyez sur ; tournez le cadran, puis appuyez sur **Aff. sur tél.**

Pour répondre à un message, sélectionnez un mode de saisie et rédigez votre message.

#### **Envoyer des messages**

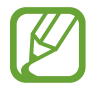

L'envoi de messages en dehors de la zone couverte par votre opérateur peut occasionner des frais supplémentaires.

1 Depuis la liste des applications, appuyez sur (**Messages**).

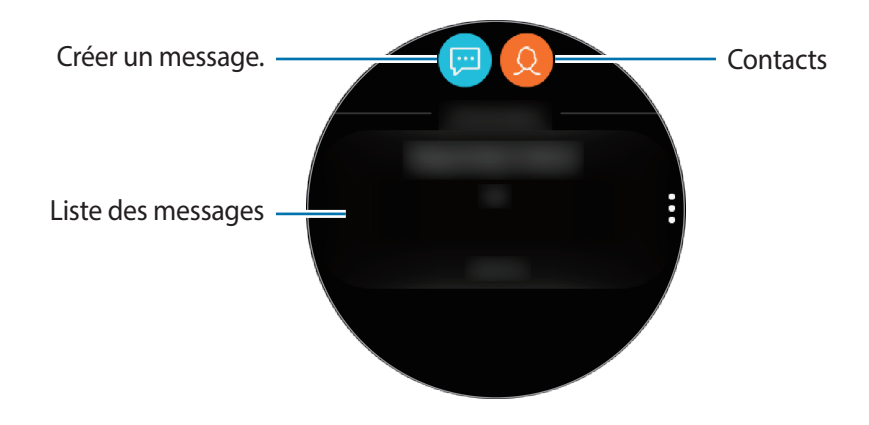

 $2$  Appuyez sur  $\blacksquare$ .

Vous pouvez également choisir un destinataire pour le message en appuyant sur  $\Omega$  dans la liste de contacts.

- 3 Ajoutez un destinataire et appuyez sur **SUIVANT**.
- 4 Saisissez un texte à l'aide de l'une des méthodes disponibles, puis appuyez sur **ENVOYER** ou **Envoyer** pour envoyer le message.

Lorsque vous sélectionnez un modèle de texte ou une émoticône, le message est automatiquement envoyé aux destinataires.

En cas de saisie vocale, vous pouvez définir le format du message sur texte ou audio. Si l'écran de sélection du format du message n'apparaît pas, ouvrez la liste des applications, appuyez sur (**Paramètres**) → **Applications** → **Messages**, puis appuyez sur le curseur **Envoi format audio** pour activer la fonction.

# **Téléphone**

# **Introduction**

Passez ou recevez des appels sur votre Galaxy Watch. Les conversations téléphoniques se font via le microphone interne, le haut-parleur ou un casque ou des écouteurs Bluetooth connectés.

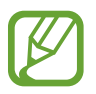

Vous pouvez passer des appels sans être connecté à un appareil mobile sur le modèle réseau mobile.

# **Recevoir des appels**

#### **Répondre à un appel**

Lorsque vous recevez un appel, tournez le cadran dans le sens des aiguilles d'une montre. Vous pouvez également faire glisser l'icône **en dehors du grand cercle.** 

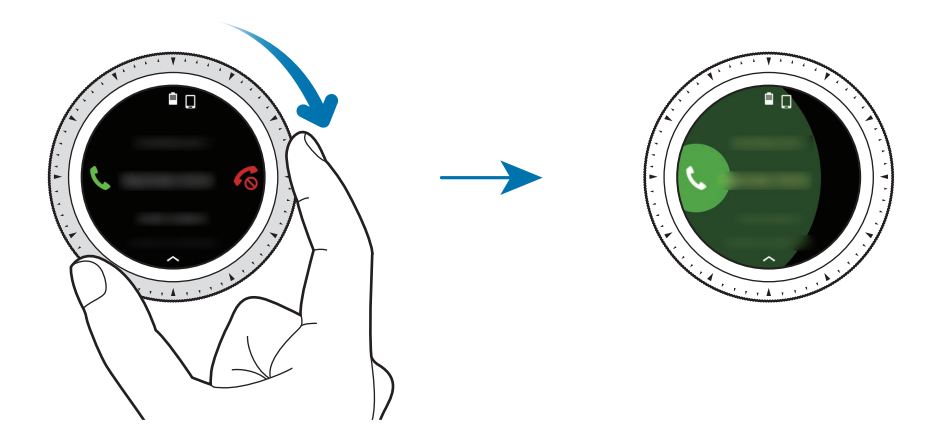

Les conversations téléphoniques se font via le microphone interne, le haut-parleur ou un casque ou des écouteurs Bluetooth connectés.

Si vous souscrivez à une attente d'appel, vous pouvez recevoir des appels alors que vous êtes au téléphone. Lorsque vous répondez au second appel, vous pouvez mettre l'appel en cours en attente ou y mettre fin. Les modèles réseau mobile peuvent recevoir des appels provenant du numéro de téléphone de la Galaxy Watch et d'un appareil mobile connecté. Cependant, si vous recevez un deuxième appel sur un numéro différent de celui que vous utilisez, vous ne pouvez pas placer l'appel en attente pour répondre au deuxième appel. L'appel est alors simplement raccroché.

#### **Rejeter un appel**

Rejetez un appel entrant en envoyant un message de rejet à votre correspondant.

Lorsque vous recevez un appel, tournez le cadran dans le sens contraire des aiguilles d'une montre. Vous pouvez également faire glisser l'icône  $\mathcal{L}_{\mathcal{S}}$  en dehors du grand cercle.

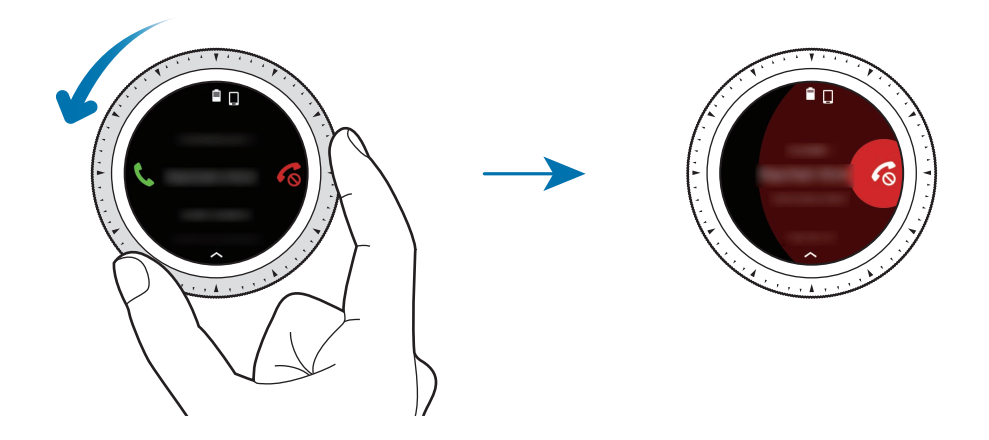

Pour envoyer un message lorsque vous rejetez un appel entrant, balayez l'écran de bas en haut.

#### **Appels manqués**

Si vous manquez un appel, une notification apparaît à l'écran. Depuis l'écran Horloge, balayez l'écran vers la droite ou tournez le cadran dans le sens inverse des aiguilles d'une montre pour afficher les notifications d'appels manqués. Vous pouvez également, depuis la liste des applications, appuyer sur (**Téléphone**) pour afficher les appels manqués.

# **Passer des appels**

Depuis la liste des applications, appuyez sur (**Téléphone**).

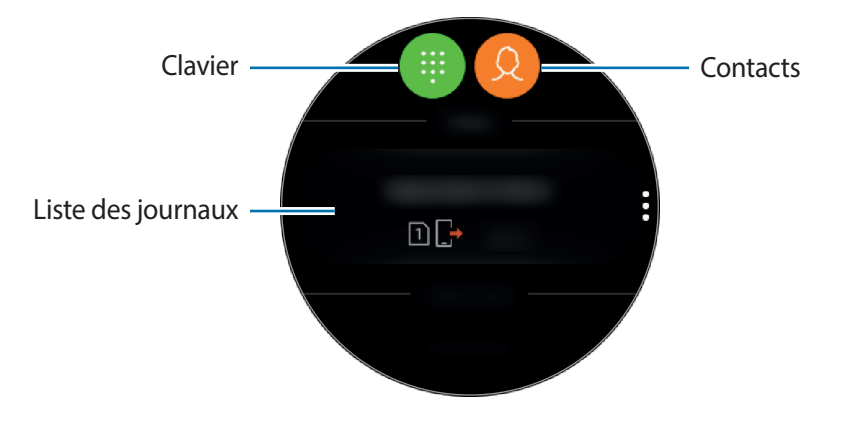

Utilisez l'une des méthodes suivantes :

- Appuyez sur  $\blacksquare$ , composez un numéro à l'aide du clavier, puis appuyez sur  $\blacksquare$ .
- Appuyez sur  $\Omega$ , recherchez ou sélectionnez un contact, puis appuyez sur  $\mathbb{C}$ .
- Faites défiler la liste des entrées du journal, sélectionnez une entrée, puis appuyez sur  $\mathbb{C}$ .

# **Options en cours d'appel**

#### **Utiliser l'écran d'appel**

Les options suivantes sont disponibles :

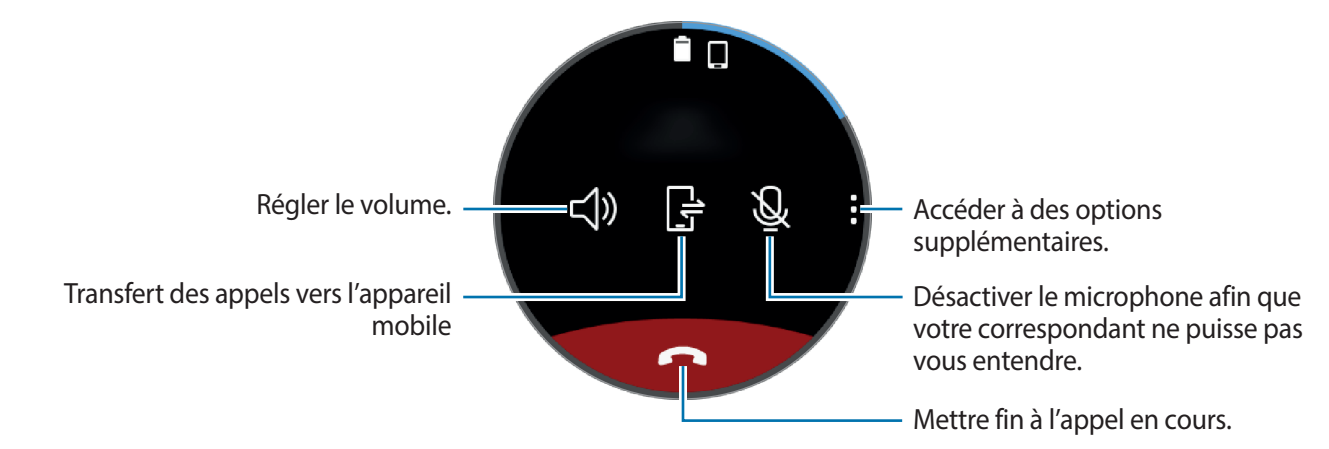

#### **Activer un casque/écouteur Bluetooth**

Activez la connexion de la Galaxy Watch à un casque/écouteur Bluetooth afin de poursuivre l'appel sur un casque/écouteur Bluetooth.

Lorsqu'un casque Bluetooth est connecté à la Galaxy Watch, appuyez sur  $\bigcap^{8}$ sur l'écran d'appel pour passer un appel à l'aide du casque Bluetooth.

Si aucun casque ou écouteurs Bluetooth ne sont connectés à la Galaxy Watch, depuis la liste des applications, appuyez sur (**Paramètres**) → **Connexions** → **Bluetooth** → **Casque BT**. Si la liste des casques ou écouteurs Bluetooth disponibles apparaît, sélectionnez le casque ou les écouteurs Bluetooth que vous souhaitez utiliser.

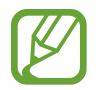

Cette fonction est disponible uniquement lorsque vous utilisez le modèle de réseau mobile sans vous connecter à un appareil mobile.

#### **Ouvrir le clavier**

Appuyez sur → **Clavier**.

# **Contacts**

Affichez la liste de contacts de votre appareil mobile après avoir connecté votre Galaxy Watch à votre appareil mobile. Vous pouvez appeler un contact ou lui envoyer un message.

Depuis la liste des applications, appuyez sur (**Contacts**).

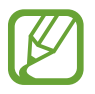

Les contacts favoris sur l'appareil mobile apparaissent en haut de la liste.

Utilisez l'une des méthodes de recherche suivantes :

- Appuyez sur  $\overline{Q}$  et saisissez le critère de recherche tout en haut de la liste de contacts.
- Parcourez la liste de contacts.
- Tournez le cadran. Si vous tournez rapidement le cadran, la liste défile par ordre alphabétique en commençant par la première lettre.

Une fois le contact sélectionné, choisissez l'une des options suivantes :

- $\mathbb{Q}$  : passer un appel vocal.
- **•** : rédiger un message.

### **Ajouter des contacts**

- 1 Depuis la liste des applications, appuyez sur (**Contacts**).
- 2 Appuyez sur  $\Omega$  tout en haut de la liste de contacts, puis saisissez les coordonnées de votre contact.
- 3 Appuyez sur **ENREGISTRER**.

#### **Sélectionner les contacts fréquemment utilisés sur le widget**

Après avoir ajouté le widget **Contacts**, ajoutez les contacts fréquemment utilisés pour les contacter facilement via un message texte ou un appel téléphonique. Appuyez sur **Ajouter contacts**, sélectionnez un contact, puis appuyez sur **TERMINÉ**. Pour en savoir plus sur l'ajout de widgets, reportez-vous à la section [Ajouter des widgets.](#page-29-0)

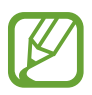

Vous pouvez ajouter jusqu'à quatre contacts favoris.

#### **Ajouter des informations médicales à mon profil**

Il est possible d'ajouter des informations médicales à votre profil afin que les premiers secours puissent les consulter en cas d'urgence.

Sur votre appareil mobile, lancez **Contacts**, sélectionnez votre profil et saisissez vos informations médicales. Pour afficher vos informations médicales sur votre Galaxy Watch, depuis la liste des applications, appuyez sur (**Contacts**) → votre profil et balayez l'écran du bas vers le haut.

En cas d'urgence, maintenez la touche Accueil (touche Marche/Arrêt) de la Galaxy Watch enfoncée et appuyez sur **Informations médicales urgence**.

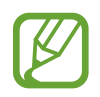

Selon l'appareil mobile connecté à la Galaxy Watch, il est possible que vous ne puissiez pas utiliser cette fonction.

# **Samsung Health**

# **Introduction**

Samsung Health enregistre et gère vos activités et votre rythme de sommeil sur 24 heures et vous encourage à adopter un mode de vie sain. Lors de la connexion de la Galaxy Watch à vos appareils mobiles, vous pouvez enregistrer et gérer les données relatives à votre santé, mais également recevoir quotidiennement des informations pour adopter un mode de vie sain.

Si vous portez la Galaxy Watch et que vous vous entraînez pendant plus de 10 minutes, elle affiche un message d'encouragement. Si la Galaxy Watch détecte que vous êtes resté inactif pendant plus d'une heure, elle vous prévient et vous montre quelques exercices d'étirement à réaliser. Lorsque votre Galaxy Watch détecte que vous êtes au volant, elle n'affiche pas de message d'encouragement ni d'exercices d'étirement.

Depuis la liste des applications, appuyez sur (**Samsung Health**).

- Les fonctions Samsung Health ont été conçues uniquement à des fins de loisirs, de bienêtre et de remise en forme. Ces fonctions ne doivent pas servir à des fins médicales. Avant d'utiliser ces fonctions, lisez attentivement les instructions.
	- Toute information obtenue de par l'utilisation de la Galaxy Watch ou du logiciel Fit ou de toute autre application préchargée peut s'avérer ne pas être adaptée, précise, exhaustive ou fiable.

#### **Porter correctement la Galaxy Watch**

- Si vous avez activé la fonction de suivi automatique de la fréquence cardiaque ou si la Galaxy Watch reconnaît votre exercice, votre fréquence cardiaque est automatiquement mesurée. Lorsque vous mesurez votre fréquence cardiaque, portez confortablement la Galaxy Watch audessus du poignet, comme illustré ci-dessous.
- Si vous attachez la Galaxy Watch trop serrée, des irritations cutanées risquent de survenir, et si vous ne le serrez pas assez serré, un frottement risque de se produire.

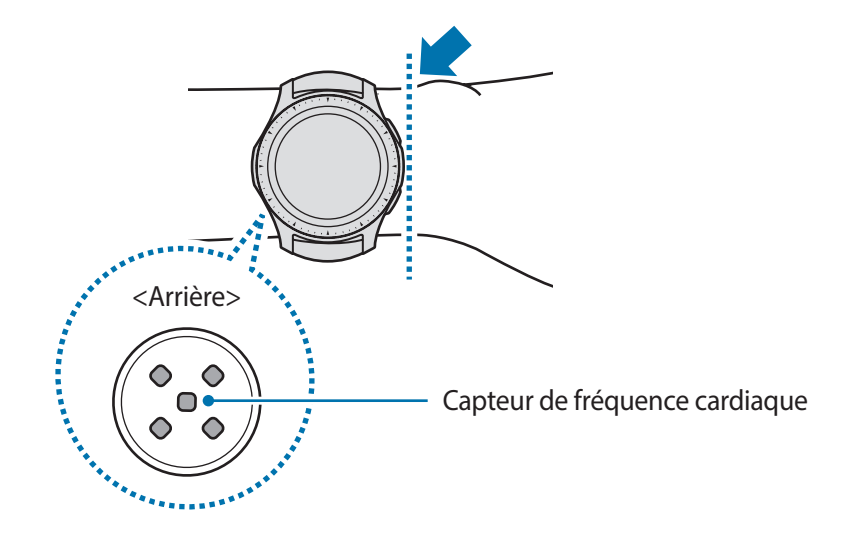

- La fiabilité du capteur de fréquence cardiaque peut être diminuée selon les conditions de mesure et les conditions ambiantes.
- Utilisez le capteur de fréquence cardiaque uniquement pour mesurer votre fréquence cardiaque.
- Évitez tout contact direct des yeux avec les lumières du capteur de fréquence cardiaque. Ceci pourrait entraîner des troubles oculaires. Empêchez les enfants de regarder fixement ces lumières.
- Les températures basses peuvent affecter les mesures ; en hiver ou par temps froid, restez au chaud pour mesurer la fréquence cardiaque.
- Mesurez votre fréquence cardiaque quand vous êtes assis et détendu. Ne bougez pas pendant les mesures de la fréquence cardiaque. Ceci risque d'entraîner une prise de mesures inexactes de la fréquence cardiaque.
- Si la mesure obtenue est très différente de celle attendue, reposez-vous pendant 30 minutes, puis recommencez la mesure.
- La consommation de cigarettes ou d'alcool avant la prise des mesures peut avoir un effet sur votre fréquence cardiaque.
- Ne pas parler, ni bailler ou respirer profondément lors de la mesure de la fréquence cardiaque. Ceci risque d'entraîner une prise de mesures inexactes de la fréquence cardiaque.
- Le capteur de fréquence cardiaque utilisant la lumière pour mesurer la fréquence cardiaque, sa fiabilité peut varier selon certains facteurs physiques qui affectent l'absorption et la réflexion de lumière, comme la circulation/pression sanguine, l'état de la peau, et le positionnement et la concentration des vaisseaux sanguins. En outre, si votre fréquence cardiaque est trop élevée ou trop basse, ceci peut entraîner des mesures inexactes.
- Les mesures peuvent être inexactes sur les personnes dont les poignets sont très fins, car l'appareil n'est pas assez serré et la lumière n'est pas répartie de manière uniforme. Si les mesures de fréquence cardiaque ne fonctionnent pas correctement, déplacez le capteur de fréquence cardiaque de l'appareil à droite, à gauche, en bas ou en haut sur votre poignet, ou tournez l'appareil afin que le capteur de fréquence cardiaque soit positionné à l'intérieur du poignet.
- Si le capteur de fréquence cardiaque est sale, nettoyez-le et réessayez. Tout obstacle entre le bracelet de l'appareil et votre poignet, comme du duvet ou tout autre objet, peut empêcher la répartition uniforme de la lumière. Veillez à éliminer ces obstacles avant toute utilisation.
- Si votre appareil devient chaud au toucher, retirez-le jusqu'à ce qu'il refroidisse. L'exposition prolongée de la peau à une surface chaude de l'appareil peut entraîner une brûlure.

# **Calories**

Vous pouvez vérifier le nombre de calories brûlées sur une journée ou une semaine.

Depuis la liste des applications, appuyez sur (**Samsung Health**) et ouvrez l'écran des calories. Vous pouvez également tourner le cadran dans le sens des aiguilles d'une montre depuis l'écran Horloge, sélectionner le widget **Résumé santé** et appuyer sur le menu des calories.

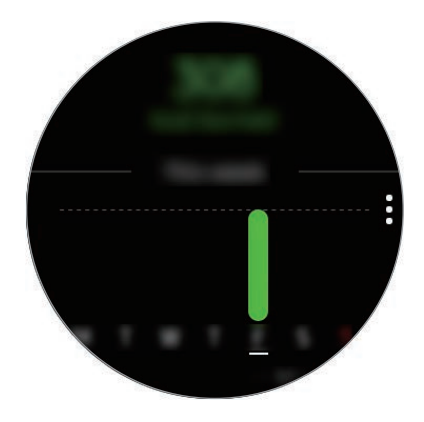

Pour afficher les fiches quotidiennes, appuyez sur **Voir chaque date**.

- 
- Les calories que vous brûlez tiennent compte de votre métabolisme de base calculé à partir du profil que vous avez enregistré. Lorsque vous lancez pour la première fois l'application **Samsung Health**, le métabolisme de base que vous dépensez jusqu'au moment où vous lancez l'application s'affiche comme les calories que vous brûlez.
- Activez la fonction de gestion du poids dans l'application Samsung Health sur votre appareil mobile pour vérifier votre poids sur l'écran d'équilibre calorique. Vous pouvez gérer, de manière quotidienne et hebdomadaire, les calories consommées et brûlées en fonction de l'objectif de poids défini.

# **Pas**

La Galaxy Watch compte le nombre de pas que vous effectuez et calcule la distance parcourue.

#### **Mesurer le nombre de pas et la distance que vous parcourez en marchant**

Depuis la liste des applications, appuyez sur (**Samsung Health**) et tournez le cadran dans le sens des aiguilles d'une montre pour ouvrir l'écran de l'indicateur du nombre de pas parcourus. Vous pouvez également tourner le cadran dans le sens des aiguilles d'une montre depuis l'écran Horloge, sélectionner le widget **Données santé**, puis appuyer sur le menu de l'indicateur du nombre de pas parcourus.

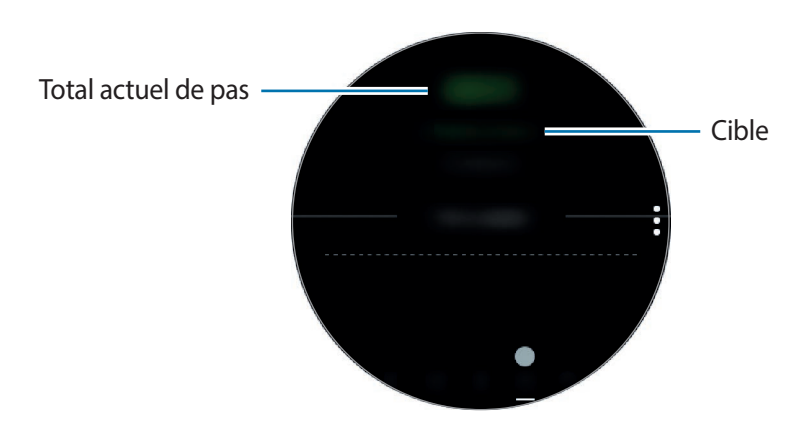

Pour afficher tous les enregistrements hebdomadaires sous forme de diagramme, balayez l'écran vers le haut ou le bas. Pour afficher les fiches quotidiennes, appuyez sur **Voir chaque date**.

- Lorsque vous commencez à mesurer vos pas, l'indicateur du nombre de pas contrôle vos pas et affiche le nombre de pas après un bref délai, parce que votre Galaxy Watch détecte précisément vos mouvements après un certain de temps de marche. De même, pour un nombre de pas précis, un bref retard est possible avant que la fenêtre contextuelle n'indique qu'un certain objectif a été atteint.
	- Si vous utilisez l'indicateur du nombre de pas parcourus lorsque vous vous trouvez dans une voiture ou un train, les vibrations peuvent avoir un effet sur le calcul du nombre de pas.

## **Paramétrer l'objectif de pas**

- $1$  Appuyez sur  $\frac{1}{2}$   $\rightarrow$  **Param.**
- 2 Appuyez sur **Objectif pas**.
- 3 Tournez le cadran pour définir l'objectif et appuyez sur **TERMINÉ**.

#### **Paramétrer l'alarme**

Pour recevoir une alarme d'atteinte d'objectif, appuyez sur : → **Param.**, puis appuyez sur le curseur **Notifications** pour activer la fonction.

# **Étages**

Enregistrez le nombre d'étages que vous montez.

#### **Mesurer les étages que vous montez**

Depuis la liste des applications, appuyez sur (**Samsung Health**) et tournez le cadran dans le sens des aiguilles d'une montre pour ouvrir l'écran de l'indicateur du nombre d'étages que vous avez montés. Vous pouvez également tourner le cadran dans le sens des aiguilles d'une montre depuis l'écran Horloge, sélectionner le widget **Données santé**, puis appuyer sur le menu de l'indicateur du nombre d'étages que vous avez montés.

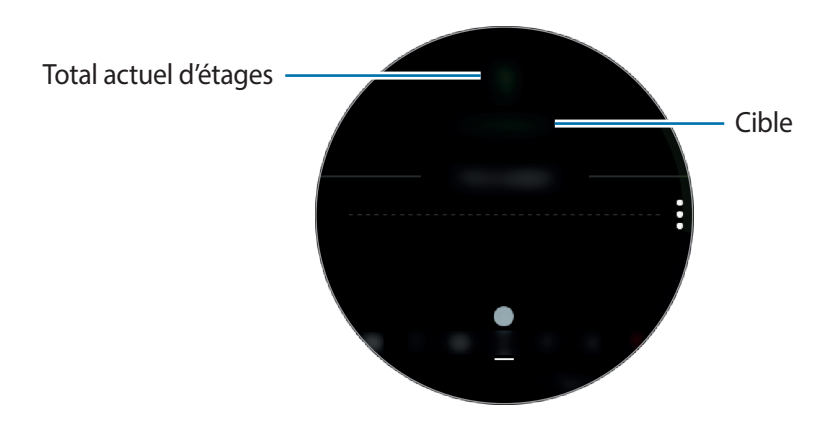

Pour afficher tous les enregistrements hebdomadaires sous forme de diagramme, balayez l'écran vers le haut ou le bas. Pour afficher les fiches quotidiennes, appuyez sur **Voir chaque date**.

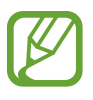

- Un étage équivaut environ à 3 mètres. Les étages mesurés peuvent ne pas correspondre exactement au nombre d'étages que vous avez réellement montés.
- L'exactitude de la mesure du nombre d'étages dépend de l'environnement, des mouvements de l'utilisateur et de l'état du bâtiment.
- La mesure du nombre d'étages peut ne pas être précise si de l'eau (averse et humidité) ou des corps étrangers pénètrent dans le capteur de pression atmosphérique. En cas de contact avec un détergent, de la sueur ou des gouttes de pluie, rincez la Galaxy Watch à l'eau douce et séchez soigneusement le capteur de pression atmosphérique avant toute utilisation.

#### **Paramétrer l'objectif des étages à monter**

- $1$  Appuyez sur  $\frac{1}{2}$   $\rightarrow$  **Param.**
- 2 Appuyez sur **Objectif étages**.
- 3 Tournez le cadran pour définir l'objectif et appuyez sur **TERMINÉ**.

#### **Paramétrer l'alarme**

Pour recevoir une alarme d'atteinte d'objectif, appuyez sur • → **Param.**, puis appuyez sur le curseur **Notifications** pour activer la fonction.

# **Exercice**

Enregistrez les informations relatives à votre activité physique, et le nombre de calories que vous brûlez à l'aide du partenaire d'exercice Samsung Health.

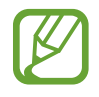

- Avant d'utiliser cette fonction, il est recommandé aux femmes enceintes, aux personnes âgées, aux jeunes enfants, aux utilisateurs souffrant, par exemple, d'insuffisance cardiaque chronique ou d'hypertension artérielle, de demander l'avis d'un professionnel de santé.
- Si vous souffrez de vertiges, ressentez une douleur ou avez des difficultés à respirer pendant l'exercice, arrêtez d'utiliser cette fonction et demandez l'avis d'un professionnel de santé.
- Si vous venez juste d'acheter la Galaxy Watch ou de la réinitialiser, créez votre profil.

#### **Respectez les consignes suivantes avant d'effectuer des exercices physiques par temps froid :**

- Évitez d'utiliser l'appareil dans le froid. Si possible, utilisez l'appareil à l'intérieur.
- Si vous utilisez l'appareil à l'extérieur par temps froid, couvrez la Galaxy Watch sous votre manche avant de l'utiliser.

#### **Commencer les exercices**

- 1 Depuis la liste des applications, appuyez sur (**Samsung Health**).
- $2$  Tournez le cadran dans le sens des aiguilles d'une montre pour ouvrir l'indicateur d'activité physique.
- 3 Appuyez sur **S'ENTRAÎNER** et sélectionnez le type d'exercice. Pour ajouter un autre type d'exercice, appuyez sur  $\left(\frac{1}{1}\right)$ .

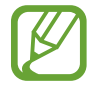

Tournez le cadran dans le sens des aiguilles d'une montre depuis l'écran Horloge et commencez les exercices directement sur le widget **Multi-entraîn.** Appuyez sur **Ajouter raccourcis entraînement** pour ajouter jusqu'à 4 types d'exercices différents.

4 Appuyez sur **Objectif** pour sélectionner un type d'objectif et définir un objectif.

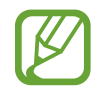

Si vous sélectionnez **Entraîn. base** comme objectif, vous pouvez vous entraîner autant que vous voulez, sans limite de durée et de distance.

#### Applications et fonctions

5 Appuyez sur **Écran entraînement** pour personnaliser l'écran des informations d'exercice.

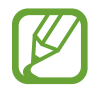

- Pour en savoir plus, reportez-vous à la section Personnaliser l'écran d'information des [exercices.](#page-73-0)
- L'écran des informations d'exercice ne peut pas être modifié au cours de l'entraînement.

 $\bigcirc$  Paramétrez les différentes options pour chaque type d'exercice.

- **Emplacement** : paramétrez l'antenne GPS de la Galaxy Watch pour suivre votre localisation actuelle lorsque vous vous entraînez à l'extérieur.
- Pause auto. : paramétrez la fonction exercice de la Galaxy Watch pour faire une pause automatiquement lorsque vous cessez de vous entraîner.
- **Fréquence du guide** : paramétrez l'appareil pour recevoir le guide dès que vous atteignez la distance ou la durée que vous avez fixée.
- **Longueur bassin** : paramétrez la longueur de la piscine.

7 Pour commencer l'exercice, appuyez sur  $\odot$ .

- Décidez si vous souhaitez utiliser vos données de localisation lorsque vous utilisez votre Galaxy Watch pour la première fois après l'avoir achetée ou en cas de réinitialisation. Les données de localisation sont activées par défaut.
	- Dès que vous démarrez un exercice, votre fréquence cardiaque est mesurée en secondes. Pour mesurer de façon plus précise votre fréquence cardiaque à l'aide de la Galaxy Watch, serrez correctement la Galaxy Watch juste au-dessus de votre poignet.
	- Pour améliorer la précision, ne bougez pas pendant les mesures de la fréquence cardiaque.
	- Selon les conditions environnementales, votre condition physique ou la manière dont vous portez la Galaxy Watch, votre fréquence cardiaque peut, temporairement, ne pas s'afficher.
	- Lorsque vous sélectionnez **Natation**, le mode Verrouillage dans l'eau s'active automatiquement.

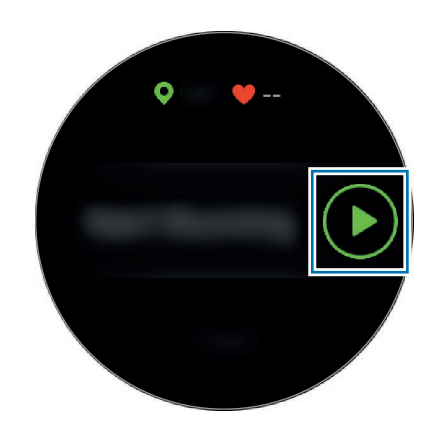

8 Affichez les informations d'exercice, telles que la fréquence cardiaque, la distance ou la durée, sur l'écran des informations d'exercice en tournant le cadran ou en balayant l'écran vers la gauche ou la droite.

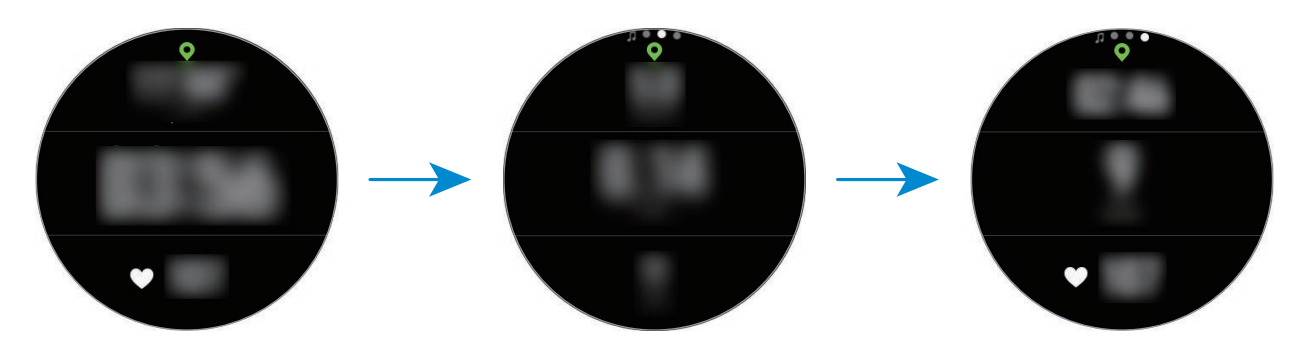

Lorsque vous nagez, vous pouvez consulter des informations d'exercice complémentaires, par exemple votre longueur précédente et la cadence.

Pour écouter de la musique, tournez le cadran dans le sens inverse des aiguilles d'une montre.

- Si vous sélectionnez l'activité **Natation**, le mode Verrouillage dans l'eau est automatiquement activé et l'écran tactile est désactivé. L'écran change automatiquement pour que vous puissiez consulter les informations de votre exercice.
	- Lorsque vous sélectionnez **Natation**, il est possible que la valeur enregistrée ne soit pas précise dans les cas suivants :
		- Si vous cessez de nager avant d'atteindre l'extrémité du couloir de nage
		- Si vous changez de nage en cours d'entraînement
		- Si vous cessez de bouger les bras avant d'atteindre l'extrémité du couloir de nage
		- Si vous nagez avec une planche sans vous servir de vos bras
		- Si vous n'interrompez ou ne redémarrez pas l'exercice en appuyant sur la touche Retour, mais finissez l'exercice en appuyant sur la touche Retour et sur **TERMINER**

9 Pour arrêter ou redémarrer l'exercice, appuyez sur la touche Retour.

Pour finir l'exercice, appuyez sur **TERMINER** → **√** après avoir interrompu l'exercice.

Pour conclure la session de natation, maintenez le doigt sur la touche Marche/Arrêt pour désactiver au préalable le mode Verrouillage dans l'eau, puis appuyez sur **TERMINER** → √. 10 Pour afficher les informations concernant votre exercice, balayez l'écran vers le haut ou le bas lorsque vous avez terminé.

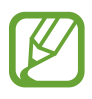

- La musique continue d'être diffusée même si vous avez fini de vous entraîner. Pour arrêter la diffusion de musique, arrêtez la musique avant de terminer votre exercice ou appuyez sur (**Musique**).
- Si votre Galaxy Watch n'émet pas bien le son, vous pouvez retirer l'eau qui se trouve à l'intérieur du haut-parleur avec un son puissant. Depuis la liste des applications, appuyez sur (**Paramètres**) → **Avancés** → **Verrouillage Eau** → **Évacuer l'eau** → **Lire le son**.

#### **Effectuer plusieurs exercices**

Vous pouvez vous connecter à différents exercices et effectuer directement une routine complète en démarrant un autre exercice juste après avoir fini l'exercice en cours.

- 1 Appuyez sur la touche Retour pour interrompre l'exercice en cours.
- $2$  Appuyez sur **TERMINER**  $\rightarrow$  **ENTRAÎNEMENT SUIV.**
- 3 Sélectionnez l'exercice et démarrez l'exercice suivant.

#### **Commencer les exercices répétitifs**

Vous pouvez effectuer des exercices répétitifs tels que des squats ou des soulevés de terre. Votre Galaxy Watch compte le nombre de répétitions du mouvement avec des bips.

- 1 Depuis la liste des applications, appuyez sur (**Samsung Health**).
- 2 Tournez le cadran dans le sens des aiguilles d'une montre pour ouvrir l'indicateur d'activité physique.
- 3 Appuyez sur **S'ENTRAÎNER** et sélectionnez l'exercice répétitif.
- 4 Appuyez sur **OK** lorsque le guide des exercices sélectionnés apparaît.

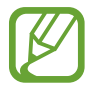

Il est possible que certains exercices n'aient pas de guides.
5 Appuyez sur **Objectif** pour sélectionner un type d'objectif et définir un objectif.

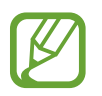

• Si vous sélectionnez **Entraîn. base** comme objectif, vous pouvez vous entraîner autant que vous voulez, sans limite de durée et de répétition.

• Le nombre de répétitions doit être fixé à au moins cinq pour que cela compte comme un exercice.

 $6$  Paramétrez les différentes options pour chaque type d'exercice.

- **Compteur répét.** : comptez le nombre de répétitions à l'aide de bips.
- **Poignet utilisé** : sélectionnez le poignet sur lequel vous portez votre Galaxy Watch pour améliorer la précision du comptage.

**7** Pour commencer l'exercice, appuyez sur  $\left( \triangleright \right)$ .

L'exercice commence une fois que vous êtes en bonne position pour le démarrer en suivant la pose sur l'écran.

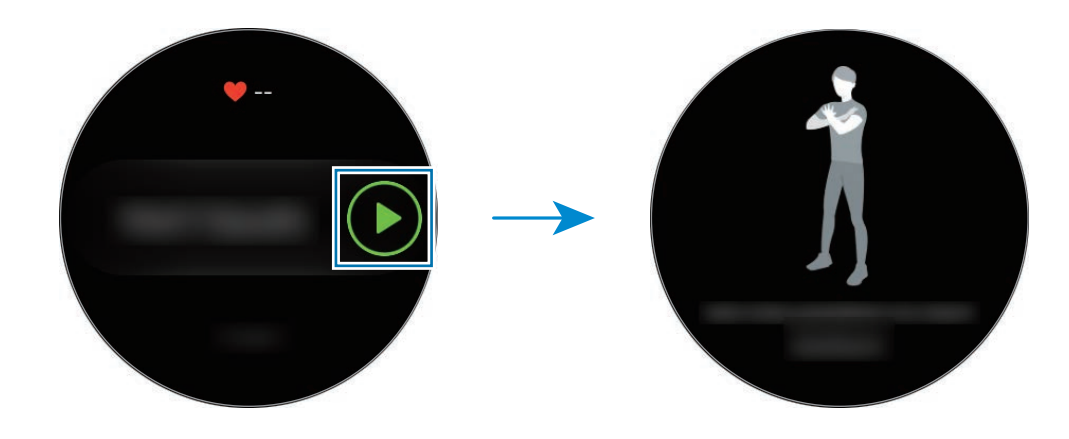

8 Le comptage démarre au bip.

Reposez-vous après avoir terminé une série. Vous pouvez également appuyer sur **IGNORER** si vous souhaitez ignorer le série suivante. L'exercice commence une fois que vous êtes en bonne position pour le démarrer en suivant la pose sur l'écran.

9 Pour arrêter ou redémarrer l'exercice, appuyez sur la touche Retour.

Pour finir l'exercice, appuyez sur **TERMINER** → **√** après avoir interrompu l'exercice.

10 Pour afficher les informations concernant votre exercice, balayez l'écran vers le haut ou le bas lorsque vous avez terminé.

#### **Personnaliser l'écran d'information des exercices**

Personnalisez l'écran d'information des exercices qui apparaît lorsque vous vous entraînez avec les informations que vous souhaitez voir à l'avance.

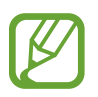

L'écran des informations d'exercice ne peut pas être modifié au cours de l'entraînement.

1 Depuis la liste des applications, appuyez sur (**Samsung Health**).

- 2 Tournez le cadran dans le sens des aiguilles d'une montre pour ouvrir l'indicateur d'activité physique.
- 3 Appuyez sur **S'ENTRAÎNER** et sélectionnez le type d'exercice.
- 4 Appuyez sur **Écran entraînement**, sélectionnez le type d'écran d'information de l'exercice, indiquez si vous souhaitez l'utiliser, puis sélectionnez les informations à afficher à l'écran.

#### **Reconnaissance automatique d'un exercice**

Si vous êtes engagé dans une activité pendant plus de dix minutes, la Galaxy Watch détecte automatiquement que vous vous entraînez et enregistre les données de l'activité physique, telles que le type d'exercice, la durée et les calories brûlées.

Lorsque vous arrêtez l'exercice pendant plus d'une minute, la Galaxy Watch reconnaît automatiquement que vous avez arrêté l'entraînement et cette fonction est désactivée.

- 
- Vous pouvez vérifier la liste des exercices pris en charge par la fonction de reconnaissance automatique en appuyant sur **Param.** → **Détection entraîn.** → **Activités à détecter**.
- La fonction de reconnaissance automatique mesure la distance parcourue et les calories brûlées à l'aide du capteur d'accélération. Selon votre manière de marcher, vos programmes d'exercices et vos habitudes, il est possible que les mesures ne soient pas précises.

## **Sommeil**

Analysez votre rythme de sommeil et enregistrez-le en mesurant votre fréquence cardiaque pendant votre sommeil.

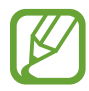

- Quatre états du rythme de sommeil (Éveil, Paradoxal, Léger, Profond) sont analysés en fonction de vos mouvements et des modifications de votre fréquence cardiaque pendant que vous dormez. Cependant, l'option **Paramètres FC auto.** doit être définie sur **Toujours** afin de pouvoir mesurer votre fréquence cardiaque de manière permanente pendant que vous dormez. Pour en savoir plus, reportez-vous à la section [Suivre votre fréquence](#page-77-0)  [cardiaque.](#page-77-0)
	- Si votre fréquence cardiaque est irrégulière, votre Galaxy Watch ne peut pas la mesurer correctement, ou si vous n'avez pas défini l'option **Paramètres FC auto.** sur **Toujours**, seuls trois états de votre rythme de sommeil seront analysés (Agité, Léger, Immobile).
	- Pour mesurer de façon plus précise votre fréquence cardiaque à l'aide de la Galaxy Watch, serrez correctement la Galaxy Watch juste au-dessus de votre poignet. Pour en savoir plus, reportez-vous à la section [Porter correctement la Galaxy Watch.](#page-62-0)

#### **Mesurer votre rythme de sommeil**

1 Dormez en portant la Galaxy Watch.

La Galaxy Watch commence à mesurer votre rythme de sommeil.

- 2 Depuis la liste des applications, appuyez sur **(3)** (Samsung Health) après votre réveil.
- 3 Tournez le cadran dans le sens des aiguilles d'une montre pour ouvrir l'indicateur de sommeil.
- $4$  Consultez votre rythme de sommeil et les informations.

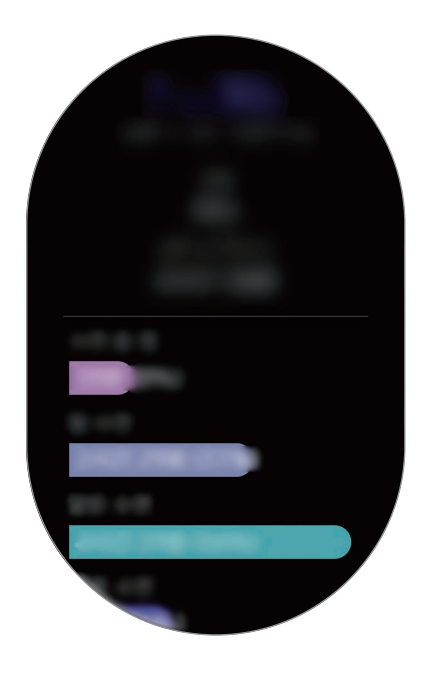

### **Paramétrer la notification concernant le sommeil**

- 1 Appuyez sur <sup>→</sup> **Notifications**.
- 2 Appuyez sur le curseur **Notifications rapport de sommeil** pour activer la fonction. La notification apparaît une fois que votre rythme de sommeil a été analysé.

## **Fréq. car.**

Mesurez et enregistrez votre fréquence cardiaque.

- 
- L'indicateur de fréquence cardiaque de la Galaxy Watch a été conçu uniquement à titre d'information, mais ne saurait être utilisé pour diagnostiquer une maladie ou une pathologie, ou pour guérir, soulager, traiter ou prévenir une maladie.
- Pour mesurer de façon plus précise votre fréquence cardiaque à l'aide de la Galaxy Watch, serrez correctement la Galaxy Watch juste au-dessus de votre poignet. Pour en savoir plus, reportez-vous à la section [Porter correctement la Galaxy Watch.](#page-62-0)
- Si vous venez d'acquérir la Galaxy Watch ou de la réinitialiser, lisez les informations qui s'affichent à l'écran à propos de l'application, puis créez votre profil.

#### **Respectez les consignes suivantes avant de mesurer votre fréquence cardiaque :**

- Se reposer pendant 5 minutes avant de prendre les mesures.
- Si la mesure obtenue est très différente de celle attendue, se reposer pendant 30 minutes, puis recommencer la mesure.
- En hiver ou par temps froid, rester au chaud pour mesurer la fréquence cardiaque.
- La consommation de cigarettes ou d'alcool avant la prise des mesures peut avoir un effet sur votre fréquence cardiaque.
- Ne pas parler, ni bailler ou respirer profondément lors de la mesure de la fréquence cardiaque. Ceci risque d'entraîner une prise de mesures inexactes de la fréquence cardiaque.
- Les mesures de la fréquence cardiaque peuvent varier en fonction de la méthode de mesure et de l'environnement dans lequel elles sont effectuées.
- Si le capteur de fréquence cardiaque ne fonctionne pas, vérifiez la position de la Galaxy Watch sur votre poignet et veillez à ce qu'aucun obstacle ne gêne le capteur. Si le dysfonctionnement du capteur de fréquence cardiaque persiste, contactez un centre de service après-vente Samsung.

### **Calculer votre fréquence cardiaque**

- 1 Depuis la liste des applications, appuyez sur (**Samsung Health**).
- 2 Tournez le cadran dans le sens des aiguilles d'une montre pour ouvrir l'indicateur de fréquence cardiaque.
- 3 Appuyez sur **MESURER** pour commencer à mesurer la fréquence cardiaque.

Patientez un instant ; votre fréquence cardiaque s'affiche à l'écran.

La Galaxy Watch affiche des informations à propos de votre fréquence cardiaque. La fréquence cardiaque est mesurée selon l'âge et le sexe que vous avez saisi dans votre profil et indique si votre fréquence cardiaque se situe ou non dans la plage des fréquences cardiaques.

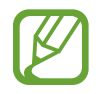

Vous pouvez calculer directement votre fréquence cardiaque. Tournez le cadran dans le sens des aiguilles d'une montre depuis l'écran Horloge, sélectionnez le widget **Données santé**, puis appuyez sur le menu de l'indicateur de fréquence cardiaque.

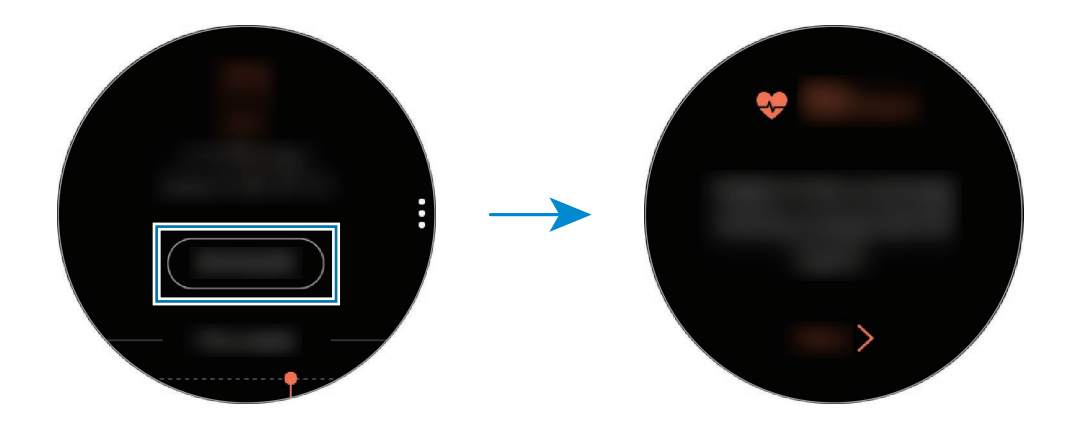

Pour afficher tous les enregistrements hebdomadaires sous forme de diagramme, balayez l'écran vers le haut ou le bas. Pour afficher les fiches quotidiennes, appuyez sur **Voir chaque date**.

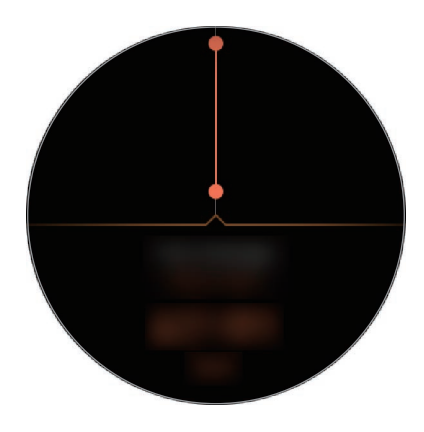

### <span id="page-77-0"></span>**Suivre votre fréquence cardiaque**

La Galaxy Watch peut mesurer et enregistrer automatiquement votre fréquence cardiaque à intervalles réguliers, dans votre vie quotidienne, lorsque vous n'utilisez pas les indicateurs d'activité physique.

Appuyez sur  $\frac{1}{2}$  depuis l'écran de l'indicateur de fréquence cardiaque, tournez le cadran pour sélectionner **Paramètres FC auto.**, puis choisissez l'option souhaitée.

- **Toujours** : votre fréquence cardiaque est mesurée automatiquement en continu quels que soient vos mouvements.
- **Fréquent** : la Galaxy Watch tente de mesurer votre fréquence cardiaque à 10 minutes d'intervalle lorsque vous cessez de bouger.
- **Jamais** : votre fréquence cardiaque n'est pas mesurée automatiquement.

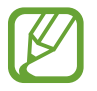

Au cours de votre entraînement, votre fréquence cardiaque sera mesurée quel que soit les réglages de l'option Param. FC auto.

### **Stress**

Calculez et enregistrez votre niveau de stress à partir des changements de votre fréquence cardiaque, et réduisez votre stress en suivant les consignes de respiration fournies par la Galaxy Watch.

- Une mesure répétée permet d'obtenir un résultat plus précis.
	- Vos émotions personnelles ne sont pas calculées lorsque votre niveau de stress est mesuré.
	- Pour mesurer de façon plus précise votre fréquence cardiaque à l'aide de la Galaxy Watch, serrez correctement la Galaxy Watch juste au-dessus de votre poignet. Pour en savoir plus, reportez-vous à la section [Porter correctement la Galaxy Watch.](#page-62-0)
	- La disponibilité de cette fonction dépend de votre zone géographique.

#### **Mesurer votre niveau de stress**

- 1 Depuis la liste des applications, appuyez sur (**Samsung Health**).
- 2 Tournez le cadran dans le sens des aiguilles d'une montre pour ouvrir l'indicateur de stress.

3 Appuyez sur **MESURER** pour commencer à mesurer votre niveau de stress.

Patientez un instant ; votre niveau de stress s'affiche à l'écran.

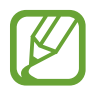

Tournez le cadran dans le sens des aiguilles d'une montre depuis l'écran Horloge et mesurez directement votre niveau de stress via le widget **Stress**.

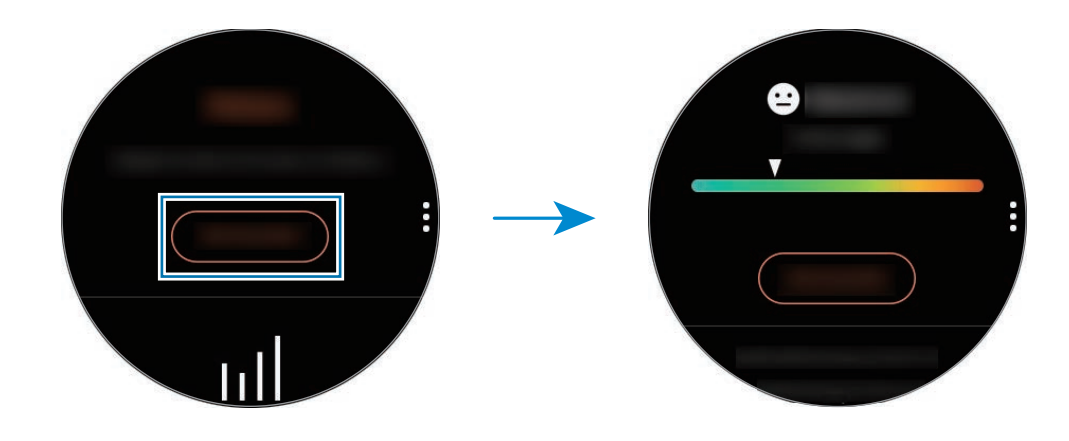

Pour afficher tous les enregistrements hebdomadaires sous forme de diagramme, balayez l'écran vers le haut ou le bas. Pour afficher les fiches quotidiennes, appuyez sur **Voir chaque date**.

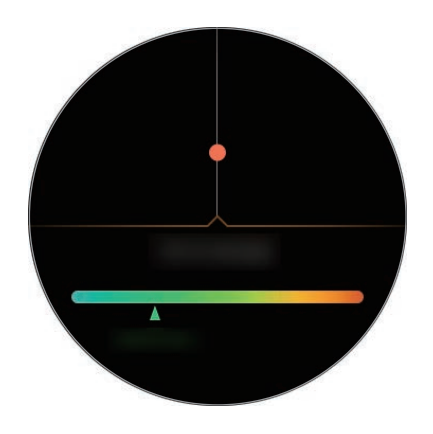

### **Atténuer le stress**

Vous pouvez réduire le stress en respirant profondément et lentement en suivant la Galaxy Watch.

- 1 Appuyez sur **RESPIRER >** après avoir mesuré le stress.
- 2 Appuyez sur **Objectif** et tournez le cadran pour définir l'intervalle, puis sur **DÉFINIR**.
- 3 Appuyez sur **Inspirez/Expirez** pour paramétrer la durée d'inspiration et d'expiration.
- **4** Appuyez sur  $\bigcirc$  et commencez à respirer en suivant le quide sonore.
- $5$  Pour terminer, appuyez sur  $\odot$ .

#### **Suivre votre niveau de stress**

La Galaxy Watch peut mesurer et enregistrer automatiquement votre niveau de stress à intervalles réguliers, dans votre vie quotidienne.

Appuyez sur : depuis l'écran de l'indicateur de stress, tournez le cadran pour sélectionner Param. **auto. stress**, puis appuyez sur le curseur **Toujours** pour activer la fonction.

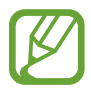

Le niveau de stress n'est pas mesuré si vous dormez ou bougez beaucoup.

## **Alim.**

Enregistrez les calories que vous ingérez quotidiennement et comparez-les à votre objectif ou la quantité de calories journalières recommandées pour vous aider à gérer votre poids.

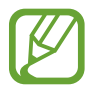

Si vous venez juste d'acheter la Galaxy Watch ou de la réinitialiser, créez votre profil. La Galaxy Watch vous indique la quantité de calories journalières recommandées en fonction de votre âge, de votre sexe et des conditions physiques que vous avez saisies dans votre profil.

### **Enregistrer les calories**

- 1 Depuis la liste des applications, appuyez sur (**Samsung Health**).
- 2 Tournez le cadran dans le sens des aiguilles d'une montre pour ouvrir l'écran Aliment.

3 Appuyez sur **AJOUTER** et tournez le cadran pour saisir les calories, puis sur **TERMINÉ**.

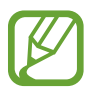

Pour changer de type de repas, appuyez sur un type de repas en haut de l'écran et sélectionnez une option.

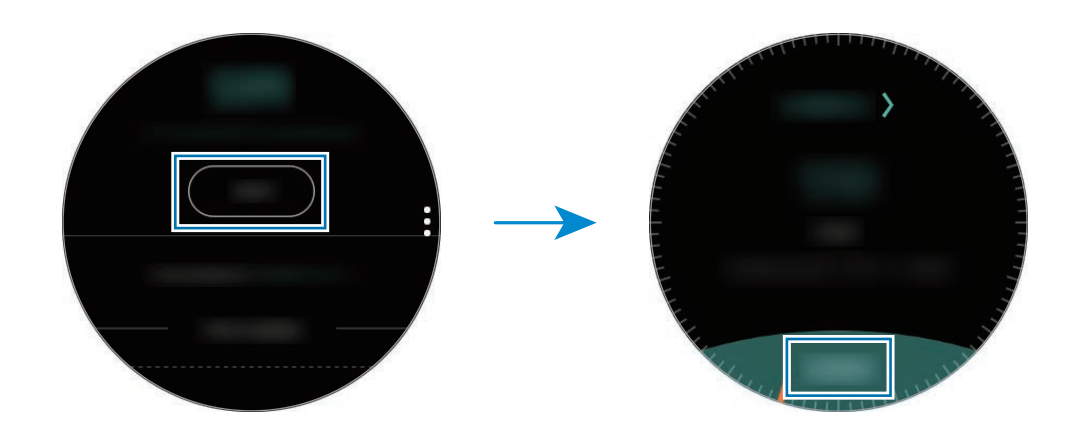

Pour supprimer la fiche, appuyez sur sur l'écran Aliment, tournez le cadran pour sélectionner **Supprimer le journal du jour**, sélectionnez les données et appuyez sur **SUPPRIMER**.

Pour afficher tous les enregistrements hebdomadaires sous forme de diagramme, balayez l'écran vers le haut ou le bas. Pour afficher les fiches quotidiennes, appuyez sur **Voir chaque date**.

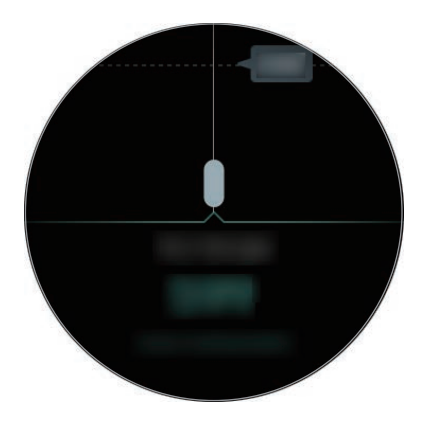

### **Définir votre objectif de calories**

1 Appuyez sur sur l'écran Aliment et tournez le cadran pour sélectionner **Définir object.** 

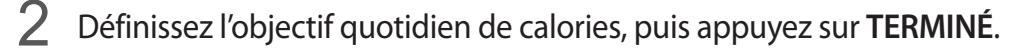

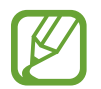

Vous pouvez modifier l'objectif quotidien en calories depuis l'application Samsung Health installée sur l'appareil mobile connecté.

## **Eau**

Enregistrez et suivez le nombre de verres d'eau que vous buvez.

#### **Enregistrer votre consommation d'eau**

- 1 Depuis la liste des applications, appuyez sur (**Samsung Health**).
- 2 Tournez le cadran dans le sens des aiguilles d'une montre pour ouvrir l'indicateur de consommation d'eau.
- $3$  Appuyez sur  $\bigcirc$  lorsque vous buvez un verre d'eau.

Si vous avez entré une valeur incorrecte, vous pouvez la corriger en appuyant sur  $\bigcirc$ .

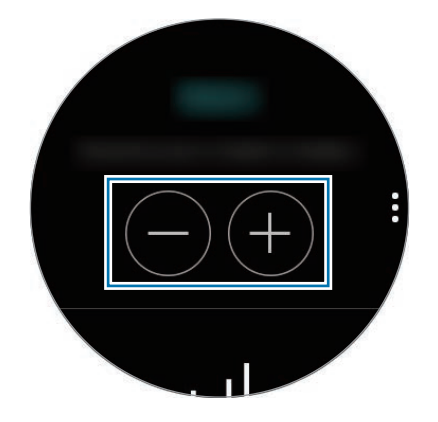

Pour afficher tous les enregistrements hebdomadaires sous forme de diagramme, balayez l'écran vers le haut ou le bas. Pour afficher les fiches quotidiennes, appuyez sur **Voir chaque date**.

#### **Définir votre objectif de consommation**

- 1 Appuyez sur et tournez le cadran pour sélectionner **Définir object.**
- 2 Appuyez sur le curseur **Définir object.** pour activer la fonction.
- 3 Appuyez sur **Objectif jour**.
- 4 Tournez le cadran pour définir l'objectif et appuyez sur **TERMINÉ**.

## **Caféine**

Enregistrez et suivez le nombre de tasses de café que vous buvez.

#### **Enregistrer votre consommation de café**

- 1 Depuis la liste des applications, appuyez sur (**Samsung Health**).
- 2 Tournez le cadran dans le sens des aiguilles d'une montre pour ouvrir l'indicateur de consommation de caféine.
- $3$  Appuyez sur  $\bigcirc$  lorsque vous buvez une tasse de café. Si vous avez entré une valeur incorrecte, vous pouvez la corriger en appuyant sur  $\bigcirc$ .

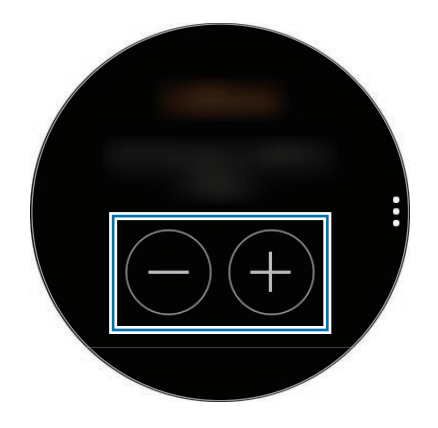

Pour afficher tous les enregistrements hebdomadaires sous forme de diagramme, balayez l'écran vers le haut ou le bas. Pour afficher les fiches quotidiennes, appuyez sur **Voir chaque date**.

### **Définir votre limite de consommation de caféine**

- 1 Appuyez sur et tournez le cadran pour sélectionner **Définir object.**
- 2 Appuyez sur le curseur **Définir object.** pour activer la fonction.
- 3 Appuyez sur **Objectif jour**.
- 4 Tournez le cadran pour définir l'objectif et appuyez sur **TERMINÉ**.

## **Partage**

Comparez votre nombre de pas hebdomadaires avec ceux d'autres utilisateurs Samsung Health. Vous pouvez définir un objectif, vous mesurer à vos amis et afficher le statut du défi.

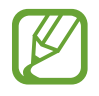

- Activez la fonction Partage dans l'application Samsung Health sur votre appareil mobile pour vérifier les informations sur votre Galaxy Watch.
- Cette fonction n'est pas disponible si vous utilisez la Galaxy Watch sans la connecter à un appareil mobile.
- 1 Depuis la liste des applications, appuyez sur (**Samsung Health**).
- 2 Tournez le cadran dans le sens des aiguilles d'une montre pour ouvrir l'écran Partage.

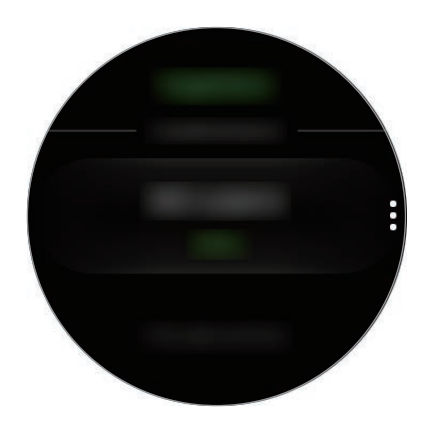

Appuyez sur l'écran pour afficher les informations détaillées telles que le statut des défis de vos amis ou les vôtres, ou encore votre place dans le compte de pas hebdomadaire.

### **Param.**

Vous pouvez définir les différentes options relatives à l'exercice.

Appuyez sur (**Samsung Health**) et tournez la cadran dans le sens des aiguilles d'une montre, puis appuyez sur **Param.**

- **Profil** : saisissez les informations de votre profil, comme le sexe, la taille et le poids.
- **Détection entraîn.** : paramétrez votre Galaxy Watch pour qu'elle détecte automatiquement votre activité physique.
- **Alertes d'inactivité** : recevez une alerte lorsque vous n'avez pas bougé pendant un certain temps avec la Galaxy Watch au poignet.
- **Aide** : affichez les informations à propos de l'application **Samsung Health**.

## **Informations complémentaires**

- L'objet du recueil de ces données est limité à la fourniture du service que vous avez demandé, dont la transmission d'informations supplémentaires pour améliorer votre bien-être, de données de sauvegarde/de synchronisation, d'analyses de données et de statistiques, ou pour développer et offrir de meilleurs services (Cependant, si vous vous connectez à votre compte Samsung depuis Samsung Health, vos données peuvent être enregistrées sur le serveur pour être sauvegardées.). Les données personnelles peuvent être conservées à cette fin. Pour supprimer des données partagées sur vos réseaux sociaux ou transférées vers des systèmes de stockage, vous devez les supprimer séparément.
- Vous assumez l'entière responsabilité d'une utilisation inappropriée des données partagées sur les réseaux sociaux ou transmises à d'autres personnes. Soyez vigilant lorsque vous partagez vos données personnelles avec d'autres personnes.
- Si la Galaxy Watch est connectée à un appareil mobile, vérifiez le protocole de communication pour confirmer le bon fonctionnement. Si vous utilisez une connexion sans fil, telle que Bluetooth, il se peut que la Galaxy Watch soit affectée par des interférences électroniques provenant d'autres appareils. Évitez d'utiliser la Galaxy Watch à proximité immédiate d'autres appareils émettant des ondes radio.
- Selon la version logicielle de l'application, le contenu utilisé dans l'application Samsung Health peut différer. Les services offerts avec l'application sont sujets à modification ou annulation d'assistance sans préavis.
- La disponibilité des fonctions et services Samsung Health dépend de la législation et des réglementations en vigueur dans votre région.
- Certaines fonctions Samsung Health peuvent ne pas être disponibles dans votre région.
- Les fonctions de Samsung Health sont indiquées uniquement à titre d'information, mais ne sauraient être utilisées pour diagnostiquer une maladie ou une pathologie, ou pour guérir, soulager, traiter ou prévenir une maladie.

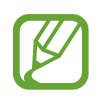

- La différence entre la distance mesurée et la distance réelle parcourue s'explique par l'irrégularité des pas, le sur-place et les déplacements secondaires.
- Seuls les enregistrements des trente derniers jours sont conservés. Vous pouvez consulter les données antérieures sur l'appareil mobile où l'application Samsung Health est installée.

# **GPS**

La Galaxy Watch est équipée d'un capteur GPS qui vous permet de vérifier en temps réel votre position sans vous connecter à un appareil mobile. Lorsque vous utilisez votre Galaxy Watch sans vous connecter à un appareil mobile ou lorsque vous utilisez des applications telles que **Altimètre baro.**, le capteur GPS de votre Galaxy Watch est utilisé. De même, vous pouvez permettre à des tiers de vous géolocaliser en envoyant un message SOS en cas d'urgence.

Depuis la liste des applications, appuyez sur (**Paramètres**) → **Connexions** → **Localisation**, puis appuyez sur le curseur **Localisation** pour activer la fonction.

Pour sélectionner une méthode de localisation, faites défiler l'écran vers le bas et sélectionnez une option.

Lorsque la Galaxy Watch et votre appareil mobile sont connectés, cette option utilise le GPS de votre appareil mobile. Activez la fonction de localisation de l'appareil mobile afin d'utiliser le capteur GPS.

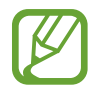

La puissance du signal GPS peut être réduite si vous vous trouvez entre des bâtiments ou dans des zones de faible altitude, ou encore lorsque les conditions météorologiques sont mauvaises.

# **Altimètre baro.**

Mesurez l'altitude et la pression atmosphérique à l'endroit où vous vous trouvez à l'aide du capteur de pression atmosphérique interne.

Depuis la liste des applications, appuyez sur (**Altimètre baro.**). Vous pouvez également tourner le cadran dans le sens des aiguilles d'une montre depuis l'écran Horloge et sélectionner le widget **Altimètre baro.** pour lancer l'application.

Pour afficher le baromètre, balayez l'écran vers la gauche.

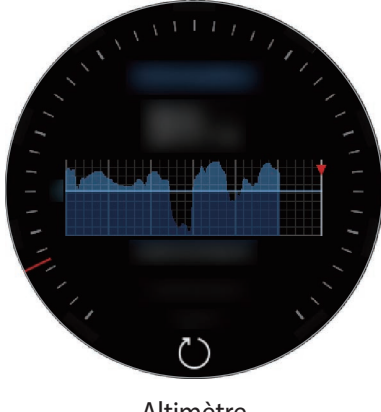

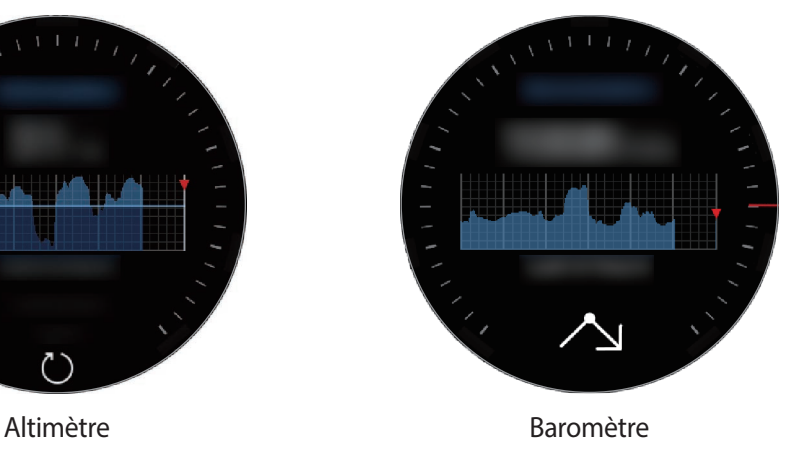

#### **Mesurer l'altitude où vous vous trouvez**

Mesurez l'altitude à l'endroit où vous vous trouvez et affichez un graphique des changements sur les 6 dernières heures.

Depuis la liste des applications, appuyez sur (**Altimètre baro.**). Vous pouvez également tourner le cadran dans le sens des aiguilles d'une montre depuis l'écran Horloge et sélectionner le widget **Altimètre baro.** pour lancer l'application.

- 
- Si vous venez d'acquérir la Galaxy Watch ou de la réinitialiser, appuyez sur **OK** pour activer la fonction GPS de la Galaxy Watch.
- Après étalonnage de l'altimètre, les valeurs mesurées peuvent ne pas être précises au bout d'un certain temps. Pour mesurer l'altitude avec précision, appuyez fréquemment sur () pour étalonner l'altimètre.
- La mesure de l'altitude peut ne pas être précise si de l'eau (averse et humidité) ou des corps étrangers pénètrent dans le capteur de pression atmosphérique. En cas de contact avec un détergent, de la sueur ou des gouttes de pluie, rincez la Galaxy Watch à l'eau douce et séchez soigneusement le capteur de pression atmosphérique avant toute utilisation.

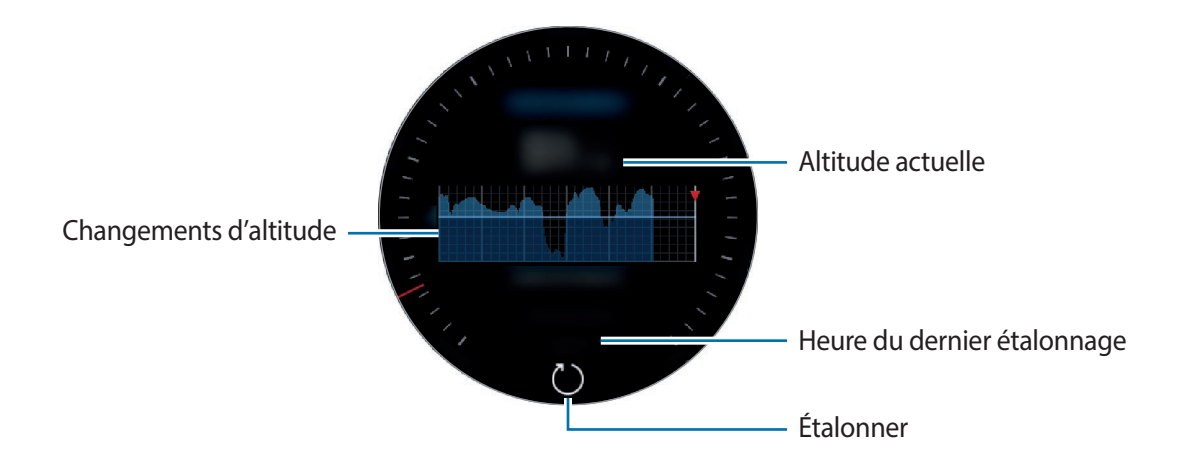

#### **Étalonner manuellement l'altitude**

Vous pouvez étalonner manuellement l'altitude mesurée.

- 1 Tournez le cadran dans le sens des aiguilles d'une montre ou balayez l'écran vers la gauche pour ouvrir l'écran Paramètres.
- 2 Appuyez sur **MODIFIER >**.
- 3 Appuyez sur **Calibrage manuel**, puis sur le curseur **Calibrage manuel** pour activer la fonction.
- 4 Appuyez sur **Altitude** et saisissez la valeur de référence. L'altitude est étalonnée en fonction de cette valeur de référence.

#### **Mesurer la pression atmosphérique à l'endroit où vous vous trouvez**

Mesurez la pression atmosphérique à l'endroit où vous vous trouvez et affichez un graphique des changements sur les 6 dernières heures. Vous pouvez anticiper les variations de météo à l'aide de l'indicateur de prévision des pressions.

1 Depuis la liste des applications, appuyez sur (**Altimètre baro.**). Vous pouvez également tourner le cadran dans le sens des aiguilles d'une montre depuis l'écran Horloge et sélectionner le widget **Altimètre baro.** pour lancer l'application.

2 Balayez l'écran vers la gauche pour ouvrir l'écran Baromètre.

La mesure de la pression atmosphérique peut ne pas être précise si de l'eau (averse et humidité) ou des corps étrangers pénètrent dans le capteur de pression atmosphérique. En cas de contact avec un détergent, de la sueur ou des gouttes de pluie, rincez la Galaxy Watch à l'eau douce et séchez soigneusement le capteur de pression atmosphérique avant toute utilisation.

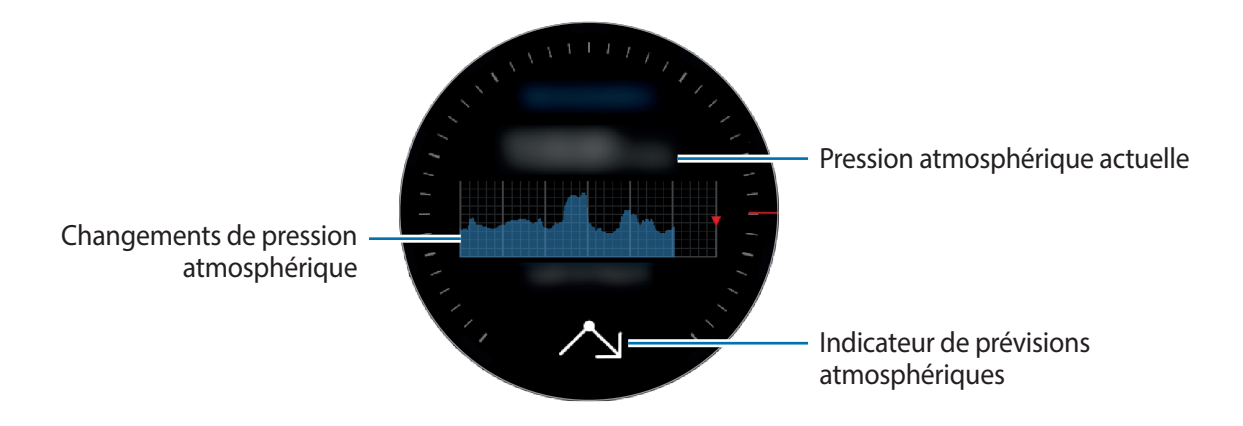

### **Configurer l'alti-baromètre**

Faites défiler l'écran pour accéder aux paramètres et appuyez sur **MODIFIER >** pour utiliser les options suivantes.

- **Actualisation auto** : après réglage de l'altimètre, l'étalonnage est effectué automatiquement au bout d'un certain temps.
- **Calibrage manuel** : effectuez l'étalonnage manuel de l'altimètre ou de la pression en fonction de la valeur de référence de l'altimètre ou de la pression au niveau de la mer.
- **Alertes de pression** : paramétrer votre appareil pour qu'il vous prévienne d'un changement de pression atmosphérique imminent.
- **Unité d'altitude** : changer l'unité de hauteur.
- **Unité de pression** : changer l'unité de pression.
- **Aide** : afficher des informations sur l'utilisation de l'alti-baromètre.

# **Musique**

## **Introduction**

Écoutez la musique enregistrée sur la Galaxy Watch et l'appareil mobile.

## **Écouter de la musique**

Depuis la liste des applications, appuyez sur **(a)** (Musique). Vous pouvez également tourner le cadran dans le sens des aiguilles d'une montre depuis l'écran Horloge et sélectionner le widget **Musique** pour lancer l'application.

Lors de l'écoute de musique enregistrée dans la Galaxy Watch, balayez l'écran de bas en haut pour ouvrir l'écran de la bibliothèque. Depuis l'écran de la bibliothèque, vous pouvez afficher le morceau de musique en cours d'écoute et la liste de lecture, mais aussi trier les titres par piste, album et artiste.

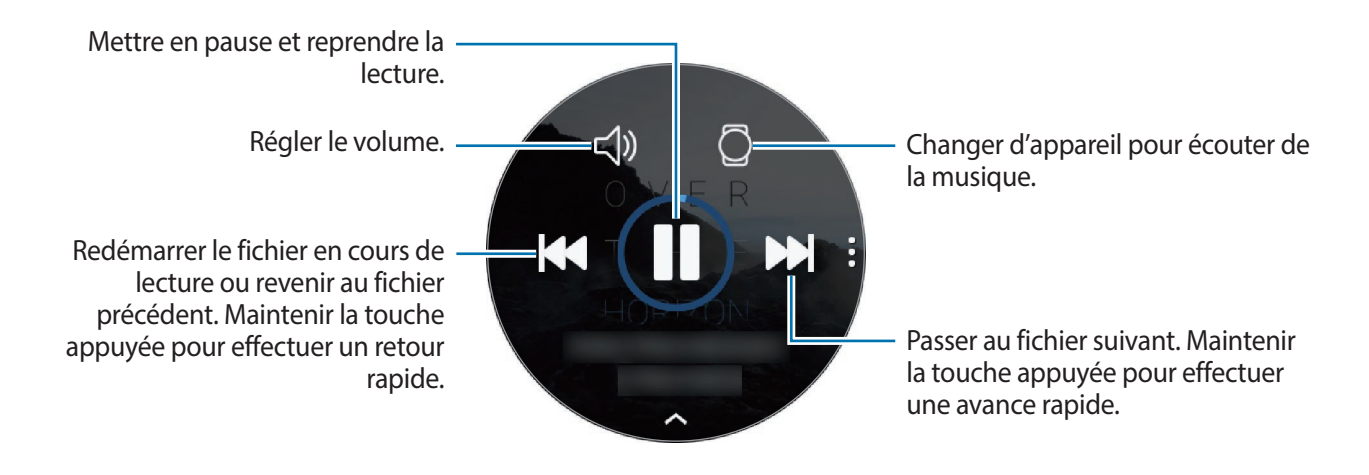

### **Importer de la musique**

Importez de la musique enregistrée sur votre appareil mobile vers la Galaxy Watch.

- 1 Lancez l'**Galaxy Wearable** sur votre appareil mobile.
- 2 Appuyez sur **PARAMÈTRES** <sup>→</sup> **Ajout de contenu à votre montre**.
- 3 Appuyez sur **Ajout de morceaux**.
- 4 Sélectionnez les fichiers et appuyez sur **EFFECTUÉ**.

Pour synchroniser la musique sur votre appareil mobile avec la Galaxy Watch, appuyez sur le curseur **Synchronisation auto.** sous l'option **MUSIQUE**. La musique de votre appareil mobile est synchronisée automatiquement avec votre Galaxy Watch si l'autonomie restante de la batterie est d'au moins 15 %.

## **Écouter de la musique avec la Galaxy Watch**

Écoutez la musique enregistrée sur votre Galaxy Watch via le haut-parleur interne. Vous pouvez également écouter de la musique via un haut-parleur Bluetooth connecté.

- 1 Appuyez sur (**Musique**).
- 2 Appuyez sur  $\Box$  pour écouter la musique enregistrée sur votre Galaxy Watch. L'icône devient  $\bar{O}$ .
- 3 Appuyez sur .

## **Écouter de la musique sur votre appareil mobile**

Écoutez la musique enregistrée sur votre appareil mobile et commandez-la à l'aide de votre Galaxy Watch.

#### **Appareil mobile**

1 Démarrez l'application lecteur de musique.

#### **Galaxy Watch**

- 2 Appuyez sur **J** (Musique).
- $3$  Appuyez sur  $\Box$  pour écouter la musique enregistrée sur votre appareil mobile. L'icône devient  $\Box$ .
- $4$  Appuyez sur  $\blacktriangleright$ .

Pour changer le lecteur de musique utilisé sur votre Galaxy Watch, appuyez sur • **Lecteur audio** et sélectionnez l'application souhaitée parmi celles installées sur l'appareil mobile.

### **Écouter de la musique sans se connecter à un appareil mobile**

Écoutez de la musique ou la radio uniquement à l'aide de la Galaxy Watch. Vous devez télécharger l'application de diffusion musicale ou radio sur la Galaxy Watch.

Depuis la liste des applications, appuyez sur (**Galaxy Apps**). Recherchez l'application de diffusion musicale ou radio sur **Galaxy Apps**, puis téléchargez-la et lancez-la.

## **Reminder**

Ajoutez des rappels pour des événements comme acheter des billets, aller à la laverie automatique ou prendre des médicaments, sans utiliser le calendrier. Vous pouvez aussi définir des alarmes pour recevoir les rappels à une heure spécifique.

### **Créer un rappel**

1 Depuis la liste des applications, appuyez sur (**Reminder**) <sup>→</sup> **Créer un rappel**. Vous pouvez également tourner le cadran dans le sens des aiguilles d'une montre depuis l'écran Horloge et appuyer sur **Créer un rappel** dans le widget **Reminder**.

Si vous avez déjà enregistré un rappel, appuyez sur **Création** ou sur **tout** en haut de la liste.

2 Si votre Galaxy Watch prend en charge la saisie vocale, énoncez un horaire pour créer un rappel. Lorsque vous avez terminé, appuyez sur **TERMINÉ**.

Vous pouvez également appuyer sur **Écrire un mémo >** pour saisir le texte et appuyez sur **OK**.

- 3 Pour définir une alarme, appuyez sur **Définir l'heure >**, réglez l'heure de l'alarme en tournant le cadran, puis appuyez sur **TERMINÉ**.
- 4 Appuyez sur **ENREGISTRER**.

### **Afficher l'alarme du rappel**

Lorsqu'une alarme apparaît, vérifiez les détails du rappel.

Depuis l'écran Horloge, vous pouvez également tourner le cadran dans le sens contraire des aiguilles d'une montre pour ouvrir le volet des raccourcis et afficher les rappels.

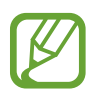

- Tous les rappels sur votre Galaxy Watch sont automatiquement synchronisés avec l'appareil mobile connecté, afin que vous puissiez recevoir des alarmes et les vérifier depuis l'appareil mobile.
- Appuyez sur **Modifier heure** > pour redéfinir un rappel ou appuyez sur **:** et tournez le cadran pour sélectionner **Supprimer** pour l'effacer.

### **Mettre fin à un rappel ou le supprimer**

Si vous avez terminé une tâche, vous pouvez mettre fin au rappel ou le supprimer.

Dans les détails du rappel, appuyez sur **Terminer** pour y mettre fin.

Pour le supprimer, appuyez sur **:**, tournez le cadran, puis appuyez sur **Supprimer**.

## **Calendrier**

Affichez les événements à venir programmés sur l'appareil mobile et la Galaxy Watch.

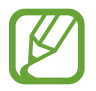

Tous les événements programmés sur votre Galaxy Watch sont automatiquement synchronisés avec l'appareil mobile connecté, afin que vous puissiez les vérifier et recevoir des alarmes depuis l'appareil mobile.

- 1 Depuis la liste des applications, appuyez sur **(Calendrier**).
- 2 Appuyez n'importe où sur le calendrier mensuel. La liste des événements du jour s'affichera.
- $3$  Pour afficher les événements à venir, tournez le cadran dans le sens des aiguilles d'une montre.

# **Météo**

Lorsque les deux appareils sont connectés, affichez les informations de météo sur la Galaxy Watch pour les endroits définis sur l'appareil mobile.

Depuis la liste des applications, appuyez sur **(b)** (Météo). Vous pouvez également tourner le cadran dans le sens des aiguilles d'une montre depuis l'écran Horloge et sélectionner le widget **Météo** pour lancer l'application.

Pour visualiser les données météo du jour, appuyez sur l'écran et tournez le cadran.

Pour ajouter les informations météo d'une autre ville, tournez le cadran dans le sens inverse des aiguilles d'une montre ou balayez l'écran vers la gauche, appuyez sur **Ajouter un lieu**, puis ajoutez la ville à partir de l'appareil mobile connecté.

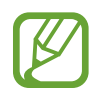

Vous ne pouvez pas ajouter une ville si vous utilisez la Galaxy Watch sans la connecter à un appareil mobile.

# **Alarme**

Définissez les alarmes et gérez-les.

### **Créer une alarme**

- 1 Depuis la liste des applications, appuyez sur (**Alarme**).
- 2 Appuyez sur **Ajouter alarme**.

Si vous avez déjà enregistré une alarme, appuyez sur **Ajouter** dans la liste des alarmes.

3 Réglez l'heure de l'alarme en tournant le cadran et appuyez sur **SUIVANT**.

4 Sélectionnez les jours de répétition de l'alarme et appuyez sur **ENREGISTRER**. L'alarme sélectionnée est ajoutée à la liste des alarmes.

Dans la liste des alarmes, appuyez sur  $\circled{D}$  pour activer l'alarme ou sur  $\circled{D}$  pour désactiver l'alarme.

### **Arrêter ou répéter une alarme**

Pour éteindre une alarme, faites glisser votre doigt sur l'icône  $\chi$ . Vous pouvez également tourner le cadran dans le sens des aiguilles d'une montre.

Si vous souhaitez utiliser la fonction de répétition d'alarme, faites glisser l'icône  $\overline{Z}$  à l'extérieur du cercle. Vous pouvez également tourner le cadran dans le sens inverse des aiguilles d'une montre.

#### **Supprimer une alarme**

Dans la liste des alarmes, maintenez le doigt appuyé sur une alarme, puis appuyez sur **SUPPRIMER**.

# **Horloge mondiale**

#### **Créer des horloges mondiales**

- 1 Depuis la liste des applications, appuyez sur (**Horloge mondiale**).
- 2 Appuyez sur **Ajouter une ville**.

Si vous avez déjà enregistré une horloge mondiale, appuyez sur **Ajouter** dans la liste des horloges.

3 Tournez le cadran pour sélectionner un fuseau horaire sur le globe.

Vous pouvez également appuyer sur **TOUTES VILLES >** et rechercher une ville ou sélectionner une ville dans la liste.

4 Appuyez sur le nom de la ville du fuseau horaire sélectionné.

### **Supprimer des horloges mondiales**

Dans la liste des horloges mondiales, maintenez le doigt appuyé sur une horloge, puis appuyez sur **SUPPRIMER**.

# **Galerie**

## **Importer et exporter des images**

#### **Importer des images depuis votre appareil mobile**

- 1 Lancez l'**Galaxy Wearable** sur votre appareil mobile.
- 2 Appuyez sur **PARAMÈTRES** <sup>→</sup> **Ajout de contenu à votre montre**.
- 3 Appuyez sur **Copie des images**.
- 4 Sélectionnez les fichiers et appuyez sur **TERMINÉ**.

Pour synchroniser les images entre l'appareil mobile et votre Galaxy Watch, appuyez sur le curseur **Synchronisation auto.** sous l'option **IMAGES**, puis appuyez sur **Albums à synchroniser** et sélectionnez les fichiers à importer vers la Galaxy Watch, et appuyez ensuite sur **EFFECTUÉ**. Les albums sélectionnés seront automatiquement synchronisés avec votre Galaxy Watch au moment de sa mise en charge et si l'autonomie restante de la batterie est d'au moins 15 %.

### **Exporter des images vers votre appareil mobile**

- 1 Depuis la liste des applications, appuyez sur (**Galerie**).
- 2 Appuyez sur une image.
- 3 Maintenez le doigt appuyé sur l'image à exporter.
- 4 Tournez le cadran pour sélectionner une ou plusieurs images à exporter.
- 5 Appuyez sur <sup>→</sup> **Envoyer sur le téléphone**.

Vous pouvez afficher les images exportées dans les applications, comme la Galerie de votre appareil mobile.

## **Afficher des photos**

Affichez et gérez les images enregistrées sur votre Galaxy Watch.

- 1 Depuis la liste des applications, appuyez sur (**Galerie**).
- 2 Tournez le cadran pour parcourir la liste des images et sélectionnez une image.

#### **Effectuer un zoom avant ou arrière**

En mode affichage d'une image, appuyez deux fois sur l'image sur laquelle effectuer un zoom avant ou arrière.

Lorsqu'une image est agrandie, vous pouvez afficher les parties masquées en faisant défiler l'écran.

## **Supprimer des photos**

- 1 Depuis la liste des applications, appuyez sur (**Galerie**).
- 2 Appuyez sur une image.
- 3 Maintenez le doigt appuyé sur l'image à supprimer.
- 4 Tournez le cadran pour sélectionner une ou plusieurs images à supprimer.
- $5$  Appuyez sur **SUPPRIMER**  $\rightarrow \bigvee$ .

## **News Briefing**

Consultez les articles les plus récents classés par catégorie. Vous pouvez recevoir les catégories de nouvelles qui vous intéressent.

- 1 Depuis la liste des applications, appuyez sur (**News Briefing**). Vous pouvez également tourner le cadran dans le sens des aiguilles d'une montre depuis l'écran Horloge et sélectionner le widget **News Briefing** pour lancer l'application.
- 2 Lorsque vous utilisez l'application **News Briefing** pour la première fois, lisez la mention légale et appuyez sur **ACCEPTER**.
- 3 Appuyez sur **DÉMARRER** pour sélectionner un article dans une catégorie spécifique, puis appuyez sur **OK**.

Pour modifier les catégories, appuyez sur • Sélect. sujet, puis cochez les catégories.

4 Appuyez sur un article pour le lire.

Pour lire l'intégralité d'un article, appuyez sur (**Aff. sur tél.**) et lisez-le sur votre appareil mobile.

### **Sélectionner la région**

Appuyez sur •, tournez le cadran pour sélectionner **Sélection région**, puis sélectionner la région de votre choix.

Vous pouvez ensuite consulter les actualités locales.

## **Rech. mon tél.**

Si vous ne retrouvez plus votre appareil mobile, la Galaxy Watch peut vous aide à le localiser.

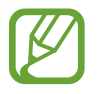

Cette fonction n'est pas disponible si vous utilisez la Galaxy Watch sans la connecter à un appareil mobile.

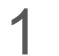

1 Depuis la liste des applications, appuyez sur (**Rech. mon tél.**).

#### 2 Appuyez sur **Q**.

L'appareil mobile émet un son et l'écran s'allume. Appuyez sur l'icône  $\blacktriangleright$  et faites-la glisser sur l'appareil mobile, ou appuyez sur **sur la Galaxy Watch.** 

### **Visualiser l'emplacement de l'appareil mobile**

Appuyez sur → **Localiser le téléphone**.

La Galaxy Watch affiche l'emplacement de l'appareil mobile.

## **Rechercher ma montre**

Si vous avez perdu votre Galaxy Watch, utilisez l'application pour appareil portable Galaxy sur votre appareil mobile pour la retrouver.

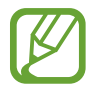

Cette fonction n'est pas disponible si vous utilisez la Galaxy Watch sans la connecter à un appareil mobile.

1 Lancez l'**Galaxy Wearable** sur votre appareil mobile et appuyez sur **PARAMÈTRES** <sup>→</sup> **Rechercher ma montre**.

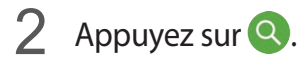

La Galaxy Watch émet un son et vibre, puis l'écran s'allume. Faites glisser l'icône  $\times$  à l'extérieur du grand cercle de la Galaxy Watch, ou tournez le cadran dans le sens des aiguilles d'une montre, ou bien appuyez sur  $\odot$  sur l'appareil mobile pour arrêter le son et le vibreur.

### **Contrôler la Galaxy Watch à distance**

Si vous ne retrouvez pas votre Galaxy Watch, appuyez sur **OBTENIR LA POSITION** pour vérifier l'emplacement actuel de la Galaxy Watch.

Si vous avez perdu votre Galaxy Watch ou qu'elle a été volée, vous pouvez la commander à distance. Lancez l'**Galaxy Wearable** sur votre appareil mobile et appuyez sur **PARAMÈTRES** → **Rechercher ma montre** → **DÉFINIR LA SÉCURITÉ**, sélectionnez une fonction, puis appuyez sur le curseur pour l'activer.

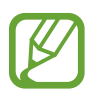

Cette fonctionnalité est disponible après inscription du compte Samsung sur votre Galaxy Watch et l'appareil mobile.

# **Messages SOS**

En situation d'urgence, vous pouvez envoyer un message SOS en appuyant à trois reprises rapprochées sur la touche Accueil de la Galaxy Watch. Vous pouvez également paramétrer la Galaxy Watch pour qu'elle appelle automatiquement vos contacts d'urgence.

### **Paramétrer des messages SOS**

- 1 Lancez l'**Galaxy Wearable** sur votre appareil mobile et appuyez sur **PARAMÈTRES** <sup>→</sup> **Envoi de demandes SOS**, puis appuyez sur le curseur pour activer la fonction.
- 2 Suivez les instructions à l'écran pour ajouter des contacts d'urgence si vous ne l'avez pas encore fait.

**Ajouter des contacts d'urgence**

Lancez l'**Galaxy Wearable** sur votre appareil mobile et appuyez sur **PARAMÈTRES** → **Envoi de demandes SOS** → **Envoi de messages SOS à** → **AJOUTER**.

Appuyez sur **Créer un contact** et saisissez ses coordonnées, ou appuyez sur **Sélectionner dans les contacts** pour transformer un contact existant en contact d'urgence.

#### **Activer les appels SOS**

Paramétrez la Galaxy Watch pour qu'elle appelle automatiquement votre contact d'urgence après l'envoi d'un message SOS. Vous pouvez appeler un seul de vos contacts d'urgence.

Lancez l'**Galaxy Wearable** sur votre appareil mobile et appuyez sur **PARAMÈTRES** → **Envoi de demandes SOS**. Appuyez sur le curseur **Passer un appel SOS à** pour activer la fonction et sélectionner un contact d'urgence.

#### **Définir le délai du message SOS**

Paramétrez la Galaxy Watch pour qu'elle envoie des messages SOS quelques instants après pour annuler la demande lorsque vous appuyez à trois reprises rapprochées sur la touche Accueil de la Galaxy Watch.

Lancez l'**Galaxy Wearable** sur votre appareil mobile et appuyez sur **PARAMÈTRES** → **Envoi de demandes SOS**. Appuyez sur le curseur **Compte à rebours avt envoi** pour activer la fonction.

#### **Envoyer des messages SOS**

En cas d'urgence, appuyez à trois reprises rapprochées sur la touche Accueil de la Galaxy Watch.

Le message, y compris les informations nécessaires pour effectuer le suivi de votre position, est envoyé au contact d'urgence préalablement inscrit et s'affiche pendant 60 minutes. Si la fonction **Passer un appel SOS à** est activée, la Galaxy Watch appelle automatiquement le contact d'urgence sélectionné.

Après l'envoi d'un messages SOS, l'icône  $\bullet$  s'affiche sur le volet des notifications et le résultat de votre demande de SOS apparaît.

#### **Afficher ma position**

Après envoi d'un message SOS indiquant votre position, vous pouvez l'afficher sur le volet des raccourcis. Balayez l'écran Horloge vers la droite ou tournez le cadran dans le sens inverse des aiguilles d'une montre, puis appuyez sur l'écran SOS pour afficher votre position actuelle sur la carte.

Pour arrêter de partager votre position avec vos contacts d'urgence, faites défiler l'écran vers le bas, puis appuyez sur **◎** (Arrêter le partage) →  $\checkmark$ .

# **E-mail**

Affichez les e-mails reçus sur l'appareil mobile et répondez-y.

#### **Lire des e-mails**

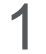

1 Depuis la liste des applications, appuyez sur (**E-mail**).

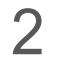

2 Sélectionnez un message électronique pour ouvrir l'écran des e-mails.

Pour afficher un e-mail sur l'appareil mobile, appuyez sur : tournez le cadran pour sélectionner **Aff. sur tél.**

Pour répondre à un e-mail, sélectionnez un mode de saisie et rédigez votre e-mail.

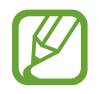

Selon l'appareil mobile connecté à la Galaxy Watch, il est possible que vous ne puissiez pas répondre à vos e-mails.

# **Contrôleur PPT**

## **Introduction**

Vous pouvez commander les diapositives PowerPoint (PPT) avec votre Galaxy Watch après avoir connecté la Galaxy Watch à un ordinateur.

## **Connecter votre Galaxy Watch à un ordinateur via Bluetooth**

1 Depuis la liste des applications, appuyez sur (**Contrôleur PPT**).

Apprenez les fonctions et les commandes de base à l'aide du didacticiel qui s'affiche sur votre Galaxy Watch.

### 2 Appuyez sur **CONNECTER**.

Votre Galaxy Watch passe en mode appairage Bluetooth et l'ordinateur détecte votre Galaxy Watch.

- 3 Recherchez ou sélectionnez votre Galaxy Watch dans la liste Bluetooth de votre ordinateur.
- 4 Suivez les instructions qui s'affichent à l'écran pour établir la connexion.

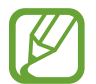

Si votre ordinateur et la Galaxy Watch ne sont pas connectés, annulez la requête Bluetooth sur les deux appareils et réessayez. Vous pouvez également retirer la Galaxy Watch de votre ordinateur qui apparaissait dans la liste Bluetooth, puis réessayer. Reportez-vous au mode d'emploi de l'ordinateur pour obtenir des informations complémentaires.

#### 5 Appuyez sur **DIAPORAMA** pour commander les diapositives.

Appuyez sur  $\Im$  pour passer à la diapositive suivante ou sur  $\Im$  pour revenir à la diapositive précédente. Vous pouvez également tourner le cadran dans le sens horaire ou antihoraire pour passer d'une diapositive à l'autre.

Appuyez sur **PAVÉ TACTILE >** et déplacez le doigt sur l'écran pour commander le curseur sur votre ordinateur.

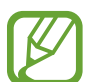

Il est possible que l'écran de la Galaxy Watch s'éteigne tandis que vous commandez les diapositives avec la Galaxy Watch. Pour paramétrer l'écran pour qu'il reste toujours allumé, appuyez sur → **Écran toujours allumé**, puis sur le curseur **Toujours activé** pour activer la fonction.

6 Appuyez sur **ARRÊTER** pour arrêter de commander les diapositives.

#### **Connecter la Galaxy Watch à un nouvel ordinateur**

- 1 Pour connecter la Galaxy Watch à un nouvel ordinateur, appuyez sur : et tournez le cadran pour sélectionner **Connecter nouvel ordi.**
- 2 Appuyez sur  $\checkmark$  pour déconnecter votre Galaxy Watch de l'ordinateur précédent et appuyez sur **CONNECTER** pour la connecter à un nouvel ordinateur.

## **Paramétrer les fonctions d'alarme**

#### **Configurer l'alerte conclusion**

Lorsque vous faites une présentation à l'aide diapositives, définissez à l'avance l'heure de fin sur votre Galaxy Watch pour recevoir une alarme.

- 1 Appuyez sur et tournez le cadran pour sélectionner **Alerte de conclusion**.
- 2 Appuyez sur le curseur **Alerte de conclusion** pour activer la fonction.
- 3 Appuyez sur **Définition de l'heure** et tournez le cadran pour définir l'heure de fin, puis sur **DÉFINIR**.

#### **Définir des alertes d'intervalles**

Définissez à l'avance des alertes à intervalles réguliers sur votre Galaxy Watch pour recevoir des alertes lorsque vous faites une présentation.

- 1 Appuyez sur : et tournez le cadran pour sélectionner Alertes d'intervalle.
- 2 Appuyez sur le curseur **Alertes d'intervalle** pour activer la fonction.
- 3 Appuyez sur **Définition de l'intervalle** et tournez le cadran pour définir l'intervalle, puis sur **DÉFINIR**.

# **Samsung Flow**

### **Introduction**

Déverrouillez l'ordinateur ou la tablette avec la Galaxy Watch à l'aide de Samsung Flow.

- 
- Si Samsung Flow n'est pas installé sur votre appareil mobile, votre ordinateur ou votre tablette, téléchargez-le depuis **Galaxy Apps**, **Play Store** ou **Microsoft Store**.
- Pour utiliser Samsung Flow, activez la fonction de verrouillage d'écran sur la Galaxy Watch et l'appareil mobile. Pour utiliser la fonction de verrouillage d'écran de la Galaxy Watch et de l'appareil mobile, reportez-vous à [Écran de verrouillage](#page-45-0) et au mode d'emploi de l'appareil mobile.

## **Établir une connexion Bluetooth**

Connectez la Galaxy Watch et l'appareil mobile à un ordinateur ou une tablette.

#### **Galaxy Watch**

1 Depuis la liste des applications, appuyez sur (**Samsung Flow**).

### 2 Appuyez sur  $\checkmark$ .

Votre Galaxy Watch passe en mode appairage Bluetooth et l'ordinateur ou la tablette détecte votre Galaxy Watch.

#### **Appareil mobile**

3 Démarrez l'application **Samsung Flow**.

#### **Ordinateur ou tablette**

- 4 Recherchez ou sélectionnez votre Galaxy Watch et l'appareil mobile dans la liste Bluetooth de votre ordinateur ou de votre tablette.
- 5 Lancez l'application **Samsung Flow** et sélectionnez **DÉMARRER** pour enregistrer la Galaxy Watch et l'appareil mobile.
- $6$  Suivez les instructions qui s'affichent à l'écran pour établir la connexion.

## **Déverrouiller l'ordinateur ou la tablette**

#### **Déverrouiller l'ordinateur ou la tablette normalement**

- 1 Rapprochez la Galaxy Watch de l'écran de verrouillage de l'ordinateur ou de la tablette.
- 2 Tournez le cadran dans le sens des aiguilles d'une montre pour déverrouiller l'ordinateur ou la tablette.

#### **Déverrouiller l'ordinateur ou la tablette avec la méthode de déverrouillage simple**

- 1 Depuis la liste des applications de la Galaxy Watch, appuyez sur (**Samsung Flow**).
- 2 Appuyez sur le curseur **Déverrouillage simple** pour activer la fonction.
- 3 Rapprochez la Galaxy Watch de l'écran de verrouillage de l'ordinateur ou de la tablette. L'ordinateur ou la tablette se déverrouillent automatiquement.

# **Galaxy Apps**

Téléchargez des applications spécialisées et des types d'horloge à partir de la Galaxy Watch, et non de l'appareil mobile connecté.

Depuis la liste des applications, appuyez sur (**Galaxy Apps**). Parcourez la liste et sélectionnez une application à télécharger ou un type d'horloge, ou appuyez sur  $\overline{Q}$  pour rechercher des applications par mot-clé.

Appuyez sur **:** et tournez le cadran pour sélectionner Afficher sur tél. et démarrer Galaxy Apps sur votre appareil mobile. Parcourez ensuite les catégories et sélectionnez une application ou un type d'horloge à télécharger.

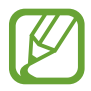

Enregistrez votre compte Samsung sur l'appareil mobile connecté avant d'utiliser cette application.

# **Paramètres**

## **Introduction**

Personnalisez les paramètres de vos fonctions et applications. Vous pouvez personnaliser votre Galaxy Watch en configurant divers paramètres.

Depuis la liste des applications, appuyez sur (**Paramètres**).

## **Cadrans**

Personnalisez l'écran Horloge.

Depuis l'écran Paramètres, appuyez sur **Cadrans**.

- **Cadrans** : sélectionnez un décor pour l'écran Horloge. Vous pouvez également sélectionner les éléments à afficher sur l'écran et télécharger davantage d'écrans Horloge depuis **Galaxy Apps**.
- **Montre toujours allumée** : paramétrez la Galaxy Watch pour afficher une horloge lorsque l'écran est éteint.

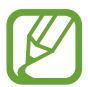

La fonction **Montre toujours allumée** est opérante uniquement si vous portez la Galaxy Watch au poignet.

- **Ordre cadran** : sélectionnez la façon d'organiser les types d'horloge.
	- **Plus réc. en 1er** : paramétrez l'application pour que le type d'horloge utilisé récemment apparaisse en premier.
	- **Personnalisé** : organisez le type d'horloge selon vos préférences.
- **Carillon horaire** : paramétrez la Galaxy Watch pour votre prévenir toutes les heures à l'aide d'un son ou d'une vibration.
- **Indicateur notification** : paramétrez la Galaxy Watch pour qu'un point orange s'affiche sur l'écran Horloge afin de vous prévenir des notifications que vous n'avez pas vérifiées.
- **Indicateur d'état** : paramétrez les témoins lumineux pour afficher l'écran Horloge.

## **Son et vibreur**

Modifiez les paramètres de sons et de vibration de la Galaxy Watch.

Depuis l'écran Paramètres, appuyez sur **Son et vibreur**.

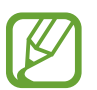

Certaines options n'apparaissent pas si vous utilisez le modèle Bluetooth sans le connecter à un appareil mobile.

- **Mode son** : paramétrez la Galaxy Watch pour utiliser le mode sonore, le mode silencieux ou le mode vibreur.
- **Vibreur avec son** : paramétrez la Galaxy Watch pour qu'elle vibre et émette une sonnerie à chaque appel entrant et arrivée de notification.
- **Volume** : réglez le volume de la sonnerie, des contenus multimédia, des notifications et du système.

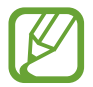

- L'écran sonnerie n'apparaît pas si vous utilisez le modèle Bluetooth sans vous connecter à un appareil mobile.
- Lorsque la fonctionnalité Voice Assistant est activée, vous pouvez également régler le volume d'accessibilité.
- **Intensité des vibrations** : réglez l'intensité des vibrations émises par l'appareil.
- **Longue vibration** : paramétrez la Galaxy Watch pour qu'elle vibre plus longtemps à chaque appel entrant et arrivée de notification.
- **Sonnerie** : modifiez la sonnerie.
- **Mode vibreur** : sélectionnez un type de vibration pour les appels entrants.
- **Son de notification** : modifiez le son de notification.
- **Notification par vibreur** : sélectionnez un type de vibration pour les notifications.
- **Sons tactiles** : paramétrez la Galaxy Watch pour qu'elle émette un son lorsque vous sélectionnez une application ou des options sur l'écran tactile.

## **Affichage**

Modifiez les paramètres d'affichage de la Galaxy Watch et la liste des applications.

Depuis l'écran Paramètres, appuyez sur **Affichage**.

- **Luminosité** : réglez la luminosité de l'écran.
- **Faible luminosité auto.** : paramétrez la Galaxy Watch pour qu'elle règle automatiquement la luminosité en fonction des conditions d'éclairage ambiant.
- **Veille de l'écran** : paramétrez le délai à l'issue duquel l'écran de la Galaxy Watch doit s'éteindre automatiquement.
- **Voir dern. app.** : sélectionnez la durée d'affichage d'une application récemment utilisée lorsque l'écran se rallume.
- **Style de l'arrière-plan** : changez le fond d'écran.
- **Police** : modifiez le type et la taille de la police.

## **Avancés**

Activez les fonctions avancées de la Galaxy Watch et modifiez les paramètres de commande.

Depuis l'écran Paramètres, appuyez sur **Avancés**.

- **Double appui sur touche Accueil** : sélectionnez l'opération à effectuer lorsque vous appuyez à deux reprises sur la touche Accueil de la Galaxy Watch.
- **Mouvement d'activation** : paramétrez la Galaxy Watch pour que l'écran s'allume lorsque vous soulevez la main portant la Galaxy Watch.

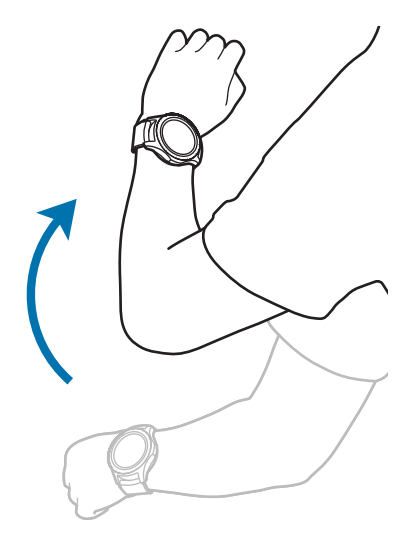
- **Réveil par le cadran** : paramétrez la Galaxy Watch pour qu'elle allume l'écran lorsque vous tournez le cadran.
- **Verrouillage Eau** :
	- **Verrouillage Eau** : activez le mode Verrouillage dans l'eau avant d'entrer dans l'eau. L'écran tactile, la fonction Mouvement et la fonction Montre toujours allumée sont désactivés.
	- **Évacuer l'eau** : retirez l'eau à l'intérieur du haut-parleur à l'aide d'un son puissant si votre Galaxy Watch n'émet pas un son correct après avoir été utilisée sous l'eau. Appuyez sur **Lire le son** pour commencer à nettoyer l'eau à l'intérieur.
	- **Aide** : affichez des informations sur le mode verrouillage dans l'eau.
- **Sensibilité tact.** : paramétrez la Galaxy Watch pour pouvoir utiliser l'écran tactile avec des gants.
- **Ne pas déranger** : paramétrez la Galaxy Watch pour qu'elle ne vibre pas lorsque vous recevez des appels ou des notifications, à l'exception des alarmes.
- **Mode Cinéma** : activez le mode Théâtre pour regarder des films. L'écran reste éteint, le son est coupé et la fonction Mouvement et la fonction Montre toujours allumée sont désactivées automatiquement.
- **Mode Nuit** : activez le mode Bonne nuit pour dormir. Tous les sons, à l'exception des sons et alarmes tactiles, sont coupés et la fonction Mouvement et la fonction Montre toujours allumée sont désactivées automatiquement.
- **Modifier les raccourcis** : modifiez le volet d'accès rapide de la Galaxy Watch.
- **Capture d'écran** : balayez l'écran vers la droite tout en appuyant sur la touche Accueil pour capturer l'écran.

# **Connexions**

#### **Bluetooth**

Connectez-vous à un appareil mobile via Bluetooth. Vous pouvez également connecter un casque ou des écouteurs Bluetooth à votre Galaxy Watch pour écouter de la musique ou avoir une conversation téléphonique.

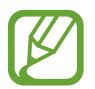

- Samsung ne peut être tenu responsable de la perte, de l'interception ou du mauvais usage des données envoyées ou reçues via la fonction Bluetooth.
- Assurez-vous de toujours utiliser des appareils dignes de confiance et correctement protégés avant de partager ou de recevoir des données. La présence d'obstacles entre les deux appareils peut réduire le rayon d'action.
- Il est possible que votre appareil ne fonctionne pas avec certains appareils, en particulier ceux qui n'ont pas été testés ou approuvés par Bluetooth SIG.
- N'utilisez pas la fonction Bluetooth de manière illégale (par exemple, pour le piratage de fichiers ou l'enregistrement de communications à des fins commerciales).

Samsung ne peut être tenu responsable des répercussions d'une utilisation illégale de la fonction Bluetooth.

Depuis l'écran Paramètres, appuyez sur **Connexions** → **Bluetooth**.

- **Bluetooth** : activez ou désactivez la fonction Bluetooth.
- **Casque BT** : recherchez des casques ou des écouteurs Bluetooth et connectez-les à la Galaxy Watch.

#### **Réseaux mobiles**

Personnalisez les paramètres réseaux.

Depuis l'écran Paramètres, appuyez sur **Connexions** → **Réseaux mobiles**.

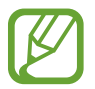

Les options **Réseaux mobiles** ne s'affichent pas sur le modèle Bluetooth.

- **Réseaux mobiles** :
	- **Act./désact auto** : paramétrez la Galaxy Watch pour qu'elle se connecte ou se déconnecte automatiquement du réseau mobile selon que la Galaxy Watch est connectée ou non au réseau mobile via la fonction Bluetooth.

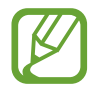

- Lorsque la Galaxy Watch est connectée à l'appareil mobile via la fonction Bluetooth, le réseau mobile de la Galaxy Watch est désactivé afin d'économiser l'énergie de la batterie. Dès lors, la Galaxy Watch ne reçoit plus les messages et les appels envoyés directement à son numéro de téléphone.
- Au bout d'un certain temps, le réseau mobile de la Galaxy Watch est automatiquement activé si aucune connexion Bluetooth n'est détectée. Dès lors, vous pouvez recevoir les messages et les appels effectués au numéro de téléphone de la Galaxy Watch.
- **Toujours activé** : paramétrez la Galaxy Watch pour qu'elle se connecte au réseau mobile. Lorsque cette option est activée, vous pouvez recevoir les appels et les messages envoyés à

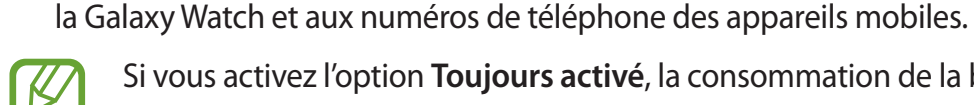

Si vous activez l'option **Toujours activé**, la consommation de la batterie de la Galaxy Watch peut augmenter.

– **Tjrs désactivé** : paramétrez la Galaxy Watch pour qu'elle ne se connecte pas au réseau mobile.

Lorsque cette option est activée, vous ne pouvez pas recevoir les appels entrants et les messages sur le numéro de téléphone de la Galaxy Watch. Si la Galaxy Watch est connectée à l'appareil mobile via la fonction Bluetooth, vous pouvez recevoir des appels entrants ou des notifications depuis le numéro de téléphone de votre appareil mobile.

- **Donn. mob.** : paramétrez la Galaxy Watch pour pouvoir utiliser les connexions de données sur n'importe quel réseau mobile.
- **Itinér. données** : paramétrez la Galaxy Watch pour pouvoir utiliser les connexions de données lorsque vous changez de zone de couverture.
- **Mode Réseau** : sélectionnez un type de réseau auquel se connecter entre LTE (4G) et 3G.
- **Opérateurs réseau** : recherchez les réseaux disponibles et enregistrez manuellement un réseau.
- **Nom des points d'accès** : attribuez des noms aux points d'accès (APN).

#### **Wi-Fi**

Activez la fonction Wi-Fi pour vous connecter à un réseau Wi-Fi.

Cette fonction est disponible lorsque la Galaxy Watch n'est pas connectée à l'appareil mobile via la fonction Bluetooth.

- 1 Depuis l'écran Paramètres, appuyez sur **Connexions** <sup>→</sup> **Wi-Fi**.
- 2 Appuyez sur **Wi-Fi** et sélectionnez **Automatique** ou **Toujours** pour vous connecter à un réseau Wi-Fi.

Si vous sélectionnez **Automatique**, le réseau Wi-Fi se déconnecte automatiquement lorsque votre Galaxy Watch est connectée à votre appareil mobile via Bluetooth. Si vous sélectionnez **Tjrs désactivés**, vous pouvez utiliser votre Galaxy Watch après l'avoir connectée à votre appareil mobile via Bluetooth au lieu d'utiliser un réseau Wi-Fi.

- 
- Lorsque vous sélectionnez l'option Toujours, la batterie se décharge plus vite que normalement.
- L'option **Automatique** ne s'affiche pas et vous ne pouvez pas vous connecter à un réseau Wi-Fi automatiquement lorsque vous utilisez la Galaxy Watch sans vous connecter à un appareil mobile.
- 3 Appuyez sur **Réseaux Wi-Fi** et sélectionnez un réseau dans la liste des réseaux Wi-Fi.

Les réseaux nécessitant un mot de passe sont signalés par une icône en forme de verrou.

#### 4 Appuyez sur **CONNECTER**.

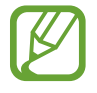

Une fois la Galaxy Watch connectée à un réseau Wi-Fi, elle se reconnecte à ce réseau chaque fois que ce dernier est disponible sans demander de mot de passe. Pour empêcher la Galaxy Watch de se connecter automatiquement au réseau, sélectionnez-le dans la liste des réseaux et appuyez sur **OUBLIER**.

- Si vous ne parvenez pas à vous connecter à un réseau Wi-Fi, redémarrez la fonction Wi-Fi de l'appareil ou le routeur sans fil.
- Lorsque vous n'utilisez pas le réseau Wi-Fi, désactivez-le afin d'économiser la batterie.

#### **NFC**

Vous pouvez utiliser la fonction NFC :

Depuis l'écran Paramètres, appuyez sur **Connexions** → **NFC**.

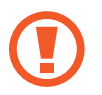

La Galaxy Watch est dotée d'une antenne NFC intégrée. Manipulez la Galaxy Watch avec précaution afin de ne pas endommager l'antenne NFC.

- **NFC** : activer la fonction NFC.
- **Paiement NFC** : définir l'application par défaut pour utiliser la fonction NFC.

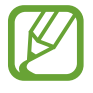

La disponibilité de cette fonction dépend de votre zone géographique ou de votre opérateur.

#### **Utiliser la fonction NFC**

Afin de pouvoir utiliser la fonction NFC, vous devez vous inscrire auprès du service correspondant. Pour vous inscrire ou obtenir plus d'informations sur ce service, contactez votre opérateur.

- 1 Depuis l'écran Paramètres, appuyez sur **Connexions** <sup>→</sup> **NFC**, puis appuyez sur le curseur **NFC** pour activer la fonction.
- 2 Rapprochez la zone de l'antenne NFC, située en haut de l'écran tactile de la Galaxy Watch, du lecteur de carte NFC.

Pour définir l'application par défaut, ouvrez l'écran Paramètres et appuyez sur **Connexions** → **NFC**  $\rightarrow$  **Paiement NFC**, puis sélectionnez une application.

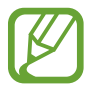

La liste des services peut ne pas inclure toutes les applications disponibles.

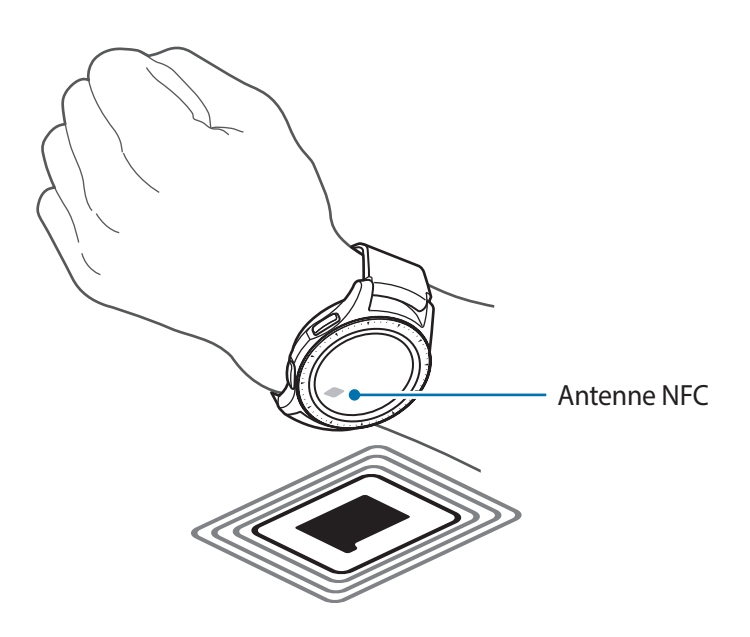

#### **Alertes**

Paramétrez la Galaxy Watch pour qu'elle vibre lorsqu'elle est déconnectée de votre appareil mobile. Depuis l'écran Paramètres, appuyez sur **Connexions**, puis sur le curseur **Alertes** pour activer la fonction.

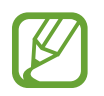

L'option **Alertes** n'apparaît pas si vous utilisez la Galaxy Watch sans la connecter à un appareil mobile.

#### **Mode Hors ligne**

Désactivez toutes les fonctions sans fil de l'appareil. Vous pouvez uniquement utiliser les services hors-réseau, c'est-à-dire les fonctions autres que les fonctions d'appel, Wi-Fi et Bluetooth.

Depuis l'écran Paramètres, appuyez sur **Connexions**, puis sur le curseur **Mode Hors ligne** pour activer la fonction.

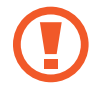

Respectez les réglementations des compagnies aériennes et les instructions du personnel de bord. Dans les cas où l'utilisation d'appareils électroniques est autorisée, utilisez-les toujours en mode Avion.

#### **Utilis. données**

Effectuez un suivi de la quantité de données utilisées et personnalisez les paramètres de limite d'utilisation des données.

Depuis l'écran Paramètres, appuyez sur **Connexions** → **Utilis. données**.

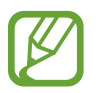

Les options **Utilis. données** ne s'affichent pas sur le modèle Bluetooth.

- **Donn. mob.** : paramétrez la Galaxy Watch pour pouvoir utiliser les connexions de données sur n'importe quel réseau mobile.
- **Limite de données** : définissez une limite d'utilisation des données mobiles.
- **Cycle util. donn.** : définissez un cycle de réinitialisation des données pour effectuer la vérification de l'utilisation des données entre deux périodes.
- **Date de début** : définissez la date de début du cycle d'utilisation des données.
- **Détails utilis.** : affichez l'utilisation totale des données pour le cycle en cours.

#### **Localisation**

Paramétrez la Galaxy Watch pour autoriser les applications à utiliser vos informations de localisation actuelles.

Depuis l'écran Paramètres, appuyez sur **Connexions** → **Localisation**.

Appuyez sur **Localisation** pour activer la fonction, puis sélectionnez une méthode pour récupérer vos données de localisation.

# **Applications**

#### **Ordre applis**

Sélectionnez la façon d'organiser les applications depuis la liste des applications.

Depuis l'écran Paramètres, appuyez sur **Applications** → **Ordre applis**.

- **Plus réc. en 1er** : paramétrez les applications récentes pour qu'elles apparaissent en premier.
- **Personnalisé** : organisez les applications selon vos préférences.

#### **Ouvrir app. auto.**

Paramétrez une application pour qu'elle se lance en tournant le cadran sans appuyer sur l'application. Lorsqu'une icône d'information du cadran passe au-dessus d'une application, celle-ci se lance automatiquement.

Depuis l'écran Paramètres, appuyez sur **Applications**, puis sur le curseur **Ouvrir app. auto** pour activer la fonction.

#### **Autorisations**

Pour que certaines applications fonctionnent correctement, elles doivent être autorisées à accéder ou à utiliser des informations de votre Galaxy Watch. Affichez les paramètres d'autorisation de votre application pour chaque application et modifiez les paramètres.

Depuis l'écran Paramètres, appuyez sur **Applications** → **Autorisations**.

#### **Appeler**

Modifiez les paramètres de la fonction d'appel.

Depuis l'écran Paramètres, appuyez sur **Applications** → **Appeler**.

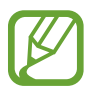

Les options **Appeler** ne s'affichent pas sur le modèle Bluetooth.

• **Numéro sortant** : affichez le numéro de téléphone de la Galaxy Watch.

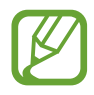

Ces options n'apparaissent pas si vous utilisez le modèle réseau mobile sans le connecter à un appareil mobile.

- **Aff. ID appelant** : paramétrez la Galaxy Watch pour qu'elle affiche le numéro de téléphone sur l'écran du destinataire lorsque vous passez un appel.
- **Messag. vocale** : saisissez le numéro pour accéder au service de messagerie vocale ou accéder au service de messagerie vocale.
- **Liste bloquée** : affichez la liste des numéros interdits.

#### **Messages**

Modifiez les paramètres de la fonction de messagerie.

Depuis l'écran Paramètres, appuyez sur **Applications** → **Messages**.

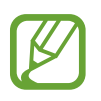

- Les options Messages n'apparaissent pas si vous utilisez le modèle Bluetooth sans le connecter à un appareil mobile.
- Certaines options ne s'affichent pas sur le modèle Bluetooth.
- **Envoi format audio** : paramétrez la Galaxy Watch pour qu'elle envoie un message vocal sous forme de fichier audio.
- **Liste bloquée** : affichez les numéros de téléphone bloqués et les messages provenant du numéro bloqué.

# **Sécurité**

#### **Verrouillage**

Modifiez les paramètres de sécurité de la Galaxy Watch. Lorsque vous utilisez cette fonction, la Galaxy Watch peut se verrouiller automatiquement si aucun mouvement du poignet n'est détecté pendant un certain temps.

Depuis l'écran Paramètres, appuyez sur **Sécurité** → **Verrouillage**.

- **Type** : sélectionnez la méthode de verrouillage de la Galaxy Watch.
- **Aide** : affichez des informations sur le verrouillage de la Galaxy Watch.

#### **Service de mise à jour sécurité**

Vous pouvez mettre à jour la politique de sécurité manuellement ou automatiquement.

Depuis l'écran Paramètres, appuyez sur **Sécurité** → **Service de mise à jour sécurité**.

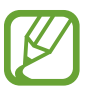

Lorsque vous utilisez le modèle Bluetooth sans le connecter à un appareil mobile, la politique de sécurité peut être mise à jour uniquement lorsque la Galaxy Watch est connectée au Wi-Fi.

- **Recherche des mises à jour** : mettez à jour la politique de sécurité de la Galaxy Watch manuellement.
- **Mise à jour automatique** : mettez à jour la politique de sécurité de la Galaxy Watch automatiquement.
- **Téléchargement des mises à jour** : paramétrez la Galaxy Watch pour mettre à jour automatiquement la politique de sécurité lorsque vous êtes connecté à un réseau Wi-Fi ou mobile.

# **Compte et sauvegarde (Compte)**

Connectez-vous à votre compte Samsung et sauvegardez les données de votre Galaxy Watch sur Samsung Cloud ou restaurez les données enregistrées sur le compte Samsung de votre Galaxy Watch.

Depuis l'écran Paramètres, appuyez sur **Compte et sauvegarde** ou **Compte**.

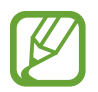

- Si vous utilisez votre Galaxy Watch sans la connecter à un appareil mobile, vous pouvez saisir votre compte Samsung et l'option **Sauvegarde et restauration** s'affiche alors. Si vous utilisez la Galaxy Watch alors qu'elle est connectée à un appareil mobile, sauvegardez et restaurez les données sur ce dernier à travers le même compte Samsung que votre appareil mobile. Pour en savoir plus, reportez-vous à la section [Sauvegarder et restaurer des données.](#page-134-0)
- **Compte Samsung** : accédez à votre compte Samsung et connectez-vous.
- **Sauvegarde et restauration** : sauvegardez les données enregistrées dans votre Galaxy Watch sur le Samsung Cloud ou restaurez les données enregistrées sur le Samsung Cloud dans votre Galaxy Watch.
- Service de personnalisation : configurez la Galaxy Watch pour qu'elle propose la bonne fonctionnalité en fonction de la position et de la situation après avoir analysé votre mode de vie.

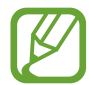

Cette fonctionnalité est disponible après avoir connecté la Galaxy Watch à un appareil mobile qui prend en charge la plateforme du service de personnalisation 2.2 ou ultérieur. Après avoir accepté l'accord d'utilisation du service de personnalisation, lancez l'application **Paramètres**, appuyez sur **Cloud et comptes** → **Comptes** → **Compte Samsung** → **Confidentialité** → **Service de personnalisation**, puis appuyez sur le curseur pour activer la fonction.

# **Accessibilité**

Configurez divers paramètres pour améliorer l'accessibilité à la Galaxy Watch.

Depuis l'écran Paramètres, appuyez sur **Accessibilité**.

- **Vue** : personnalisez les paramètres afin d'améliorer l'accessibilité pour les personnes souffrant de troubles visuels.
- **Audition** : personnalisez les paramètres afin d'améliorer l'accessibilité pour les personnes souffrant de troubles auditifs.
- **Synthèse vocale** : modifiez les paramètres de synthèse vocale.
- **Accès direct** : réglez l'appareil pour pouvoir ouvrir les menus d'accessibilité rapidement.
- **Rappel de notification** : paramétrez la Galaxy Watch pour vous alerter à intervalles de rappel réguliers en cas de notification non réceptionnée et sélectionnez l'intervalle entre deux alertes.

# **Général**

#### **Saisie**

Modifiez les paramètres de saisie de texte.

Depuis l'écran Paramètres, appuyez sur **Général** → **Saisie**.

- **Clavier par défaut** : vérifiez le clavier par défaut pour saisir les caractères.
- **Paramètres du clavier** : configurez les paramètres du clavier Samsung.

#### **Synthèse vocale**

Modifiez les paramètres de diction de la synthèse vocale, comme les langues, la vitesse, etc. Depuis l'écran Paramètres, appuyez sur **Général** → **Synthèse vocale**.

- **Langue** : sélectionnez la langue à utiliser.
- **Vitesse d'élocution** : paramétrez la vitesse de lecture.
- **Lecture à haute voix notif.** : paramétrez la Galaxy Watch pour qu'elle lise à voix haute la notification reçue sur votre Galaxy Watch.
- **Recherche de mises à jour** : mettez à jour les langues prises en charge.

#### **Date et heure**

Vous pouvez réglez la date et l'heure manuellement.

Depuis l'écran Paramètres, appuyez sur **Général** → **Date et heure**.

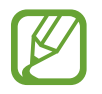

Les options **Date et heure** sont disponibles uniquement lorsque vous utilisez la Galaxy Watch sans la connecter à un appareil mobile.

• **Automatique** : définissez le fuseau horaire fourni par le réseau à appliquer lorsque vous voyagez vers un autre fuseau horaire.

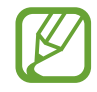

Cette option n'apparaît pas si vous utilisez le modèle Bluetooth sans le connecter à un appareil mobile.

- **Définir date** : réglez la date manuellement.
- **Définir heure** : réglez l'heure manuellement.
- **Sélection fuseau** : sélectionnez le fuseau horaire manuellement.
- **Utilisation du format 24 heures** : affichez l'heure au format 24 heures.

#### **Langue**

Sélectionnez la langue à utiliser sur votre Galaxy Watch.

Depuis l'écran Paramètres, appuyez sur **Général** → **Langue**.

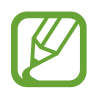

Cette option **Langue** s'affiche uniquement lorsque vous utilisez la Galaxy Watch sans la connecter à un appareil mobile.

#### **Réinitialisation**

Supprimez toutes les données de votre Galaxy Watch.

Depuis l'écran Paramètres, appuyez sur **Général** → **Réinitialisation**.

#### **Mise à jour logiciel montre**

Mettez la Galaxy Watch à jour à la version la plus récente.

Depuis l'écran Paramètres, appuyez sur **Général** → **Mise à jour logiciel montre**.

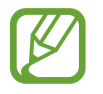

Cette option **Mise à jour logiciel montre** s'affiche uniquement lorsque vous utilisez la Galaxy Watch sans la connecter à un appareil mobile.

# **Batterie**

Sélectionnez le mode batterie de la Galaxy Watch. Vous pouvez réduire la consommation de la batterie avec certains modes batterie.

Depuis l'écran Paramètres, appuyez sur **Batterie**.

- **Par défaut** : sélectionnez ce mode lorsque vous utilisez votre Galaxy Watch normalement. Vous pouvez utiliser toutes les fonctions de la Galaxy Watch.
- **Économie d'énergie** : sélectionnez cette option pour activer le mode d'économie d'énergie. Les couleurs s'affichent à l'écran en nuances de gris et certaines fonctions sont limitées pour réduire la consommation de la batterie. Pour en savoir plus, reportez-vous à la section [Mode Économie](#page-18-0)  [d'énergie](#page-18-0).
- **Montre seulement** : seule la montre s'affiche à l'écran et toutes les autres fonctions sont désactivées pour réduire la consommation de la batterie. Appuyez sur la touche Accueil pour afficher la montre. Maintenez la touche Accueil enfoncée pour désactiver le mode Montre uniquement.

# **À propos de montre**

Affichez des informations sur la Galaxy Watch.

Depuis l'écran Paramètres, appuyez sur **À propos de montre**.

• **Numéro de téléphone de la montre** : vérifiez le numéro de téléphone de la Galaxy Watch.

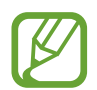

Cette option n'apparait pas sur le modèle Bluetooth.

- **Numéro modèle** : vérifiez le numéro de modèle de votre Galaxy Watch.
- **Numéro de série** : vérifiez le numéro de série de la Galaxy Watch.
- **Stockage** : vérifier l'espace de stockage total et utilisé.
- **Appareil** : vérifiez les informations de la Galaxy Watch, telles que l'adresse MAC Wi-Fi, l'adresse Bluetooth et le numéro de série.
- **Logiciel** : vérifiez la version logicielle de votre Galaxy Watch et le statut de sécurité.
- **Batterie** : vérifiez la tension et l'autonomie restante la batterie de la Galaxy Watch.
- **Licences open source** : affichez le guide pour vérifier la licence Open Source de la Galaxy Watch.
- **Informations de diagnostic et d'utilisation** : paramétrez la Galaxy Watch pour qu'elle envoie automatiquement des informations de diagnostic et d'utilisation de l'appareil à Samsung.
- **Débogage** : activez ou désactivez le mode de débogage lors du développement des applications destinées à la Galaxy Watch.

## **Connexion au nouveau tél.**

Connectez votre Galaxy Watch à un nouvel appareil mobile. La Galaxy Watch peut se connecter à un autre appareil mobile après une réinitialisation rapide permettant d'effacer les données, à l'exception des fichiers multimédia et des données personnelles.

Depuis l'écran Paramètres, appuyez sur **Connexion au nouveau tél.**

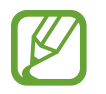

L'option **Connexion au nouveau tél.** est disponible uniquement si la Galaxy Watch est connectée à un appareil mobile.

# **Connexion au téléphone**

Connectez-vous à un appareil mobile alors que vous utilisez la Galaxy Watch de manière autonome. Vous pouvez choisir de restaurer les données de la Galaxy Watch enregistrées sur l'appareil mobile.

Depuis l'écran Paramètres, appuyez sur **Connexion au téléphone**.

- $\vee$ : connectez votre Galaxy Watch à un appareil mobile et synchronisez vos informations de santé, paramètres et contacts enregistrés sur la Galaxy Watch.
- $\cdot$   $\mathsf{\times}$  : connectez votre Galaxy Watch à un appareil mobile après avoir réinitialisé les données enregistrées sur la Galaxy Watch.

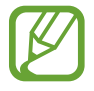

L'option **Connexion au téléphone** s'affiche uniquement lorsque vous utilisez la Galaxy Watch sans la connecter à un appareil mobile.

# **Application pour appareil portable Galaxy**

# **Introduction**

Pour connecter votre Galaxy Watch à un appareil mobile, vous devez installer l'application pour appareil portable Galaxy sur l'appareil mobile. Vous pouvez vérifier le statut de la Galaxy Watch et télécharger des écrans Horloge et les applications recommandées. Vous pouvez personnaliser les divers paramètres de votre Galaxy Watch, comme les notifications.

Lancez l'**Galaxy Wearable** sur votre appareil mobile.

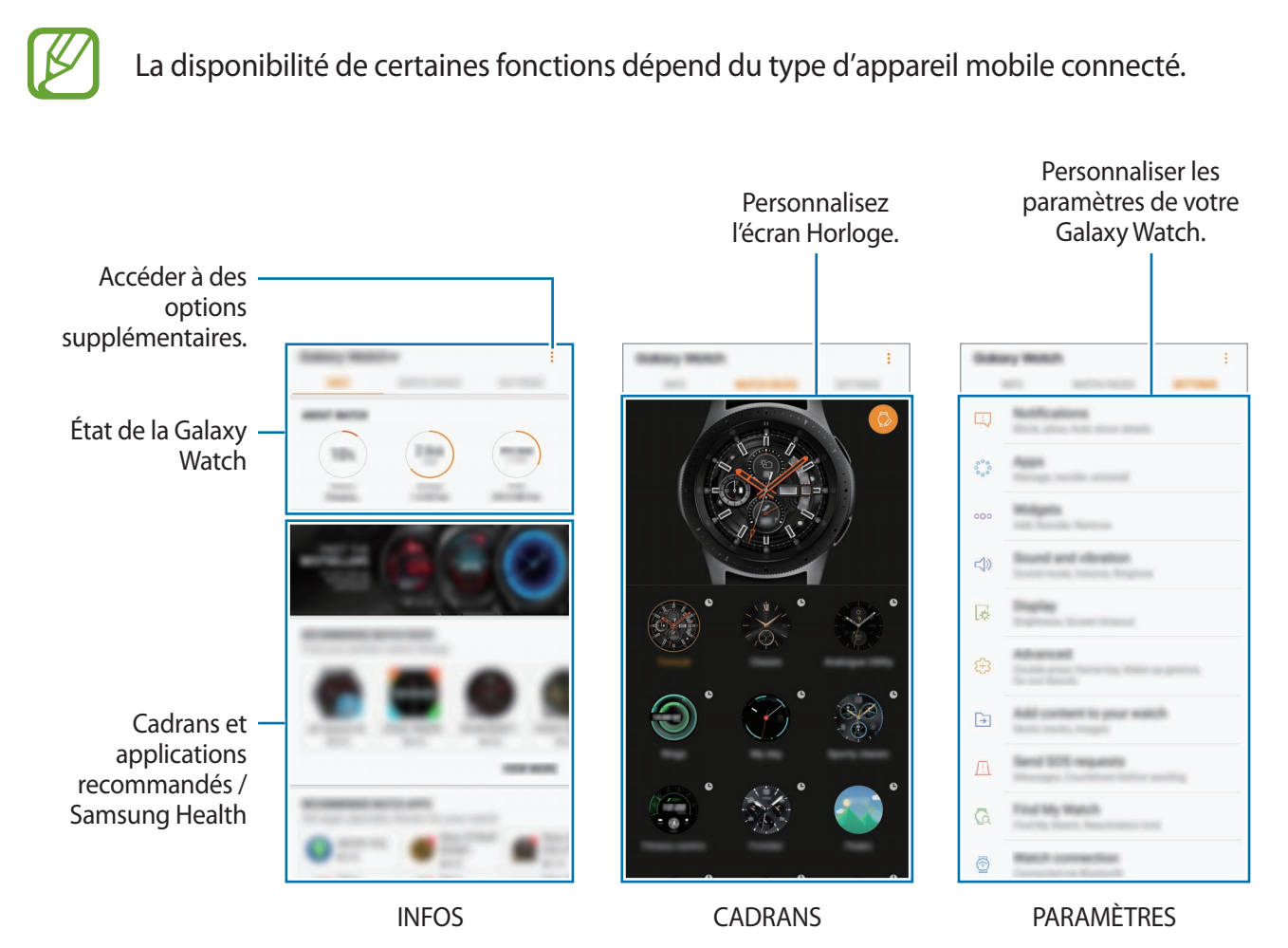

Appuyez sur  $\bullet$  pour utiliser les options suivantes :

- **Déconnecter** : déconnectez votre Galaxy Watch de l'appareil mobile actuellement connecté.
- **Connecter nouvel appareil** : déconnectez votre appareil de l'appareil mobile actuellement connecté et connectez un nouvel appareil. Appuyez sur **ANALYSER** pour trouver un nouvel appareil. Pour reconnecter un appareil précédemment connecté, sélectionnez-le dans la liste **APPAREILS DISPONIBLES**.
- **Changement auto.** : la Galaxy Watch se connecte automatiquement à votre appareil mobile si vous la portez au poignet.

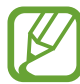

Cette option s'affiche uniquement si plus de deux Galaxy Watch sont connectées à votre appareil mobile.

- **Mode d'emploi** : consultez le mode d'emploi pour apprendre à utiliser la Galaxy Watch.
- **Nous contacter** : **Samsung Members** offre des services d'assistance clientèle, tels que le diagnostic des dysfonctionnements des appareils, et permet aux utilisateurs de poser des questions et d'envoyer des rapports d'erreur. Vous pouvez également partager des informations avec les autres membres de la communauté d'utilisateurs d'appareils Galaxy ou consulter les dernières actualités Galaxy et les conseils. **Samsung Members** peut vous aider à résoudre n'importe quel problème que vous pouvez rencontrer lors de l'utilisation de votre appareil.

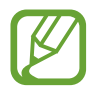

La disponibilité de cette option dépend de votre zone géographique, de votre opérateur ou du modèle qui ne prend pas en charge l'application **Samsung Members**.

# **INFOS**

Affichez l'état de votre Galaxy Watch, les données Samsung Health, ainsi que les types d'horloge et les applications les plus populaires.

Lancez l'**Galaxy Wearable** sur votre appareil mobile et appuyez sur **INFOS**.

#### **À PROPOS DE MONTRE**

Cette option vous donne des informations sur la batterie, le stockage et la mémoire vive de votre Galaxy Watch.

Sélectionnez un élément pour en afficher les détails.

#### **MEILLEURS CADRANS**

Vous pouvez télécharger les cadrans les plus populaires depuis **Galaxy Apps**.

Sélectionnez un cadran populaire pour le télécharger. Pour afficher davantage de cadrans, appuyez sur **VOIR PLUS**.

#### **MEILLEURES APPLICATIONS POUR LA MONTRE**

Vous pouvez télécharger les applications les plus populaires depuis **Galaxy Apps**.

Sélectionnez une application populaire pour la télécharger. Pour afficher davantage d'applications, appuyez sur **VOIR PLUS**.

### **SANTÉ**

Affichez les données sauvegardées de Samsung Health, telles que le nombre de pas ou votre fréquence cardiaque.

Appuyez sur **OUVRIR SAMSUNG HEALTH**.

# **CADRANS**

Vous pouvez changer le cadran qui s'affiche à l'écran.

Lancez l'**Galaxy Wearable** sur votre appareil mobile, appuyez sur **CADRANS**, puis sélectionnez le cadran souhaité. Le cadran sélectionné sera appliqué à l'écran Horloge.

Appuyez sur  $\mathbb Q$  pour changer l'arrière-plan et les éléments à afficher sur le cadran.

# **PARAMÈTRES**

# **Notifications**

Modifiez les paramètres de la fonction de notification. Restez informé de divers événements, comme les nouveaux messages, reçus sur l'appareil mobile.

Lancez l'**Galaxy Wearable** sur votre appareil mobile, appuyez sur **PARAMÈTRES** → **Notifications**, puis activez le curseur et activez les éléments souhaités.

- **Gérer les notifications** : sélectionnez les éléments à recevoir directement sur la Galaxy Watch.
- **Afficher uniqu. si montre portée** : paramétrez la Galaxy Watch pour qu'elle affiche les notifications uniquement si vous la portez au poignet.
- **Désactiver son sur tél. connecté** : paramétrez également les alertes de l'appareil mobile sur silencieux lorsque la Galaxy Watch connectée reçoit une notification.
- **Affichage auto. détails** : paramétrez la Galaxy Watch pour qu'elle affiche les détails des notifications reçues.
- **Indicateur de notification** : paramétrez la Galaxy Watch pour qu'un point orange s'affiche sur l'écran Horloge afin de vous prévenir des notifications que vous n'avez pas vérifiées.
- **Allumer l'écran** : paramétrez la Galaxy Watch pour qu'elle allume l'écran à la réception des notifications.
- **Affichage lors utilisation tél.** : paramétrez la Galaxy Watch pour qu'elle affiche les notifications lorsque vous utilisez l'appareil mobile.
- **Relai intelligent** : paramétrez l'appareil mobile pour lancer automatiquement l'application qui reçoit la notification de la Galaxy Watch lorsque vous prenez en main l'appareil mobile.

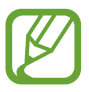

- Certains appareils mobiles ne prennent pas en charge la fonction Relais intelligent.
- L'appareil mobile doit être déverrouillé au préalable pour pouvoir afficher les détails.

# **Applications**

Personnalisez la liste des applications de la Galaxy Watch. Vous pouvez également réorganiser les applications.

Lancez l'**Galaxy Wearable** sur votre appareil mobile et appuyez sur **PARAMÈTRES** → **Applications**.

#### **Désinstaller des applications**

Appuyez sur • → **Désinstaller**, puis sur → à côté des applications à supprimer de la Galaxy Watch.

#### **Réorganiser des applications**

- 1 Appuyez sur <sup>→</sup> **Réorganiser**, puis sur **Personnalisée**.
- 2 Appuyez sur  $\Diamond$  près d'une application et faite-la glisser vers le haut ou le bas, vers un autre emplacement.

Vous pouvez également réorganiser les applications en sélectionnant **Plus réc. en 1er** ou **Personnalisée**.

#### **Masquer des applications**

Masquez une application afin qu'elle ne s'affiche pas sur la liste des applications.

- 1 Appuyez sur <sup>→</sup> **Masquer**.
- 2 Sélectionnez une application, puis appuyez sur **APPLIQUER**.

L'application s'affiche dans la liste **Applications masquées** et n'apparaît plus dans la liste des applications.

**Afficher les applications masquées**

- $1$  Appuyez sur  $\rightarrow$  **Masquer.**
- 2 Sélectionnez l'application masquée, puis appuyez sur **APPLIQUER**.

L'application disparaît de la liste **Applications masquées** et s'affiche à la fin de la liste des applications.

#### **Personnaliser des applications**

Appuyez sur  $\circled{c}$  de l'application pour personnaliser les paramètres de base.

# **Widgets**

Personnalisez les widgets sur la Galaxy Watch. Vous pouvez également réorganiser les widgets. Lancez l'**Galaxy Wearable** sur votre appareil mobile et appuyez sur **PARAMÈTRES** → **Widgets**.

#### **Ajouter ou supprimer des widgets**

Appuyez sur  $\bigodot$  du widget pour le supprimer ou sur  $\bigoplus$  du widget pour l'ajouter.

#### **Réorganiser les widgets**

Appuyez sur  $\hat{\heartsuit}$  en regard d'un widget et faite-le glisser vers le haut ou le bas, vers un autre emplacement.

### **Son et vibreur**

Modifiez les paramètres de sons et de vibration de la Galaxy Watch.

Lancez l'**Galaxy Wearable** sur votre appareil mobile et appuyez sur **PARAMÈTRES** → **Son et vibreur**.

- **Mode son** : paramétrez la Galaxy Watch pour utiliser le mode sonore, le mode silencieux ou le mode vibreur.
- **Vibreur avec son** : paramétrez la Galaxy Watch pour qu'elle vibre et émette une sonnerie à chaque appel entrant et arrivée de notification.
- **Volume** : réglez le volume de la sonnerie, des contenus multimédia, des notifications et du système.
- **Intensité des vibrations** : réglez l'intensité des vibrations émises par l'appareil.
- **Longue vibration** : paramétrez la Galaxy Watch pour qu'elle vibre plus longtemps à chaque appel entrant et arrivée de notification.
- **Sonnerie** : modifiez la sonnerie.
- **Mode vibreur** : sélectionnez un type de vibration pour les appels entrants.
- **Son de notification** : modifiez le son de notification.
- Notification par vibreur : sélectionnez un type de vibration pour les notifications.
- Sons tactiles : paramétrez la Galaxy Watch pour qu'elle émette un son lorsque vous sélectionnez une application ou des options sur l'écran tactile.

# **Affichage**

Modifiez les paramètres d'affichage de la Galaxy Watch et la liste des applications.

Lancez l'**Galaxy Wearable** sur votre appareil mobile et appuyez sur **PARAMÈTRES** → **Affichage**.

- **Luminosité** : réglez la luminosité de l'écran.
- **Faible luminosité auto.** : paramétrez la Galaxy Watch pour qu'elle règle automatiquement la luminosité en fonction des conditions d'éclairage ambiant.
- **Mise en veille de l'écran** : paramétrez le délai à l'issue duquel l'écran de la Galaxy Watch doit s'éteindre automatiquement.
- **Voir dern. app.** : sélectionnez la durée d'affichage d'une application récemment utilisée lorsque l'écran se rallume.
- **Style de l'arrière-plan** : changez le fond d'écran.

# **Avancés**

Activez les fonctions avancées de la Galaxy Watch et modifiez les paramètres de commande.

Lancez l'**Galaxy Wearable** sur votre appareil mobile et appuyez sur **PARAMÈTRES** → **Avancés**.

- **Double appui sur touche Accueil** : sélectionnez l'opération à effectuer lorsque vous appuyez à deux reprises sur la touche Accueil de la Galaxy Watch.
- **Mouvement d'activation** : paramétrez la Galaxy Watch pour que l'écran s'allume lorsque vous soulevez la main portant la Galaxy Watch.
- **Réveil par le cadran** : paramétrez la Galaxy Watch pour qu'elle allume l'écran lorsque vous tournez le cadran.
- **Verrouillage Eau** : activez le mode Verrouillage dans l'eau avant d'entrer dans l'eau. L'écran tactile, la fonction Mouvement et la fonction Montre toujours allumée sont désactivés.
- **Sensibilité tact.** : paramétrez la Galaxy Watch pour pouvoir utiliser l'écran tactile avec des gants.
- **Ne pas déranger** : paramétrez la Galaxy Watch pour qu'elle ne vibre pas lorsque vous recevez des appels ou des notifications, à l'exception des alarmes.
- **Mode Cinéma** : activez le mode Théâtre pour regarder des films. L'écran reste éteint, le son est coupé et la fonction Mouvement et la fonction Montre toujours allumée sont désactivées automatiquement.
- **Mode Nuit** : activez le mode Bonne nuit pour dormir. Tous les sons, à l'exception des sons et alarmes tactiles, sont coupés et la fonction Mouvement et la fonction Montre toujours allumée sont désactivées automatiquement.
- **Capture d'écran** : balayez l'écran vers la droite tout en appuyant sur la touche Accueil pour capturer l'écran.

# **Ajout de contenu à votre montre**

Transférez vers votre Galaxy Watch des fichiers audio ou images enregistrés sur votre appareil mobile, manuellement ou automatiquement.

Lancez l'**Galaxy Wearable** sur votre appareil mobile et appuyez sur **PARAMÈTRES** → **Ajout de contenu à votre montre**.

- **MUSIQUE**
	- **Ajout de morceaux** : sélectionnez des fichiers audio et envoyez-les manuellement de l'appareil mobile vers la Galaxy Watch.
	- **Synchronisation auto.** : paramétrez l'appareil pour synchroniser les fichiers audio récemment ajoutés avec la Galaxy Watch lorsque l'autonomie de la batterie est supérieure à 15 %.

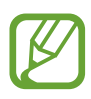

Si les fichiers de musique enregistrés sur la Galaxy Watch occupent plus de 1 Go, les fichiers non définis comme vos favoris sont effacés en partant des premiers fichiers de musique que vous avez ajoutés.

– **Listes de lecture à sync.** : sélectionnez une liste de lecture à synchroniser avec la Galaxy Watch.

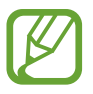

**Listes de lecture à sync.** est disponible uniquement lorsque l'application Samsung Music est installée sur votre appareil mobile et qu'elle est activée lorsque vous activez la fonction **Synchronisation auto.**

#### • **IMAGES**

- **Copie des images** : sélectionner des fichiers images et les envoyer manuellement de l'appareil mobile vers la Galaxy Watch.
- **Synchronisation auto.** : paramétrez l'appareil pour synchroniser les images avec la Galaxy Watch lorsque l'autonomie de la batterie est supérieure à 15 %.
- **Limite du nombre d'images** : sélectionnez le nombre d'images à envoyer à votre Galaxy Watch depuis un appareil mobile.
- **Albums à synchroniser** : sélectionnez un album d'images à synchroniser avec la Galaxy Watch.

# **Envoi de demandes SOS**

Paramétrez l'appareil pour pouvoir envoyer des messages d'aide en appuyant à trois reprises sur la touche Accueil de la Galaxy Watch. Vous pouvez également configurer les paramètres pour appeler automatiquement vos contacts d'urgence.

Lancez l'**Galaxy Wearable** sur votre appareil mobile et appuyez sur **PARAMÈTRES** → **Envoi de demandes SOS**, puis appuyez sur le curseur pour activer la fonction. Pour en savoir plus, reportezvous à la section [Messages SOS.](#page-98-0)

### **Rechercher ma montre**

Vous pouvez commander votre Galaxy Watch à distance lorsque vous ne la trouvez pas.

Lancez l'**Galaxy Wearable** sur votre appareil mobile et appuyez sur **PARAMÈTRES** → **Rechercher ma montre**.

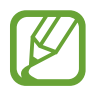

Enregistrez votre compte Samsung sur l'appareil mobile connecté avant d'utiliser cette fonction.

- **OBTENIR LA POSITION** : vérifiez où se trouve la Galaxy Watch.
- **DÉFINIR LA SÉCURITÉ** :
	- **Verrouillage à distance** : verrouillez la Galaxy Watch à distance pour empêcher tout accès non autorisé. Cette fonction peut être utilisée lorsque votre appareil mobile est connecté à votre Galaxy Watch via Bluetooth ou par le biais d'une connexion à distance. Lorsque votre Galaxy Watch est verrouillée, connectez votre appareil mobile à la Galaxy Watch via Bluetooth. Le verrouillage se désactive automatiquement.
	- **Réinitialisation de la montre** : supprimez à distance toutes les données personnelles enregistrées sur la Galaxy Watch. Une fois la Galaxy Watch réinitialisée, vous ne pouvez plus restaurer les informations ou utiliser la fonction Localiser ma Watch.
	- **Verrouillage réactivation** : paramétrez la Galaxy Watch pour qu'elle requiert la saisie de vos codes de compte Samsung après la réinitialisation de l'appareil. Cette fonction empêche que d'autres personnes puissent réactiver votre appareil perdu ou volé.

# **Connexion de la montre**

Personnalisez les paramètres de connexion sans fil de votre Galaxy Watch.

Lancez l'**Galaxy Wearable** sur votre appareil mobile et appuyez sur **PARAMÈTRES** → **Connexion de la montre**, puis appuyez sur le curseur pour activer la fonction.

• **Connexion à distance** : paramétrer la Galaxy Watch pour établir une connexion à distance avec le réseau mobile ou un réseau Wi-Fi si aucune connexion Bluetooth n'est disponible entre les appareils.

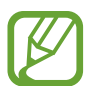

Enregistrez votre compte Samsung sur l'appareil mobile connecté avant d'utiliser cette fonction.

- **Notification de connexion** : paramétrez la Galaxy Watch pour recevoir une notification lorsque la Galaxy Watch est déconnectée d'un appareil mobile.
- **Synchroniser profils Wi-Fi** : paramétrez l'appareil pour qu'il synchronise la liste des réseaux Wi-Fi avec votre Galaxy Watch.

# **Galaxy Apps**

Vous pouvez acheter et télécharger des applications ou des cadrans spécialement conçus pour la Galaxy Watch depuis **Galaxy Apps**.

Lancez l'**Galaxy Wearable** sur votre appareil mobile et appuyez sur **PARAMÈTRES** → **Galaxy Apps**.

Parcourez les catégories et sélectionnez une application ou un cadran à télécharger.

# **Samsung Health**

Affichez les données enregistrées dans l'application Samsung Health.

Lancez l'**Galaxy Wearable** sur votre appareil mobile et appuyez sur **PARAMÈTRES** → **Samsung Health**.

# **SmartThings**

Démarrez **SmartThings** sur votre appareil mobile pour commander et gérer facilement les appareils ménagers et les produits de l'Internet des objets (IoT).

Lancez l'**Galaxy Wearable** sur votre appareil mobile et appuyez sur **PARAMÈTRES** → **SmartThings**.

### **Réseaux mobiles**

Utilisez divers autres services à travers le réseau mobile après l'avoir activé sur la Galaxy Watch.

Démarrez l'application **Galaxy Wearable** sur votre appareil mobile et appuyez sur **PARAMÈTRES** → **Réseaux mobiles**.

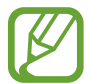

L'option **Réseaux mobiles** n'apparaît pas sur le modèle Bluetooth.

# **À propos de montre**

Affichez l'état de votre Galaxy Watch, sauvegardez ou restaurez vos données, ou mettez à jour le logiciel de la Galaxy Watch.

Lancez l'**Galaxy Wearable** sur votre appareil mobile et appuyez sur **PARAMÈTRES** → **À propos de montre**.

Batterie : vérifiez l'autonomie restante de la batterie et la durée d'utilisation de la Galaxy Watch.

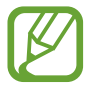

La durée d'utilisation restante estimée indique l'autonomie restante avant que la batterie ne soit complètement déchargée. Cette durée d'utilisation peut varier selon les paramètres de l'appareil et les conditions d'utilisation.

• **Stockage** : vérifiez le statut de la mémoire utilisée et disponible. Pour supprimer les fichiers inutiles, appuyez sur **NETTOYER**.

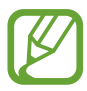

La mémoire interne de votre appareil a une capacité réelle disponible inférieure à la capacité indiquée, car elle est en partie occupée par le système d'exploitation et les applications installées par défaut. La capacité restante peut varier lorsque vous mettez à jour l'appareil.

• **RAM** : consultez la mémoire vive utilisée et disponible. Pour accélérer les performances de votre Galaxy Watch tout en réduisant la quantité de mémoire vive utilisée, cochez les applications dans la liste des applications, puis appuyez sur **NETTOYER**.

- **Mise à jour logiciel montre** : mettez à jour la Galaxy Watch avec la version la plus récente.
- **Sauvegarder et restaurer** : sauvegardez les données de la Galaxy Watch sur Samsung Cloud ou restaurez les données sauvegardées. Pour en savoir plus, reportez-vous à la section [Sauvegarder](#page-134-0)  [et restaurer des données.](#page-134-0)
- **Mentions légales** : affichez les mentions légales de la Galaxy Watch.
- **Sources inconnues** : paramétrez la Galaxy Watch pour qu'elle autorise l'installation d'applications provenant de sources inconnues.
- **Compte Samsung** : affichez les informations du compte Samsung.
- **Nom de l'appareil** : changez le nom de la Galaxy Watch.
- **Informations sur l'appareil** : vérifiez les informations de la Galaxy Watch, telles que l'adresse MAC Wi-Fi, l'adresse Bluetooth et le numéro de série.

#### **Mettre à jour le logiciel via l'application pour appareil portable Galaxy**

Grâce au service FOTA (Firmware Over The Air), le logiciel de la Galaxy Watch peut être mis à jour sans passer par une connexion avec un ordinateur.

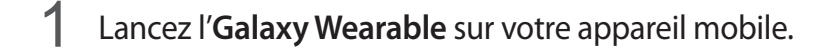

- 2 Appuyez sur **PARAMÈTRES** <sup>→</sup> **À propos de montre** <sup>→</sup> **Mise à jour logiciel montre** <sup>→</sup> **Mise à jour maintenant**.
- 3 Appuyez sur **TÉLÉCHARGER** et installez la dernière version du logiciel sur votre appareil mobile.
- 4 Lisez les instructions à l'écran, puis appuyez sur **INSTALLER MNT**.

La Galaxy Watch copie le logiciel mis à jour depuis votre appareil mobile et redémarre.

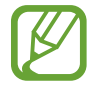

Pour vérifier automatiquement la disponibilité des mises à jour et les télécharger, appuyez sur **Mise à jour automatique** pour activer la fonction. Les mises à jour sont téléchargées uniquement lorsque l'appareil est connecté à un réseau Wi-Fi.

#### <span id="page-134-0"></span>**Sauvegarder et restaurer des données**

Conservez les données de paramétrage de la Galaxy Watch et des autres applications, afin de les restaurer ultérieurement.

Pour sauvegarder des données, lancez l'**Galaxy Wearable** sur votre appareil mobile, appuyez sur **PARAMÈTRES** → **À propos de montre** → **Sauvegarder et restaurer** → **Paramètres de sauvegarde**, appuyez sur le curseur de l'élément à sauvegarder, puis appuyez sur **SAUVEGARDER MAINTENANT**. Les données sont enregistrées dans Samsung Cloud.

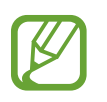

- La musique et les images enregistrées sur la Galaxy Watch ne seront pas sauvegardées.
- Les données de l'application Samsung Health sont automatiquement enregistrées dans l'application Samsung Health de l'appareil mobile connecté.

Pour sauvegarder des données, lances l'**Galaxy Wearable** sur votre appareil mobile, appuyez sur **PARAMÈTRES** → **À propos de montre** → **Sauvegarder et restaurer** → **Restauration**, cochez le type de données que vous souhaitez restaurer, puis appuyez sur **RESTAURER MAINTENANT**. La sauvegarde de données la plus récente sera restaurée.

# **À propos de Galaxy Wearable**

Affichez la version de l'application pour appareil portable Galaxy.

Lancez l'**Galaxy Wearable** sur votre appareil mobile et appuyez sur **PARAMÈTRES** → **À propos de Galaxy Wearable**.

# **Utiliser la Galaxy Watch**

# **Introduction**

Utilisez les fonctions utiles de la Galaxy Watch pour vous faciliter la vie au quotidien et gérer votre santé. Par ailleurs, les fonctions du service de personnalisation de la Galaxy Watch analysent vos habitudes d'utilisation et vos données d'état afin de vous proposer des services et des informations en fonction de votre localisation et de l'horaire.

Profitez des nombreuses fonctions de la Galaxy Watch.

# **Bénéficier d'un organisateur de tâches**

# **Vérifier les informations du jour**

Utilisez la Galaxy Watch les jours importants. Vous pouvez afficher des informations tels que les agendas, les rappels et l'heure de l'alarme sur l'écran de l'horloge, même si aucune application n'est lancée.

Maintenez le doigt appuyé sur l'écran de l'horloge et tournez le cadran, ou balayez l'écran vers la gauche ou la droite pour sélectionner le cadran **Ma journée**. Vous pouvez afficher l'agenda du jour et le gérer sur le cadran **Ma journée**.

Vous pouvez afficher les informations suivantes sur le cadran :

- Agenda du jour défini dans le calendrier
- Éléments enregistrés en tant que rappels
- Heures d'alarme

Pour en savoir plus sur l'enregistrement d'un agenda ou d'un rappel, ou sur le paramétrage d'une alarme, reportez-vous à la section [Calendrier](#page-91-0), [Reminder](#page-90-0) ou [Alarme.](#page-92-0)

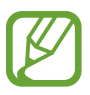

- Vous ne pouvez vérifier que les informations d'agenda et d'alarme dans un délai de 10 heures suivant leur paramétrage.
- Les informations d'alarme ajoutées sur l'appareil ne s'affichent pas sur l'écran de l'Horloge.

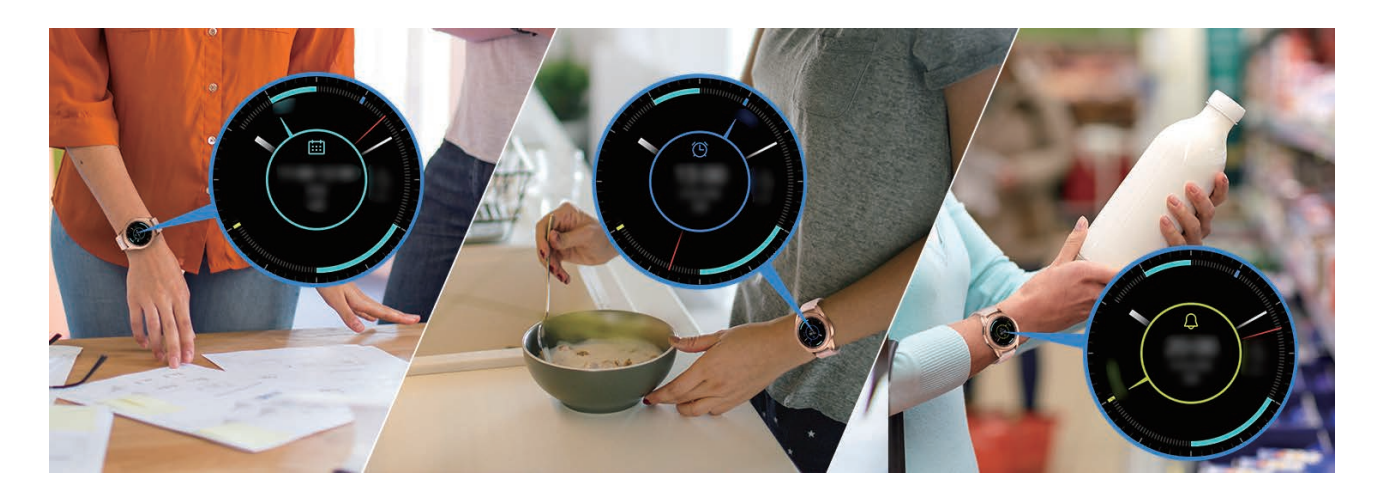

### **Gérer mon quotidien**

La Galaxy Watch vous aide à profiter de la vie, en toute simplicité. Les fonctions du service de personnalisation de la Galaxy Watch identifient vos habitudes et vos goûts afin de vous proposer des fonctions correspondant à votre localisation ou votre situation. Débutez et terminez votre journée avec la Galaxy Watch. La Galaxy Watch vous offrira ce dont vous avez le plus besoin, à tout moment et en tout lieu.

- Cette fonctionnalité est disponible après avoir connecté la Galaxy Watch à un appareil mobile qui prend en charge la plateforme du service de personnalisation 2.2 ou ultérieur. Après avoir accepté l'accord d'utilisation du service de personnalisation, lancez l'application **Paramètres**, appuyez sur **Cloud et comptes** → **Comptes** → **Compte Samsung** → **Confidentialité** → **Service de personnalisation**, puis appuyez sur le curseur pour activer la fonction.
	- Si le mode de vie préalablement analysé change, la Galaxy Watch fournit le service et les fonctionnalités d'après le mode de vie changé.

#### **Recevoir des informations deux fois par jour**

Vous pouvez obtenir, au réveil comme avant de vous coucher, des informations utiles pour la journée.

Au réveil, la Galaxy Watch vous informe des événements importants et de la météo de la journée. Avant d'aller vous coucher, la Galaxy Watch vous informe du statut de vos applications de forme physique, de la météo du lendemain, et vous rappelle les éléments dont vous devez vous souvenir.

Pour en savoir plus sur l'enregistrement d'un agenda ou d'un rappel afin d'être informé, reportezvous à la section [Calendrier](#page-91-0) ou [Reminder.](#page-90-0)

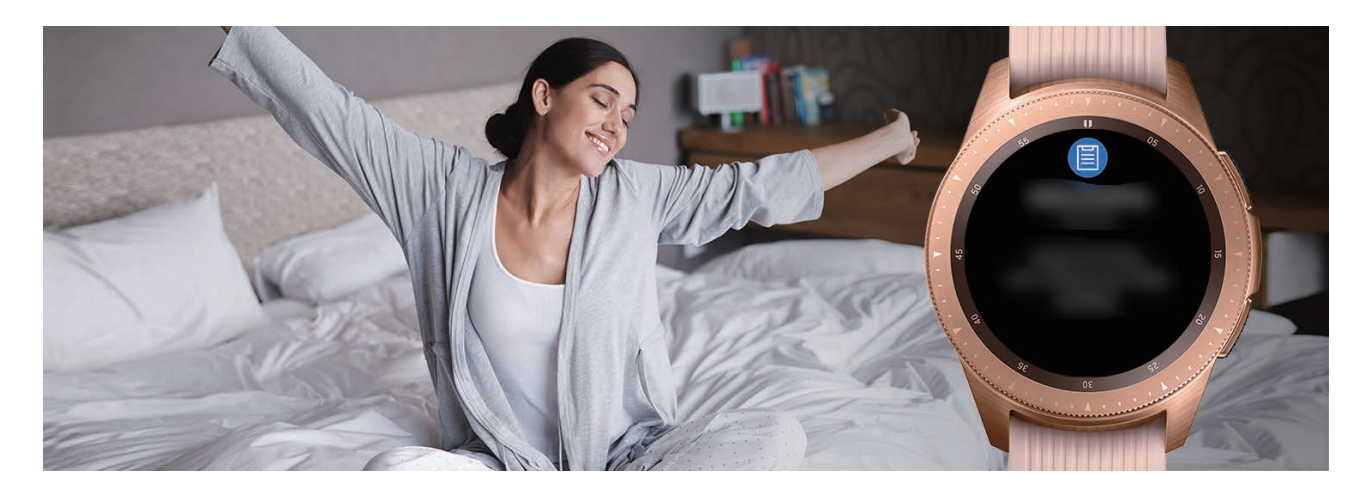

#### **Démarrer les applications recommandées en fonction de la localisation et de l'horaire**

Démarrez facilement vos applications favorites à l'aide de widgets. La Galaxy Watch analyse vos habitudes d'utilisation en fonction de la localisation et de l'horaire afin d'ajouter automatiquement vos applications favorites que vous avez utilisées à un moment ou un endroit spécifique au widget **Raccourcis apps**.

Par exemple, lorsque vous arrivez à un arrêt de bus aux heures de pointe, vos cartes fréquemment utilisées ou applications de circulation routière et votre application musicale sont automatiquement ajoutées au widget.

Tournez le cadran pour démarrer automatiquement les applications ajoutées au widget **Raccourcis apps**.

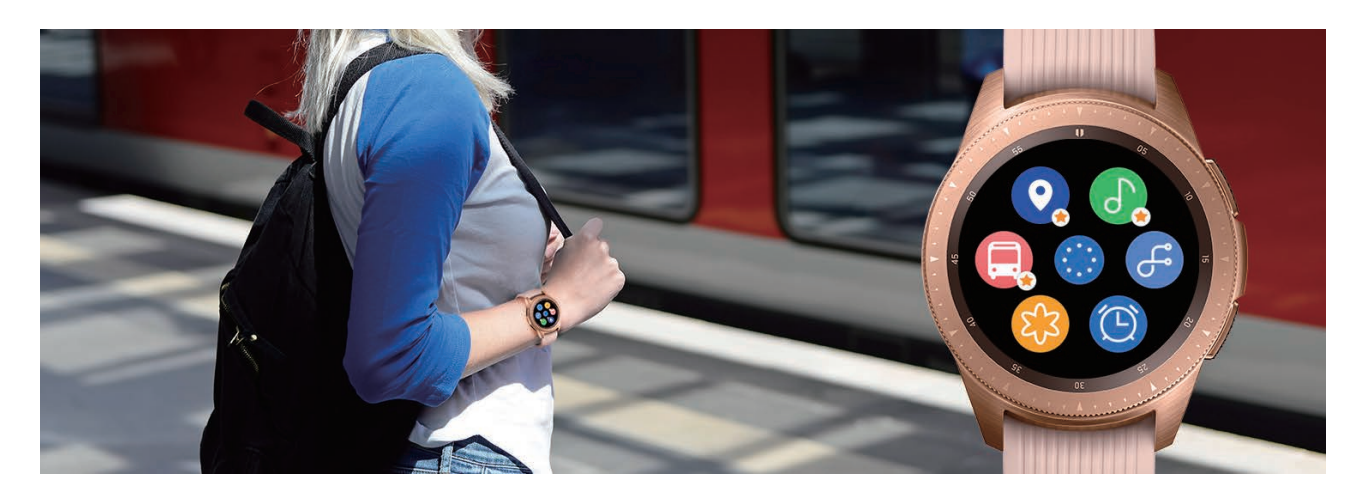

#### **Activer le mode Bonne nuit pour dormir sereinement**

Avant l'heure de vous coucher, la Galaxy Watch vous conseille d'aller dormir. Activez le mode Bonne nuit qui prend soin de votre sommeil.

Lorsque vous recevez la notification pour activer le mode Bonne nuit, suivez les indications à l'écran pour l'activer.

Les fonctions suivantes sont désactivées :

- Tous les sons, à l'exception des alarmes
- La fonction Montre toujours allumée
- La fonction Mouvement d'activation

Le mode Bonne nuit est automatiquement désactivé après votre réveil.

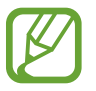

Si vous n'activez pas le mode Bonne nuit par le biais de sa notification mais plutôt manuellement, le mode ne se désactive pas automatiquement au réveil.

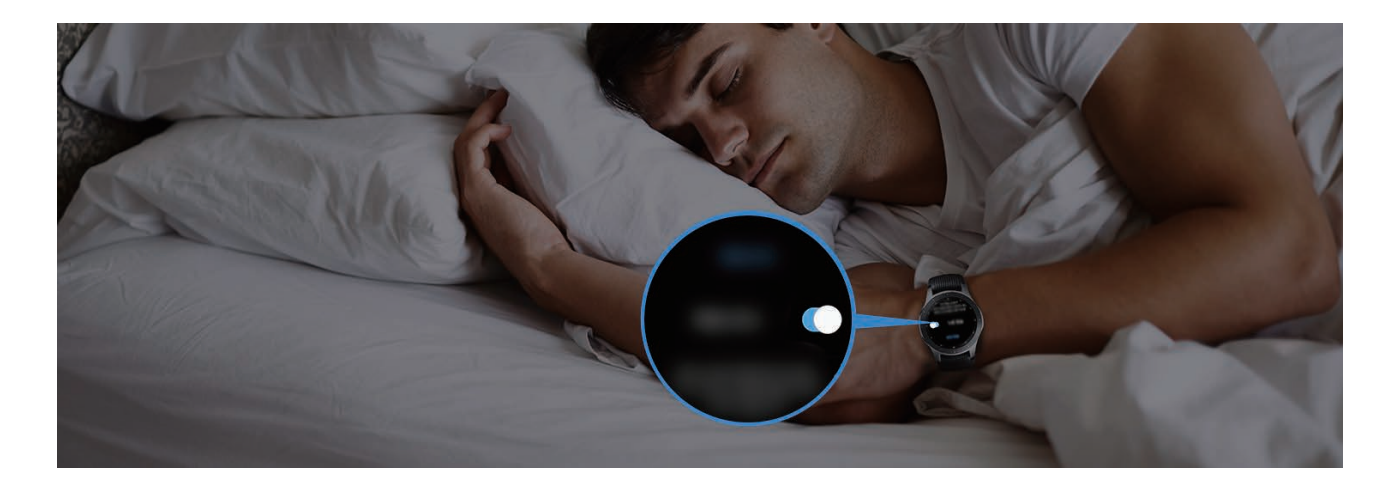

# **Utiliser une double horloge à l'étranger**

Si vous êtes en vacances ou en voyage d'affaire à l'étranger, la Galaxy Watch détecte automatiquement le changement de fuseau horaire et vous suggère d'activer l'écran Double horloge pour afficher simultanément l'heure locale et l'heure votre pays. Utilisez la fonction Double horloge en changeant de cadran conformément aux notifications.

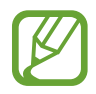

Cette fonctionnalité est disponible après avoir connecté la Galaxy Watch à un appareil mobile qui prend en charge la plateforme du service de personnalisation 2.2 ou ultérieur. Après avoir accepté l'accord d'utilisation du service de personnalisation, lancez l'application **Paramètres**, appuyez sur **Cloud et comptes** → **Comptes** → **Compte Samsung** → **Confidentialité** → **Service de personnalisation**, puis appuyez sur le curseur pour activer la fonction.

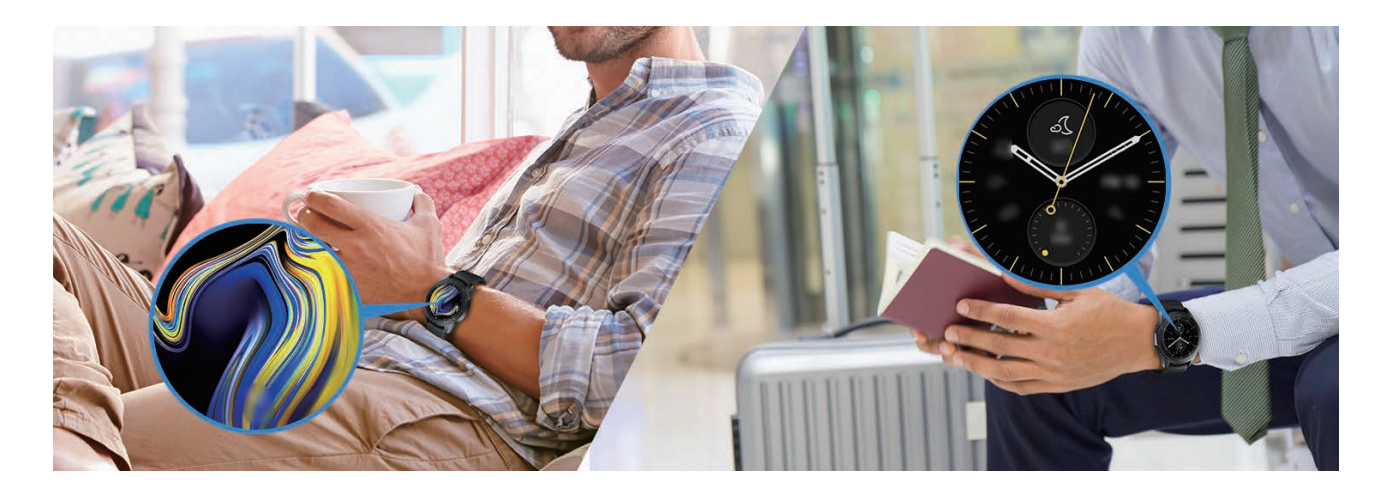

## **Enregistrer facilement un rappel**

Enregistrez rapidement un rappel à l'aide de la commande vocale et soyez informé des rappels du jour.

#### **Enregistrer des rappels à l'aide de la commande vocale**

Vous pouvez facilement enregistrer ce dont vous devez vous souvenir.

Par exemple, dites « Appeler maman à 15 heures » et enregistrez un rappel. À 15 heures, vous serez informé qu'il est l'heure d'appeler votre mère.

Pour en savoir plus sur l'enregistrement de rappels, reportez-vous à la section [Créer un rappel](#page-90-1).

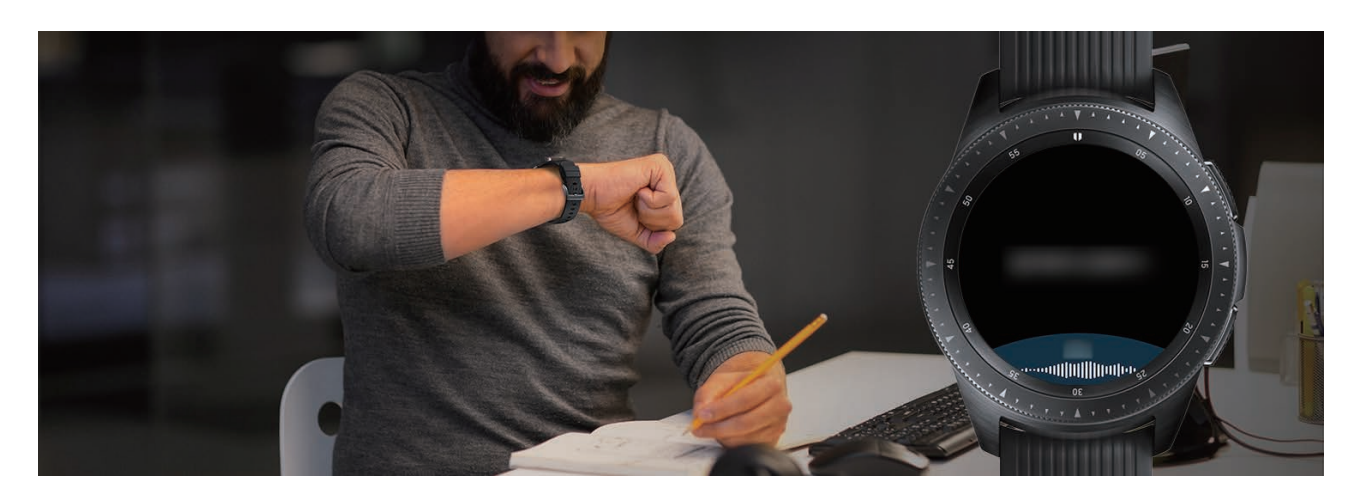

# **Bénéficier d'un coach personnel pour votre santé**

Prenez soin de votre santé avec la Galaxy Watch. Le capteur de fréquence cardiaque mesure de temps à autre votre fréquence cardiaque, et analyse votre niveau de stress et votre rythme de sommeil. Vous pouvez également créer une routine personnelle basée sur les données du profil saisi.

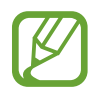

Lorsque votre Galaxy Watch est connectée à un appareil mobile, vous pouvez utiliser plusieurs autres applications de gestion des exercices et de votre santé.

### **Gérer votre stress et la qualité de votre sommeil**

Un capteur de fréquence cardiaque plus précis mesure en continu votre niveau de stress et votre rythme de sommeil.

Une fois la mesure du niveau de stress terminée, appuyez sur **RESPIRER >** et relaxez-vous en suivant les conseils de la Galaxy Watch. Respirer en suivant le guide sonore vous aidera à soulager votre stress.

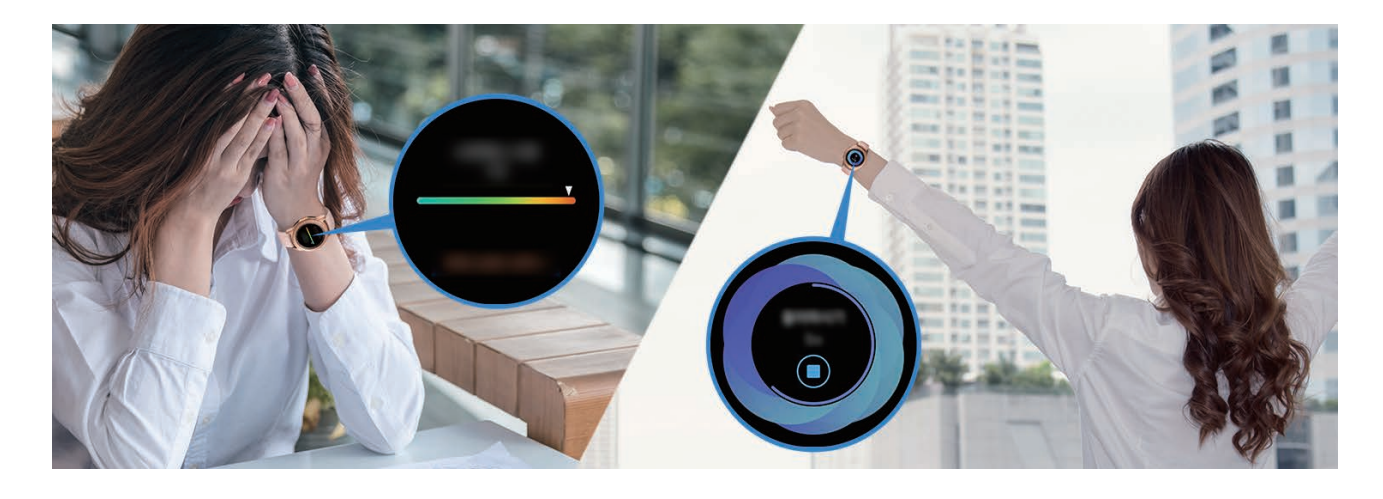

Lorsque vous vous réveillez le matin, la Galaxy Watch analyse jusqu'à quatre stades de votre sommeil. Découvrez quel est votre rythme de sommeil grâce à une observation constante.

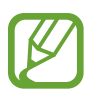

Quatre états du rythme de sommeil (éveil, léger, profond, paradoxal) sont analysés en fonction de vos mouvements et des modifications de votre fréquence cardiaque pendant que vous dormez. Cependant, l'option **Paramètres FC auto.** doit être définie sur **Toujours** afin de pouvoir mesurer votre fréquence cardiaque de manière permanente pendant que vous dormez. Pour en savoir plus, reportez-vous à la section [Suivre votre fréquence](#page-77-0)  [cardiaque.](#page-77-0)

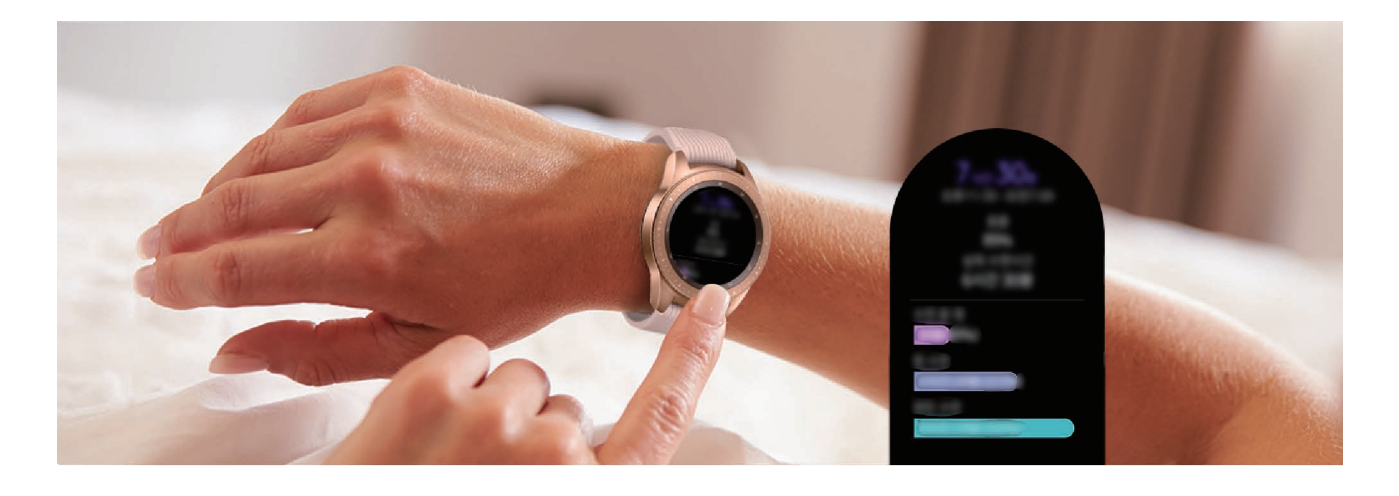

## **Atteindre votre objectif d'apport calorique**

La Galaxy Watch vous aide à gérer votre poids et votre santé grâce à un programme d'exercice et à un objectif d'apport calorique quotidien.

Entrez la quantité de calories que vous avez consommées pendant la journée. Si ce montant dépasse votre objectif, faites davantage d'exercices. Effectuez une séance d'entraînement supplémentaire pour contrôler votre poids et votre forme.

Pour en savoir plus sur la saisie des calories, reportez-vous à la section [Alim.](#page-79-0)

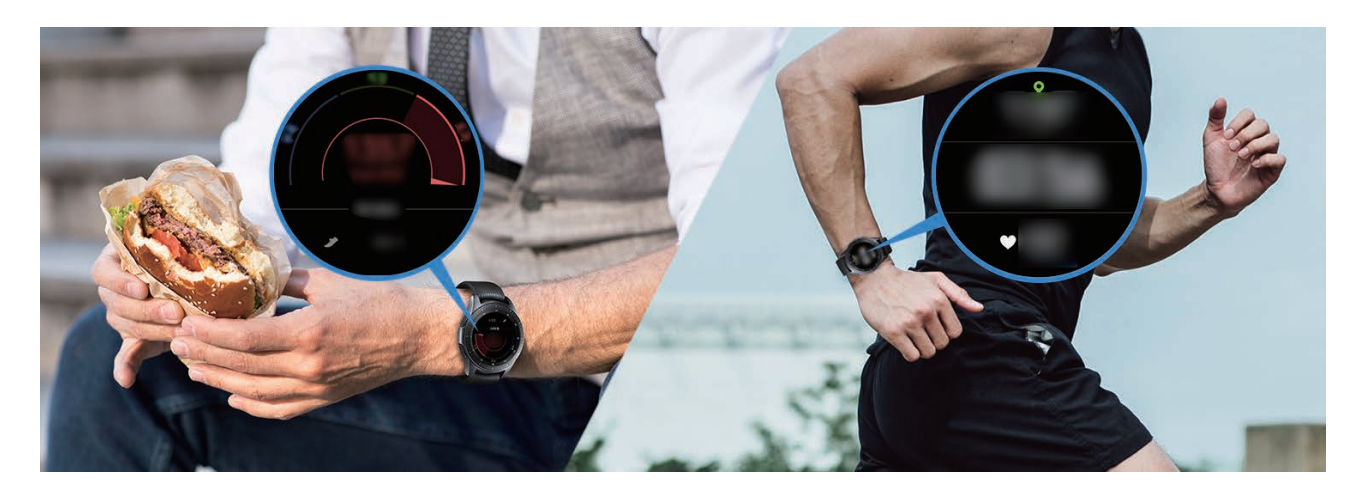

# **Expérimenter des exercices améliorés**

La Galaxy Watch prend en charge 40 activités sportives à réaliser en intérieur ou extérieur. À la maison, en plein air ou dans un centre de remise en forme, entraînez-vous avec plus d'efficacité grâce à la Galaxy Watch. La Galaxy Watch vous aide à atteindre les objectifs que vous vous êtes définis en vérifiant soigneusement votre temps d'entraînement, la distance, la vitesse, la fréquence cardiaque et la consommation de calories.

Pour en savoir plus sur la manière d'effectuer vos exercices physiques, reportez-vous à la section [Exercice.](#page-68-0)

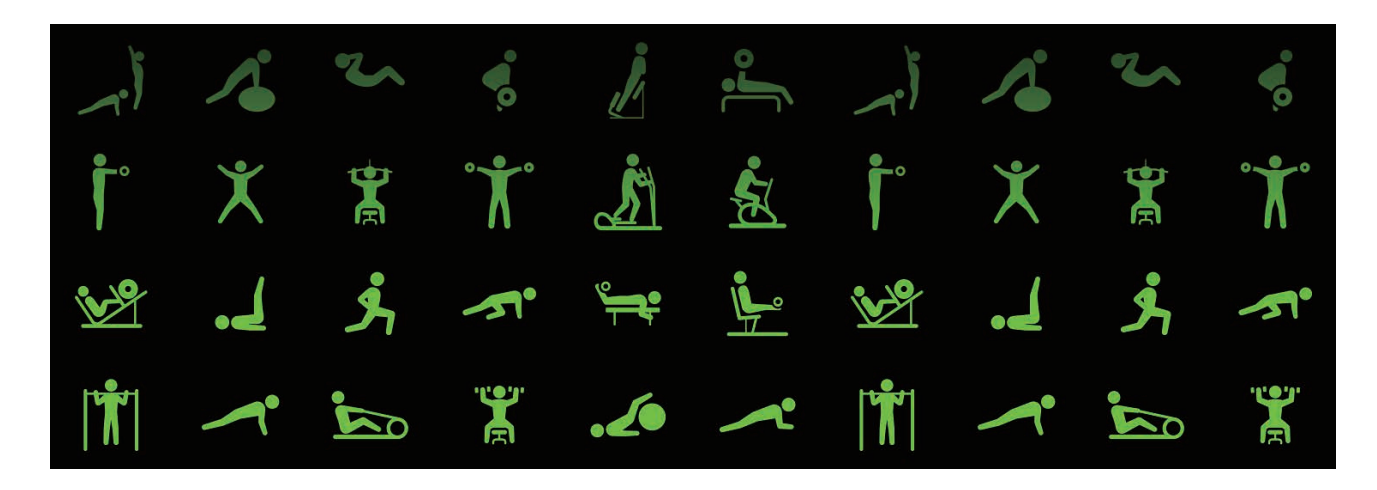

Pour plus d'efficacité, vous pouvez facilement effectuer plusieurs exercices dans une même session. Dès qu'un exercice est terminé, commencez immédiatement le prochain.

Pour en savoir plus, reportez-vous à la section [Effectuer plusieurs exercices](#page-71-0).
# **Utiliser comme simple appareil de déverrouillage**

# **Déverrouiller rapidement et facilement votre ordinateur**

Vous pouvez facilement déverrouiller votre ordinateur à l'aide de la fonction Bluetooth de l'application Samsung Flow de votre Galaxy Watch sans avoir à saisir votre mot passe ou à vous servir de vos données biométriques. Rapprochez la Galaxy Watch de votre ordinateur pour le déverrouiller. Pour en savoir plus, reportez-vous à la section [Samsung Flow.](#page-103-0)

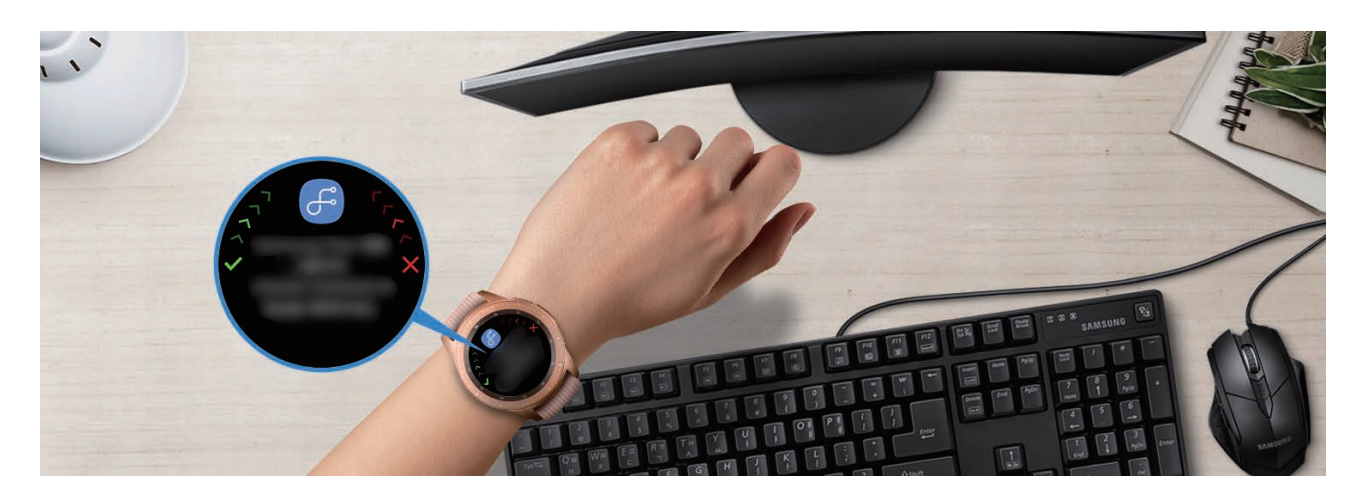

# **Annexe**

# **Dépannage**

Avant de contacter un centre de service après-vente Samsung, veuillez essayer de mettre en œuvre les solutions suivantes. Il est possible que certaines situations ne s'appliquent pas à la Galaxy Watch.

#### **Le volet d'accès rapide affiche des messages d'erreur de réseau ou de service**

- Lorsque vous vous trouvez dans une zone de mauvaise réception, vous risquez de perdre la connexion au réseau. Déplacez-vous et réessayez. Lorsque vous vous déplacez, plusieurs messages d'erreur peuvent apparaître.
- Certaines options ne sont pas accessibles sans abonnement. Pour en savoir plus, contactez votre opérateur.

#### **La Galaxy Watch ne s'allume pas**

Lorsque la batterie est entièrement déchargée, il n'est pas possible d'allumer la Galaxy Watch. Procédez au chargement complet de la batterie avant d'allumer la Galaxy Watch.

# **Mauvaise réaction ou lenteur de l'écran tactile**

- Les fonctions tactiles de cet écran risquent de ne pas fonctionner correctement si vous y ajoutez une protection d'écran ou tout autre accessoire en option.
- Si vous portez des gants, si vos mains ne sont pas parfaitement propres, ou si vous appuyez sur l'écran avec un objet pointu ou vos ongles, l'écran tactile risque de présenter des dysfonctionnements.
- L'humidité ou le contact avec l'eau peut provoquer des dysfonctionnements de l'écran tactile.
- Redémarrez la Galaxy Watch afin de mettre fin à d'éventuels dysfonctionnements logiciels temporaires.
- Assurez-vous que vous disposez bien de la version logicielle mise à jour de la Galaxy Watch.
- Si l'écran tactile est endommagé ou rayé, contactez un centre de service après-vente Samsung.

#### **La Galaxy Watch se bloque ou est sujette à des erreurs**

Essayez les solutions suivantes. Si le problème persiste, contactez un centre de service après-vente Samsung.

#### **Redémarrer la Galaxy Watch**

Si la Galaxy Watch ne répond plus ou se bloque, vous devrez éventuellement fermer les applications, ou éteindre la Galaxy Watch et la rallumer.

#### **Forcer le redémarrage**

Si la Galaxy Watch se bloque et ne répond plus, maintenez la touche Accueil (touche Marche/Arrêt) enfoncée pendant plus de 7 secondes pour la redémarrer.

#### **Réinitialiser la Galaxy Watch**

Si vous ne parvenez pas à résoudre le problème, procédez à la réinitialisation des paramètres par défaut.

Depuis la liste des applications, appuyez sur (**Paramètres**) → **Général** → **Réinitialisation**. Avant de rétablir les paramètres par défaut, n'oubliez pas d'effectuer des copies de sauvegarde de toutes les données importantes qui sont stockées sur la Galaxy Watch.

#### **Un autre appareil Bluetooth ne parvient pas à localiser la Galaxy Watch**

- Vérifiez que la fonction sans fil Bluetooth est activée sur la Galaxy Watch.
- Réinitialisez la Galaxy Watch et réessayez.
- Assurez-vous que votre Galaxy Watch et l'autre appareil Bluetooth se trouvent dans le rayon d'action Bluetooth (10 m). Cette distance peut varier selon les conditions d'utilisation des appareils.

Si les conseils ci-dessus ne résolvent pas le problème, contactez un centre de service après-vente Samsung.

#### **Aucune connexion Bluetooth n'est établie ou la Galaxy Watch et l'appareil mobile sont déconnectés**

- Vérifiez que la fonction Bluetooth est activée sur les deux appareils.
- Vérifiez l'absence d'obstacle entre les deux appareils, tels que des murs ou des équipements électriques.
- Vérifiez que l'appareil mobile est bien équipé de la version la plus récente de l'application pour appareil portable Galaxy.
- Assurez-vous que votre Galaxy Watch et l'autre appareil Bluetooth se trouvent dans le rayon d'action Bluetooth (10 m). Cette distance peut varier selon les conditions d'utilisation des appareils.
- Redémarrez les deux appareils ainsi que l'application pour appareil portable Galaxy sur l'appareil mobile.

#### **Impossible de passer des appels**

- Vérifiez que la Galaxy Watch est connectée à un appareil mobile via Bluetooth. Si votre Galaxy Watch est connectée à votre appareil mobile à distance, vous ne pouvez pas recevoir d'appels entrants.
- Vérifiez que votre appareil mobile et la Galaxy Watch ont accès au bon réseau cellulaire.
- Vérifiez que vous n'avez pas activé la fonction de restriction d'appel pour le numéro entrant sur l'appareil mobile et la Galaxy Watch.
- Vérifiez que vous n'avez pas activé la fonction de restriction d'appel pour le numéro de téléphone que vous composez sur l'appareil mobile et la Galaxy Watch.
- Vérifiez si le mode Ne pas déranger, Bonne nuit ou Théâtre n'est pas activé. Si l'un de ces modes a été activé, l'écran tactile ne s'allume pas si un appel entrant est reçu. Tournez le cadran, ou appuyez sur la touche Accueil ou la touche Retour pour allumer l'écran et vérifier l'appel entrant.

#### **Vos interlocuteurs ne vous entendent pas**

- Vérifiez que le microphone intégré n'est pas recouvert.
- Vérifiez que le microphone est placé suffisamment près de votre bouche.
- Si vous utilisez un casque ou des écouteurs Bluetooth, vérifiez qu'ils sont correctement branchés.

#### **Vous percevez un écho lors des appels**

Réglez le volume ou déplacez-vous à un autre endroit.

#### **Déconnexions fréquentes du réseau cellulaire ou d'Internet, ou mauvaise qualité audio**

- Assurez-vous que rien n'entrave l'antenne intégrée de la Galaxy Watch.
- Lorsque vous vous trouvez dans une zone de mauvaise réception, vous risquez de perdre la connexion au réseau. Vos problèmes de connectivité peuvent être dus à une panne au niveau de votre opérateur. Déplacez-vous et réessayez.
- Si vous utilisez votre appareil tout en vous déplaçant, il est possible que les services de réseau sans fil soient désactivés en raison de problèmes sur le réseau de votre opérateur.

# **L'icône de la batterie est vide**

Le niveau de charge de la batterie est faible. Charger la batterie.

#### **La batterie ne se charge pas correctement (pour les chargeurs homologués Samsung)**

- Vérifiez que la Galaxy Watch est parfaitement positionnée sur la station de chargement sans fil et que cette dernière est correctement connectée au chargeur.
- Rendez-vous dans un centre de services après-vente Samsung et faites remplacer la batterie.

#### **La batterie se décharge de plus en plus rapidement**

- Lorsque la Galaxy Watch ou la batterie sont exposées à des températures extrêmes, la charge utile peut être réduite.
- La consommation d'énergie de la batterie augmente quand vous utilisez certaines applications.
- La batterie est un consommable dont la charge utile diminue avec le temps.

#### **La Galaxy Watch est chaude au toucher**

Lorsque vous utilisez sur la Galaxy Watch plusieurs applications simultanément ou sur une période prolongée, la Galaxy Watch peut chauffer. Ce phénomène est normal et n'affecte ni la durée de vie, ni les performances de votre Galaxy Watch.

Si la Galaxy Watch surchauffe ou semble chaud pendant une période prolongée, cessez de l'utiliser pendant un moment. Si la Galaxy Watch continue de chauffer, contactez un centre de service aprèsvente Samsung.

#### **Les informations fournies par l'alti-baromètre sont erronées**

- Après étalonnage de l'altimètre, les valeurs mesurées peuvent ne pas être précises au bout d'un certain temps. Pour mesurer l'altitude avec précision, appuyez fréquemment sur  $\binom{r}{k}$  pour étalonner l'altimètre.
- La mesure de l'altitude peut ne pas être précise si de l'eau (averse et humidité) ou des corps étrangers pénètrent dans le capteur de pression atmosphérique. En cas de contact avec un détergent, de la sueur ou des gouttes de pluie, rincez la Galaxy Watch à l'eau douce et séchez soigneusement le capteur de pression atmosphérique avant toute utilisation.

#### **Votre Galaxy Watch ne parvient pas à détecter votre position**

La Galaxy Watch utilise les informations de localisation de votre appareil mobile. À certains endroits, comme à l'intérieur d'un bâtiment, les signaux GPS peuvent être faibles. Dans ce cas, configurez l'appareil mobile pour qu'il utilise le réseau Wi-Fi ou un réseau mobile afin de trouver votre position.

# **Les données stockées sur la Galaxy Watch ont été perdues**

Effectuez toujours des copies des données importantes stockées sur la Galaxy Watch. Dans le cas contraire, vous ne pourriez pas récupérer vos données corrompues ou perdues. Samsung ne peut être tenu responsable de la perte des données stockées sur la Galaxy Watch.

#### **Un petit espace est apparu sur le bord externe du boîtier de la Galaxy Watch**

- Cet espace est une caractéristique de fabrication, et il est possible d'observer un jeu ou une vibration des pièces.
- Au fil du temps, la friction entre les pièces peut entraîner l'élargissement de cet espace.

### **Il n'y pas assez d'espace dans la mémoire de la Galaxy Watch**

Supprimez toutes les données inutiles, telles que la mémoire cache, à l'aide de l'application pour appareil portable Galaxy ou supprimez manuellement les applications ou les fichiers inutilisés pour libérer de l'espace de stockage.

# **Retirer la batterie**

- **Pour retirer la batterie, contactez un centre de service après-vente agréé. Pour obtenir les instructions de retrait de la batterie, rendez-vous à l'adresse [www.samsung.com/global/ecodesign\\_energy.](http://www.samsung.com/global/ecodesign_energy)**
- Pour des raisons de sécurité, vous **ne devez pas tenter de retirer** la batterie vous-même. Si le retrait de la batterie n'est pas effectué correctement, ceci risque d'endommager la batterie et l'appareil, de provoquer des blessures corporelles et/ou de rendre l'appareil dangereux.
- Samsung décline toute responsabilité en cas de dommage (en responsabilité contractuelle ou délictuelle, y compris en cas de négligence) pouvant provenir du non-respect de ces avertissements et instructions, excepté en cas de décès ou de blessures corporelles causés par une négligence de la part de Samsung.

#### **Droits d'auteur**

Copyright © 2018 Samsung Electronics

Ce mode d'emploi est protégé par les lois internationales sur les droits d'auteur.

Il est interdit de reproduire, distribuer, traduire ou transmettre sous quelque forme et par quelque moyen que ce soit, électronique ou mécanique, notamment par photocopie, enregistrement ou stockage dans un système de stockage et de recherche documentaire, tout ou partie de ce mode d'emploi, sans le consentement préalable écrit de Samsung Electronics.

#### **Marques**

- SAMSUNG et le logo SAMSUNG sont des marques déposées de Samsung Electronics.
- Bluetooth<sup>®</sup> est une marque déposée de Bluetooth SIG, Inc.
- Wi-Fi®, Wi-Fi Protected Setup™, Wi-Fi Direct™, Wi-Fi CERTIFIED™ et le logo Wi-Fi sont des marques déposées de Wi-Fi Alliance.
- Toutes les autres marques et droits d'auteur demeurent la propriété de leurs propriétaires respectifs.